# **Red Hat Satellite 6.1 Beta Installation Guide**

**Installing and Configuring Satellite**

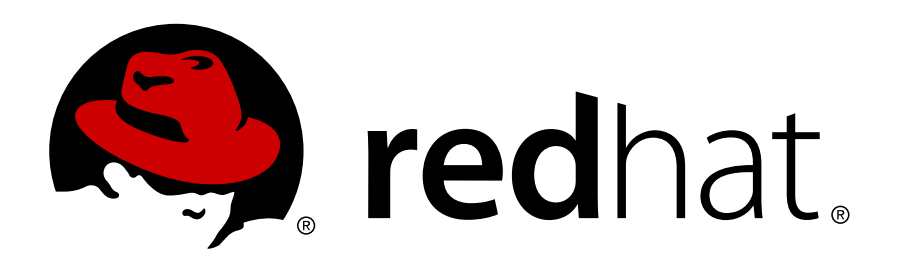

**Red Hat Satellite Documentation Team**

# **Red Hat Satellite 6.1 Beta Installation Guide Installing and Configuring Satellite**

Author Red Hat Satellite Documentation Team

Copyright © 2015 Red Hat.

The text of and illustrations in this document are licensed by Red Hat under a Creative Commons Attribution–Share Alike 3.0 Unported license ("CC-BY-SA"). An explanation of CC-BY-SA is available at *<http://creativecommons.org/licenses/by-sa/3.0/>*. In accordance with CC-BY-SA, if you distribute this document or an adaptation of it, you must provide the URL for the original version.

Red Hat, as the licensor of this document, waives the right to enforce, and agrees not to assert, Section 4d of CC-BY-SA to the fullest extent permitted by applicable law.

Red Hat, Red Hat Enterprise Linux, the Shadowman logo, JBoss, MetaMatrix, Fedora, the Infinity Logo, and RHCE are trademarks of Red Hat, Inc., registered in the United States and other countries.

Linux® is the registered trademark of Linus Torvalds in the United States and other countries.

Java® is a registered trademark of Oracle and/or its affiliates.

XFS® is a trademark of Silicon Graphics International Corp. or its subsidiaries in the United States and/or other countries.

MySQL® is a registered trademark of MySQL AB in the United States, the European Union and other countries.

All other trademarks are the property of their respective owners.

 1801 Varsity Drive Raleigh, NC 27606-2072 USA Phone: +1 919 754 3700 Phone: 888 733 4281 Fax: +1 919 754 3701

This document describes how to install Red Hat Satellite. It also steps through the basic configuration requirements to get Satellite running in your environment.

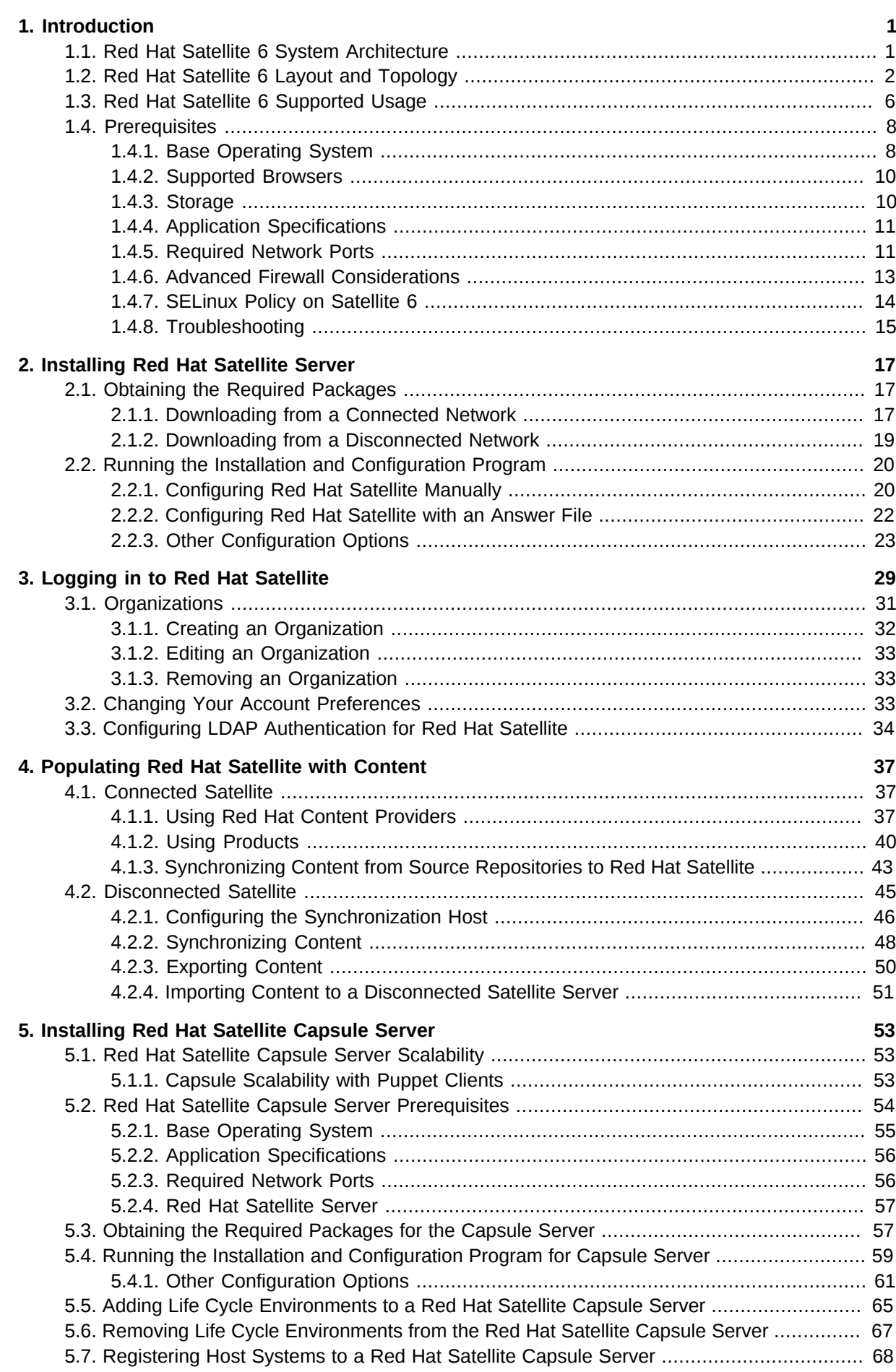

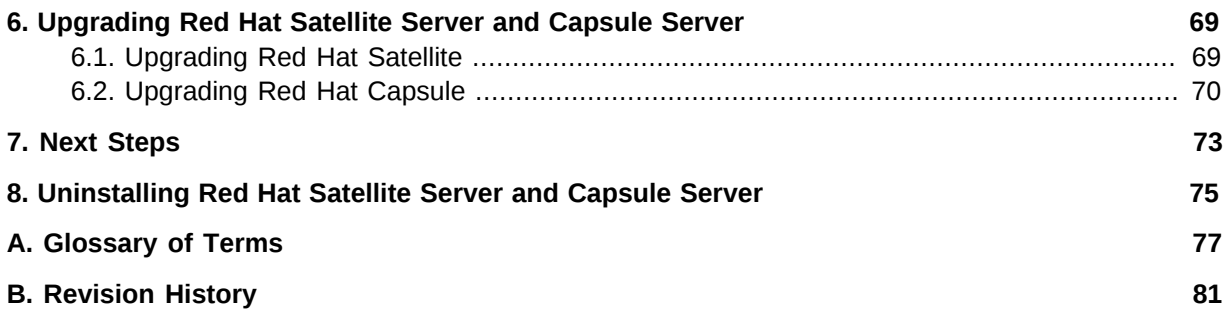

# <span id="page-4-0"></span>**Introduction**

Red Hat Satellite 6 is the evolution of Red Hat's life cycle management platform. It provides the capabilities that administrators have come to expect in a tool focused on managing systems and content for a global enterprise. Satellite 6 covers the use cases requested by Satellite 5 customers, but also includes functionality that enables larger scale, federation of content, better control of systems during the provisioning process, and a much more simplified approach to life cycle management. Satellite 6 also further evolves the inherent approach to certificate-based entitlements and integrated subscription management. Satellite 6 is based on years of customer feedback and is an evolution of previous versions.

<span id="page-4-1"></span>*[Report a bug](https://bugzilla.redhat.com/enter_bug.cgi?product=Red+Hat+Satellite+6&component=Docs+Install+Guide)*<sup>1</sup>

# **1.1. Red Hat Satellite 6 System Architecture**

Red Hat Satellite 6 consists of several open source projects which are brought together, verified, and delivered as Satellite 6. It is often important to understand which upstream versions of these projects are delivered. This information is maintained and regularly updated on the Red Hat Customer Portal at *<https://access.redhat.com/articles/1343683>*.

The following diagram represents the Satellite system architecture:

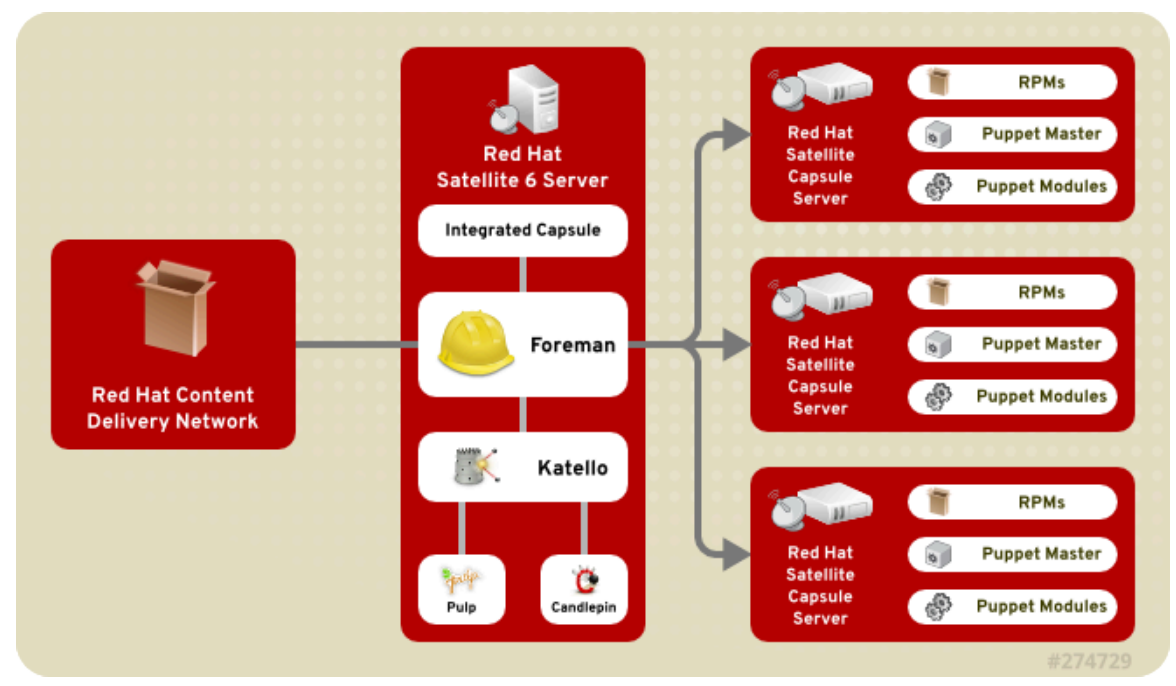

Figure 1.1. Red Hat Satellite 6 System Architecture

### Foreman

Foreman is an open source application used for provisioning and life cycle management of physical and virtual systems. Foreman automatically configures these systems using various methods, including kickstart and Puppet modules. Foreman also provides historical data for reporting, auditing, and troubleshooting.

<sup>&</sup>lt;sup>1</sup> [https://bugzilla.redhat.com/enter\\_bug.cgi?product=Red+Hat+Satellite+6&component=Docs+Install+Guide](https://bugzilla.redhat.com/enter_bug.cgi?product=Red+Hat+Satellite+6&component=Docs+Install+Guide)

### **Chapter 1. Introduction**

### Katello

Katello is a subscription and repository management application. It provides a means to subscribe to Red Hat repositories and download content. You can create and manage different versions of this content and apply them to specific systems within user-defined stages of the application life cycle.

### Candlepin

Candlepin is a service within Katello that handles subscription management.

Pulp

Pulp is a service within Katello that handles repository and content management.

### Hammer

Hammer is a CLI tool that provides command line and shell equivalents of most Web UI functions.

### REST API

Red Hat Satellite 6 includes a RESTful API service that allows system administrators and developers to write custom scripts and third-party applications that interface with Red Hat Satellite.

### Capsule

Red Hat Satellite Capsule Server acts as a proxy for some of the main Satellite functions including repository storage, DNS, DHCP, and Puppet Master configuration. Each Satellite Server also contains integrated Capsule Server services.

<span id="page-5-0"></span>*[Report a bug](https://bugzilla.redhat.com/enter_bug.cgi?cf_environment=Build+Name%3A+22922%2C+Installation+Guide-6.0-1%0ABuild+Date%3A+07-10-2014+15%3A39%3A35%0ATopic+ID%3A+30919-708735+%5BLatest%5D&comment=Title%3A+Red%26nbsp%3BHat+Satellite+6+System+Architecture%0A%0ADescribe+the+issue%3A%0A%0A%0ASuggestions+for+improvement%3A%0A%0A%0AAdditional+information%3A&cf_build_id=30919-708735+12+Sep+2014+12%3A53+en-US+%5BLatest%5D&product=Red+Hat+Satellite+6&component=Docs+Install+Guide)*<sup>2</sup>

# **1.2. Red Hat Satellite 6 Layout and Topology**

The Red Hat Satellite infrastructure layout has to be considered prior to installing Red Hat Satellite 6. Determining the organization of your infrastructure helps align the Satellite Server and Satellite Capsule Servers to best serve your requirements. The following topology diagrams provide examples of infrastructure layout.

<sup>2</sup> [https://bugzilla.redhat.com/enter\\_bug.cgi?cf\\_environment=Build+Name%3A+22922%2C+Installation+Guide-6.0-1%0ABuild](https://bugzilla.redhat.com/enter_bug.cgi?cf_environment=Build+Name%3A+22922%2C+Installation+Guide-6.0-1%0ABuild+Date%3A+07-10-2014+15%3A39%3A35%0ATopic+ID%3A+30919-708735+%5BLatest%5D&comment=Title%3A+Red%26nbsp%3BHat+Satellite+6+System+Architecture%0A%0ADescribe+the+issue%3A%0A%0A%0ASuggestions+for+improvement%3A%0A%0A%0AAdditional+information%3A&cf_build_id=30919-708735+12+Sep+2014+12%3A53+en-US+%5BLatest%5D&product=Red+Hat+Satellite+6&component=Docs+Install+Guide) [+Date%3A+07-10-2014+15%3A39%3A35%0ATopic+ID%3A+30919-708735+%5BLatest%5D&comment=Title%3A+Red](https://bugzilla.redhat.com/enter_bug.cgi?cf_environment=Build+Name%3A+22922%2C+Installation+Guide-6.0-1%0ABuild+Date%3A+07-10-2014+15%3A39%3A35%0ATopic+ID%3A+30919-708735+%5BLatest%5D&comment=Title%3A+Red%26nbsp%3BHat+Satellite+6+System+Architecture%0A%0ADescribe+the+issue%3A%0A%0A%0ASuggestions+for+improvement%3A%0A%0A%0AAdditional+information%3A&cf_build_id=30919-708735+12+Sep+2014+12%3A53+en-US+%5BLatest%5D&product=Red+Hat+Satellite+6&component=Docs+Install+Guide) [%26nbsp%3BHat+Satellite+6+System+Architecture%0A%0ADescribe+the+issue%3A%0A%0A%0ASuggestions+for](https://bugzilla.redhat.com/enter_bug.cgi?cf_environment=Build+Name%3A+22922%2C+Installation+Guide-6.0-1%0ABuild+Date%3A+07-10-2014+15%3A39%3A35%0ATopic+ID%3A+30919-708735+%5BLatest%5D&comment=Title%3A+Red%26nbsp%3BHat+Satellite+6+System+Architecture%0A%0ADescribe+the+issue%3A%0A%0A%0ASuggestions+for+improvement%3A%0A%0A%0AAdditional+information%3A&cf_build_id=30919-708735+12+Sep+2014+12%3A53+en-US+%5BLatest%5D&product=Red+Hat+Satellite+6&component=Docs+Install+Guide) [+improvement%3A%0A%0A%0AAdditional+information%3A&cf\\_build\\_id=30919-708735+12+Sep+2014+12%3A53+en-US+](https://bugzilla.redhat.com/enter_bug.cgi?cf_environment=Build+Name%3A+22922%2C+Installation+Guide-6.0-1%0ABuild+Date%3A+07-10-2014+15%3A39%3A35%0ATopic+ID%3A+30919-708735+%5BLatest%5D&comment=Title%3A+Red%26nbsp%3BHat+Satellite+6+System+Architecture%0A%0ADescribe+the+issue%3A%0A%0A%0ASuggestions+for+improvement%3A%0A%0A%0AAdditional+information%3A&cf_build_id=30919-708735+12+Sep+2014+12%3A53+en-US+%5BLatest%5D&product=Red+Hat+Satellite+6&component=Docs+Install+Guide) [%5BLatest%5D&product=Red+Hat+Satellite+6&component=Docs+Install+Guide](https://bugzilla.redhat.com/enter_bug.cgi?cf_environment=Build+Name%3A+22922%2C+Installation+Guide-6.0-1%0ABuild+Date%3A+07-10-2014+15%3A39%3A35%0ATopic+ID%3A+30919-708735+%5BLatest%5D&comment=Title%3A+Red%26nbsp%3BHat+Satellite+6+System+Architecture%0A%0ADescribe+the+issue%3A%0A%0A%0ASuggestions+for+improvement%3A%0A%0A%0AAdditional+information%3A&cf_build_id=30919-708735+12+Sep+2014+12%3A53+en-US+%5BLatest%5D&product=Red+Hat+Satellite+6&component=Docs+Install+Guide)

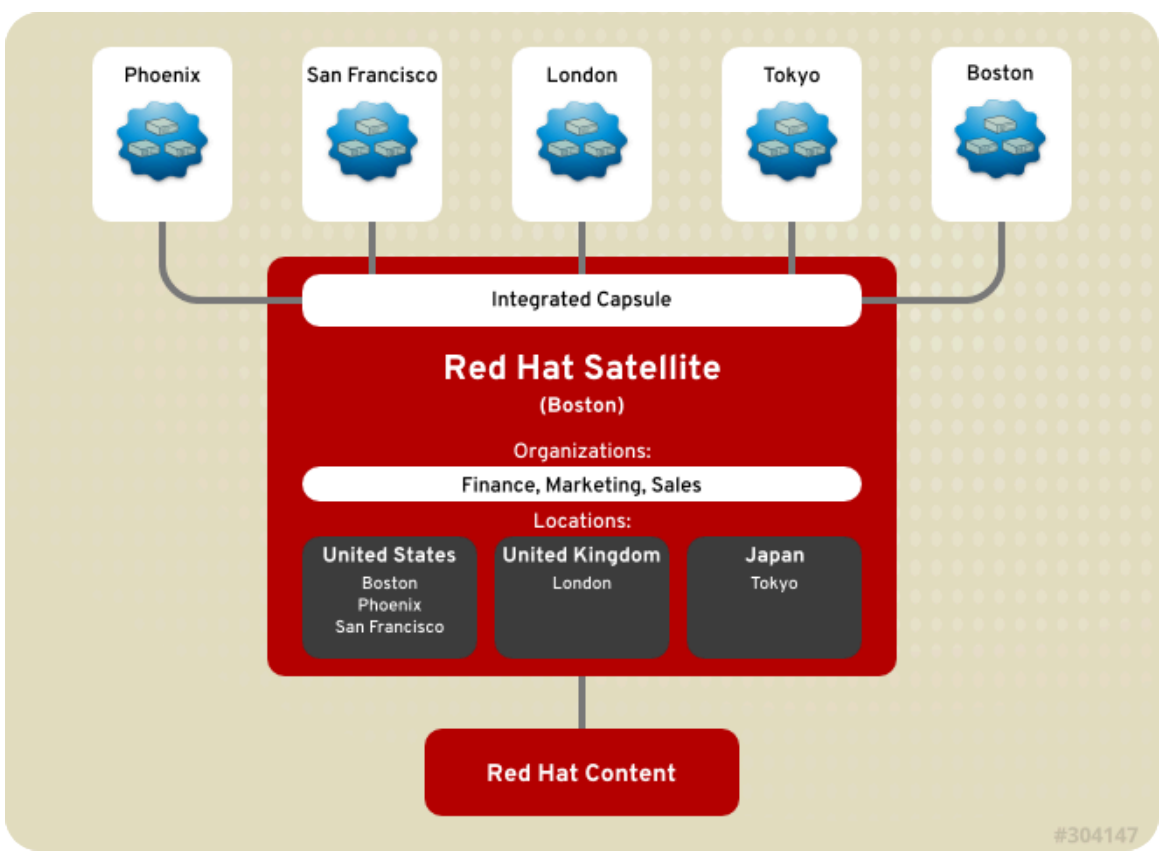

Figure 1.2. Single Satellite with Integrated Capsule

This topology demonstrates the basic use of Red Hat Satellite 6. In this example, there are five pools of hosts registered to the Satellite Server. Red Hat Satellite 6 categorizes these pools into three locations: United States, United Kingdom, and Japan. In addition, each department uses a distinct organization: Finance, Marketing, and Sales. All Satellite Server functions are shared among these Locations and Organizations.

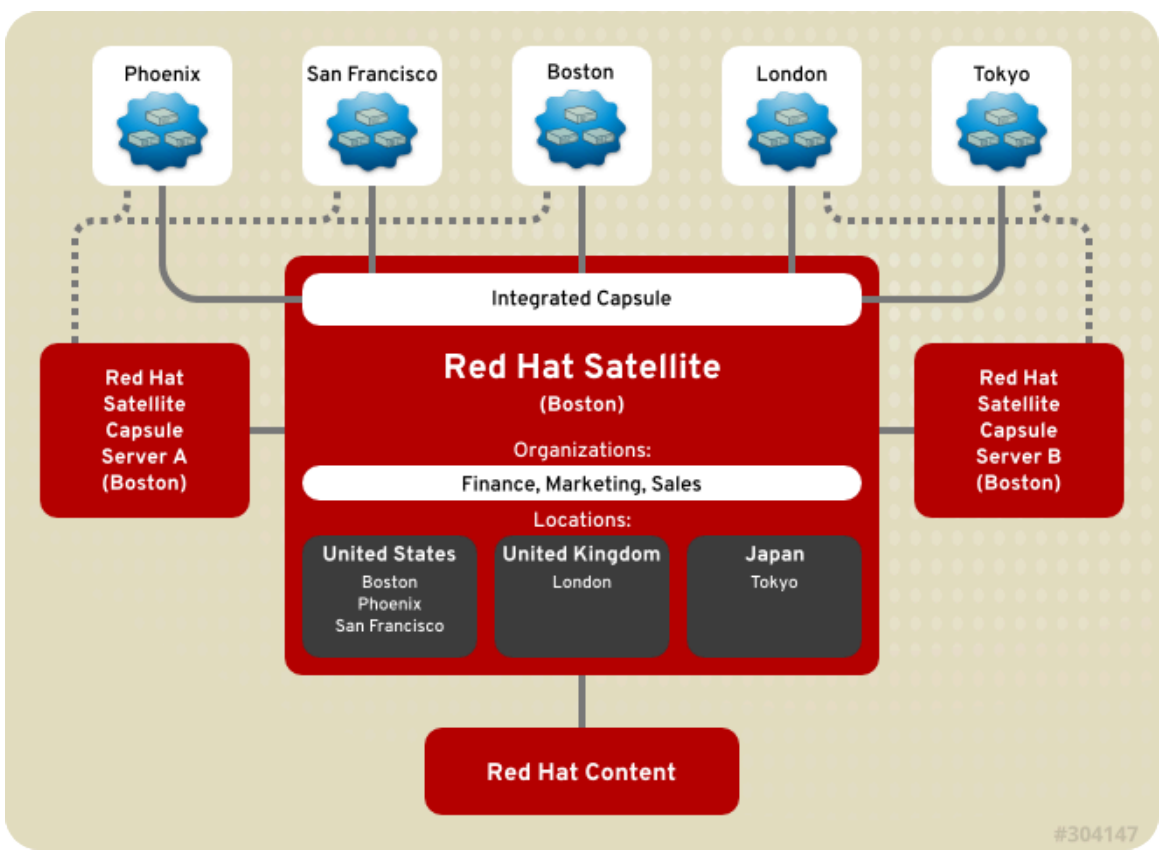

Figure 1.3. Single Satellite with Integrated Capsule and Backup Capsules

This topology shows the addition of two backup Satellite Capsule Servers based in Boston. One Capsule Server caters to the three US-based offices: Phoenix, San Francisco, and Boston. The other caters to the international offices: London and Tokyo. Assigning one backup Capsule Server to the United States location and the other to the United Kingdom and Japan locations, the load reduces on the main Satellite Server and its integrated Capsule. As new offices are created in these locations, the Satellite Server can add them to their location categories and the Capsule Server services the new offices.

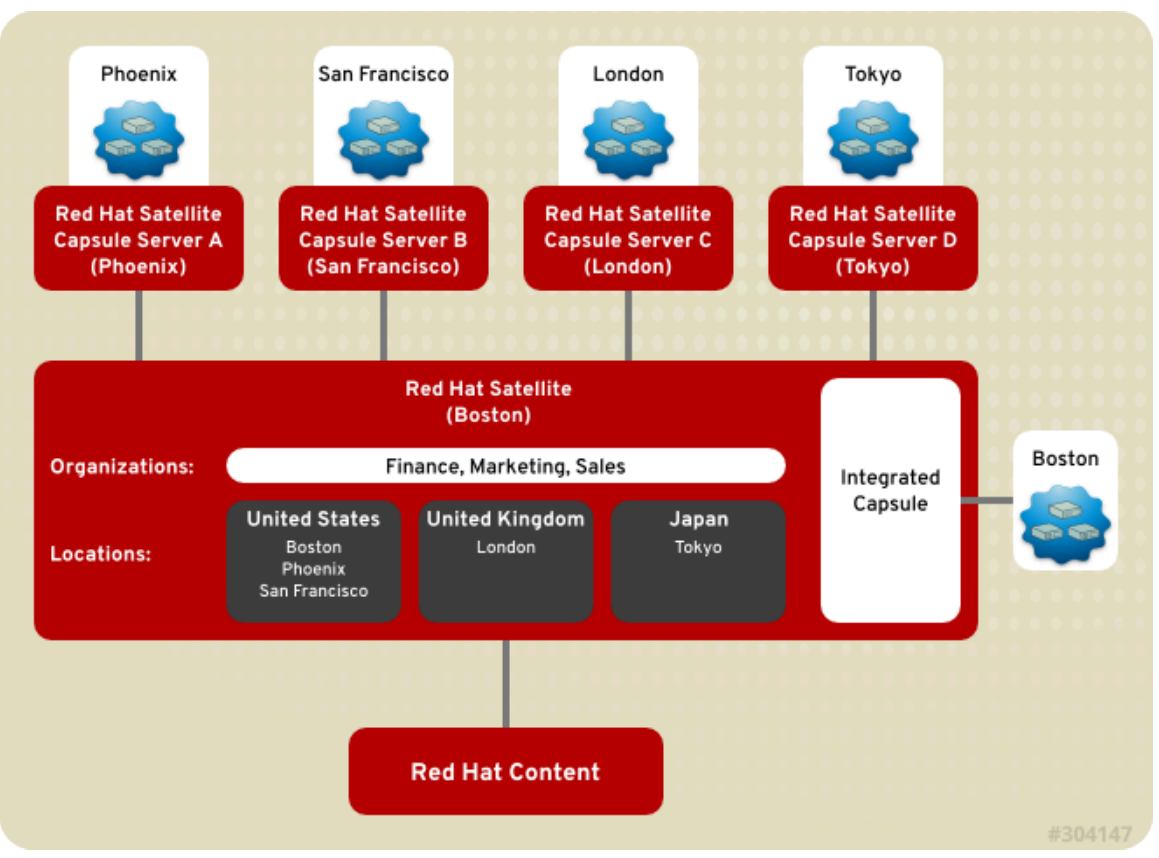

Figure 1.4. Remote Capsules Based on Location

This topology assigns Satellite Capsule Servers to specific locations. The Satellite Server can create a hierarchy of locations; for example, having cities attached to a country. The Satellite Capsule Servers based in these locations are registered to the central Satellite Server in Boston and assigned to their respective locations. Each Capsule services all hosts in each respective location.

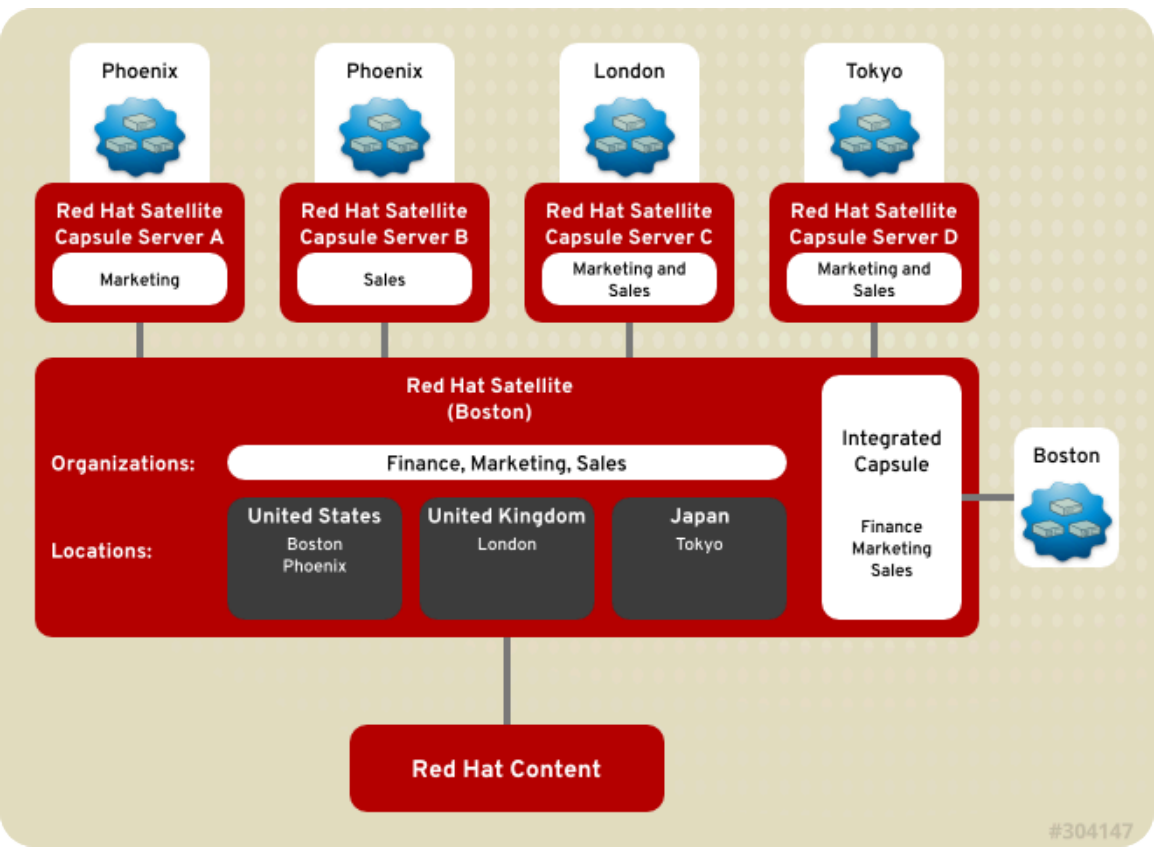

Figure 1.5. Remote Capsules Based on Location and Organization

This topology demonstrates Satellite Capsule Servers assignment to organizations. For example, two Capsule servers are assigned to the Phoenix location, but to different organizations: one for Marketing and the other for Sales. Likewise, two Satellite Capsule Servers are assigned to two organizations: one for both the Sales and Marketing organizations in London, and the other for both the Sales and Marketing organizations in Tokyo. This shows how the combination of Satellite Server and associated Satellite Capsule Servers can manage the layout of multiple organizations in multiple locations working together.

<span id="page-9-0"></span>*[Report a bug](https://bugzilla.redhat.com/enter_bug.cgi?cf_environment=Build+Name%3A+22922%2C+Installation+Guide-6.0-1%0ABuild+Date%3A+07-10-2014+15%3A39%3A35%0ATopic+ID%3A+31364-708736+%5BLatest%5D&comment=Title%3A+Red%26nbsp%3BHat+Satellite+6+Layout+and+Topology%0A%0ADescribe+the+issue%3A%0A%0A%0ASuggestions+for+improvement%3A%0A%0A%0AAdditional+information%3A&cf_build_id=31364-708736+12+Sep+2014+12%3A53+en-US+%5BLatest%5D&product=Red+Hat+Satellite+6&component=Docs+Install+Guide)*<sup>3</sup>

# **1.3. Red Hat Satellite 6 Supported Usage**

Each purchased Red Hat Satellite product includes one supported instance of Red Hat Enterprise Linux Server. Install Red Hat Satellite on a fresh installation of Enterprise Linux where Red Hat Satellite is the only application and service provided by the Operating System (OS). Using the Red Hat Enterprise Linux OS included with Satellite to run other daemons, applications, or services within your environment is not supported.

<sup>3</sup> [https://bugzilla.redhat.com/enter\\_bug.cgi?cf\\_environment=Build+Name%3A+22922%2C+Installation+Guide-6.0-1%0ABuild](https://bugzilla.redhat.com/enter_bug.cgi?cf_environment=Build+Name%3A+22922%2C+Installation+Guide-6.0-1%0ABuild+Date%3A+07-10-2014+15%3A39%3A35%0ATopic+ID%3A+31364-708736+%5BLatest%5D&comment=Title%3A+Red%26nbsp%3BHat+Satellite+6+Layout+and+Topology%0A%0ADescribe+the+issue%3A%0A%0A%0ASuggestions+for+improvement%3A%0A%0A%0AAdditional+information%3A&cf_build_id=31364-708736+12+Sep+2014+12%3A53+en-US+%5BLatest%5D&product=Red+Hat+Satellite+6&component=Docs+Install+Guide) [+Date%3A+07-10-2014+15%3A39%3A35%0ATopic+ID%3A+31364-708736+%5BLatest%5D&comment=Title%3A+Red](https://bugzilla.redhat.com/enter_bug.cgi?cf_environment=Build+Name%3A+22922%2C+Installation+Guide-6.0-1%0ABuild+Date%3A+07-10-2014+15%3A39%3A35%0ATopic+ID%3A+31364-708736+%5BLatest%5D&comment=Title%3A+Red%26nbsp%3BHat+Satellite+6+Layout+and+Topology%0A%0ADescribe+the+issue%3A%0A%0A%0ASuggestions+for+improvement%3A%0A%0A%0AAdditional+information%3A&cf_build_id=31364-708736+12+Sep+2014+12%3A53+en-US+%5BLatest%5D&product=Red+Hat+Satellite+6&component=Docs+Install+Guide) [%26nbsp%3BHat+Satellite+6+Layout+and+Topology%0A%0ADescribe+the+issue%3A%0A%0A%0ASuggestions+for](https://bugzilla.redhat.com/enter_bug.cgi?cf_environment=Build+Name%3A+22922%2C+Installation+Guide-6.0-1%0ABuild+Date%3A+07-10-2014+15%3A39%3A35%0ATopic+ID%3A+31364-708736+%5BLatest%5D&comment=Title%3A+Red%26nbsp%3BHat+Satellite+6+Layout+and+Topology%0A%0ADescribe+the+issue%3A%0A%0A%0ASuggestions+for+improvement%3A%0A%0A%0AAdditional+information%3A&cf_build_id=31364-708736+12+Sep+2014+12%3A53+en-US+%5BLatest%5D&product=Red+Hat+Satellite+6&component=Docs+Install+Guide) [+improvement%3A%0A%0A%0AAdditional+information%3A&cf\\_build\\_id=31364-708736+12+Sep+2014+12%3A53+en-US+](https://bugzilla.redhat.com/enter_bug.cgi?cf_environment=Build+Name%3A+22922%2C+Installation+Guide-6.0-1%0ABuild+Date%3A+07-10-2014+15%3A39%3A35%0ATopic+ID%3A+31364-708736+%5BLatest%5D&comment=Title%3A+Red%26nbsp%3BHat+Satellite+6+Layout+and+Topology%0A%0ADescribe+the+issue%3A%0A%0A%0ASuggestions+for+improvement%3A%0A%0A%0AAdditional+information%3A&cf_build_id=31364-708736+12+Sep+2014+12%3A53+en-US+%5BLatest%5D&product=Red+Hat+Satellite+6&component=Docs+Install+Guide) [%5BLatest%5D&product=Red+Hat+Satellite+6&component=Docs+Install+Guide](https://bugzilla.redhat.com/enter_bug.cgi?cf_environment=Build+Name%3A+22922%2C+Installation+Guide-6.0-1%0ABuild+Date%3A+07-10-2014+15%3A39%3A35%0ATopic+ID%3A+31364-708736+%5BLatest%5D&comment=Title%3A+Red%26nbsp%3BHat+Satellite+6+Layout+and+Topology%0A%0ADescribe+the+issue%3A%0A%0A%0ASuggestions+for+improvement%3A%0A%0A%0AAdditional+information%3A&cf_build_id=31364-708736+12+Sep+2014+12%3A53+en-US+%5BLatest%5D&product=Red+Hat+Satellite+6&component=Docs+Install+Guide)

**Note**

All Red Hat Satellite components and their usage are supported within the context of Red Hat Satellite only. Third party usage of any components falls beyond supported usage.

Red Hat Satellite components' supported use are as follows:

### **Puppet**

Red Hat Satellite 6 includes supported puppet packages. The installation program allows users to install and configure Puppet Masters as a part of Red Hat Satellite Capsule Servers. The server installs hiera, which can be used to refine how puppet modules are applied. A puppet module, running on a puppet master on the Red Hat Satellite Server or Satellite Capsule Server, using hiera, is supported by Red Hat.

Red Hat supports many different scripting and other frameworks, including puppet modules. The support of these frameworks are supported based on this article "*[How does Red Hat support scripting](https://access.redhat.com/articles/369183) [frameworks?](https://access.redhat.com/articles/369183)*<sup>4</sup> "

Installation and configuration of Puppet is left up to the Satellite administrator's discretion.

### **Pulp**

Pulp is the content management subsystem within Red Hat Satellite 6. Pulp usage is only supported via the Satellite Server WebUI, CLI and API. Direct modification or interaction with Pulp's local API or database is not within Red Hat's scope of support.

Red Hat does not support direct modification with Pulp as this can cause irreparable damage to the Red Hat Satellite 6 databases.

### **Foreman**

Foreman is an upstream component that makes up a large amount of Red Hat Satellite's core functionality including the WebUI container, users, organizations, security and other significant functions. Foreman can be extended using plug-ins. However, only Red Hat Satellite packaged plugins are supported. Red Hat does not support plug-ins in the Red Hat Satellite Optional channel.

Red Hat Satellite also includes components, configuration and functionality to provision and configure operating systems other than Red Hat Enterprise Linux. While these features are included and can be employed, Red Hat only provides support for their application towards Red Hat Enterprise Linux.

### **Katello**

Katello is the upstream component for Red Hat Satellite 6's Content and Subscription user interface and API. The only supported method of using Katello is through the Red Hat Satellite 6 WebUI, API and database. Red Hat does not support direct interactions and modifications to Katello.

<sup>4</sup> <https://access.redhat.com/articles/369183>

### **Candlepin**

Candlepin is the subscription management subsystem within Red Hat Satellite 6. The only supported method of using Candlepin is through the Red Hat Satellite 6 WebUI, CLI and API only.

Red Hat does not support direct modification and interactions with Candlepin, its local API or database, as this can cause irreparable damage to the Red Hat Satellite 6 databases.

### **Embedded Tomcat Application Server**

The only supported method of using the embedded tomcat application server is through the Red Hat Satellite 6 WebUI, API and database. Red Hat does not support direct interactions and modifications of the embedded tomcat application server's local API or database.

<span id="page-11-0"></span>*[Report a bug](https://bugzilla.redhat.com/enter_bug.cgi?cf_environment=Build+Name%3A+22922%2C+Installation+Guide-6.0-1%0ABuild+Date%3A+07-10-2014+15%3A39%3A35%0ATopic+ID%3A+41094-708807+%5BLatest%5D&comment=Title%3A+Red%26nbsp%3BHat+Satellite+6+Supported+Usage%0A%0ADescribe+the+issue%3A%0A%0A%0ASuggestions+for+improvement%3A%0A%0A%0AAdditional+information%3A&cf_build_id=41094-708807+12+Sep+2014+12%3A58+en-US+%5BLatest%5D&product=Red+Hat+Satellite+6&component=Docs+Install+Guide)*<sup>5</sup>

# **1.4. Prerequisites**

<span id="page-11-1"></span>The following conditions must be met before installing Red Hat Satellite 6:

### **1.4.1. Base Operating System**

Red Hat Satellite is only supported on either:

- Red Hat Enterprise Linux 6.6 Server or Later
- Red Hat Enterprise Linux 7 Server or Later

Install the operating system from disc, local ISO image, kickstart, or any other method that Red Hat supports and update the system to the latest set of packages in Red Hat Enterprise Linux.

When registering your host system through Red Hat Subscription Manager (RHSM), specify the type as a Red Hat Satellite server:

subscription-manager register

<sup>5</sup> [https://bugzilla.redhat.com/enter\\_bug.cgi?cf\\_environment=Build+Name%3A+22922%2C+Installation+Guide-6.0-1%0ABuild](https://bugzilla.redhat.com/enter_bug.cgi?cf_environment=Build+Name%3A+22922%2C+Installation+Guide-6.0-1%0ABuild+Date%3A+07-10-2014+15%3A39%3A35%0ATopic+ID%3A+41094-708807+%5BLatest%5D&comment=Title%3A+Red%26nbsp%3BHat+Satellite+6+Supported+Usage%0A%0ADescribe+the+issue%3A%0A%0A%0ASuggestions+for+improvement%3A%0A%0A%0AAdditional+information%3A&cf_build_id=41094-708807+12+Sep+2014+12%3A58+en-US+%5BLatest%5D&product=Red+Hat+Satellite+6&component=Docs+Install+Guide)

[<sup>+</sup>Date%3A+07-10-2014+15%3A39%3A35%0ATopic+ID%3A+41094-708807+%5BLatest%5D&comment=Title%3A](https://bugzilla.redhat.com/enter_bug.cgi?cf_environment=Build+Name%3A+22922%2C+Installation+Guide-6.0-1%0ABuild+Date%3A+07-10-2014+15%3A39%3A35%0ATopic+ID%3A+41094-708807+%5BLatest%5D&comment=Title%3A+Red%26nbsp%3BHat+Satellite+6+Supported+Usage%0A%0ADescribe+the+issue%3A%0A%0A%0ASuggestions+for+improvement%3A%0A%0A%0AAdditional+information%3A&cf_build_id=41094-708807+12+Sep+2014+12%3A58+en-US+%5BLatest%5D&product=Red+Hat+Satellite+6&component=Docs+Install+Guide) [+Red%26nbsp%3BHat+Satellite+6+Supported+Usage%0A%0ADescribe+the+issue%3A%0A%0A%0ASuggestions+for](https://bugzilla.redhat.com/enter_bug.cgi?cf_environment=Build+Name%3A+22922%2C+Installation+Guide-6.0-1%0ABuild+Date%3A+07-10-2014+15%3A39%3A35%0ATopic+ID%3A+41094-708807+%5BLatest%5D&comment=Title%3A+Red%26nbsp%3BHat+Satellite+6+Supported+Usage%0A%0ADescribe+the+issue%3A%0A%0A%0ASuggestions+for+improvement%3A%0A%0A%0AAdditional+information%3A&cf_build_id=41094-708807+12+Sep+2014+12%3A58+en-US+%5BLatest%5D&product=Red+Hat+Satellite+6&component=Docs+Install+Guide) [+improvement%3A%0A%0A%0AAdditional+information%3A&cf\\_build\\_id=41094-708807+12+Sep+2014+12%3A58+en-US+](https://bugzilla.redhat.com/enter_bug.cgi?cf_environment=Build+Name%3A+22922%2C+Installation+Guide-6.0-1%0ABuild+Date%3A+07-10-2014+15%3A39%3A35%0ATopic+ID%3A+41094-708807+%5BLatest%5D&comment=Title%3A+Red%26nbsp%3BHat+Satellite+6+Supported+Usage%0A%0ADescribe+the+issue%3A%0A%0A%0ASuggestions+for+improvement%3A%0A%0A%0AAdditional+information%3A&cf_build_id=41094-708807+12+Sep+2014+12%3A58+en-US+%5BLatest%5D&product=Red+Hat+Satellite+6&component=Docs+Install+Guide)

[<sup>%5</sup>BLatest%5D&product=Red+Hat+Satellite+6&component=Docs+Install+Guide](https://bugzilla.redhat.com/enter_bug.cgi?cf_environment=Build+Name%3A+22922%2C+Installation+Guide-6.0-1%0ABuild+Date%3A+07-10-2014+15%3A39%3A35%0ATopic+ID%3A+41094-708807+%5BLatest%5D&comment=Title%3A+Red%26nbsp%3BHat+Satellite+6+Supported+Usage%0A%0ADescribe+the+issue%3A%0A%0A%0ASuggestions+for+improvement%3A%0A%0A%0AAdditional+information%3A&cf_build_id=41094-708807+12+Sep+2014+12%3A58+en-US+%5BLatest%5D&product=Red+Hat+Satellite+6&component=Docs+Install+Guide)

# **Important**

- Red Hat Satellite Server requires Red Hat Enterprise Linux installations with the @Base package group with no other package-set modifications, and without third-party configurations or software that is not directly necessary for the direct operation of the server. This restriction includes hardening or other non-Red Hat security software. If such software is required in your infrastructure, install and verify a complete working Satellite Server first, then create a backup of the system before adding any non-Red Hat software.
- Your subscription-manager 'Release' field must be set to 6Server or 7Server in order to receive the latest version of Red Hat Enterprise Linux and Red Hat Satellite during the installation. Set the field by using the command:

# subscription-manager release --set=*Release*

Only release versions 6Server and 7Server are supported by Red Hat Satellite.

- Red Hat recommends that the Satellite Server be a freshly provisioned system that serves no other function except as a Satellite Server.
- There should be at least one networked host with the following minimum specifications:
	- 64-bit architecture
	- Red Hat Enterprise Linux 6.6 or later
	- A minimum of two CPU cores, but four CPU cores are recommended.
	- A minimum of 8 GB memory but ideally 12 GB of memory for each instance of Satellite. Use 4 GB of swap space where possible.
	- No Java virtual machine installed on the system, remove any if they exist.
	- No *Puppet* RPM files installed on the system.
	- No third-party unsupported yum repositories enabled. Third-party repositories may offer conflicting or unsupported package versions that may cause installation or configuration errors.
- A current Red Hat Network subscription.
- Administrative user (root) access.
- Full forward and reverse DNS resolution using a fully qualified domain name. Ensure that *hostname* and *localhost* resolve correctly, using the following commands:

```
# ping -c1 localhost
# ping -c1 `hostname -s` # my_system
# ping -c1 `hostname -f` # my_system.domain.com
```
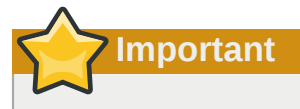

Ensure that the host system is fully updated before installing Red Hat Satellite. Attempts to install on host systems that are not fully updated may lead to difficulty in troubleshooting, as well as unpredictable results.

### <span id="page-13-0"></span>**1.4.2. Supported Browsers**

Browser support is divided into 4 levels:

- 1. Level 1: Fully supported preferred browsers for ideal experience.
- 2. Level 2: Mostly supported. The interface functions but some design elements may not align correctly, UI controls and layout may be misaligned and there maybe degraded performance experienced.
- 3. Level 3: Design elements may not align correctly.
- 4. Level 4: Unsupported

The table below outlines the supported browsers and their level of support:

### Table 1.1. Supported Browser Matrix

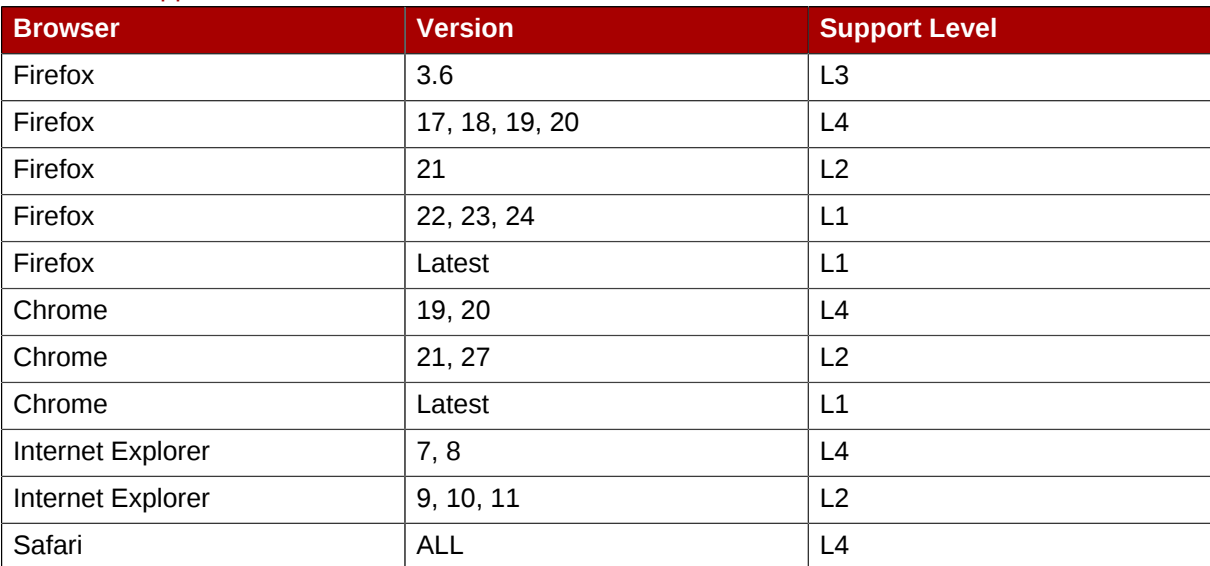

### **Note**

The web UI and command-line interface for Satellite Server supports English, Portuguese, Simplified Chinese, Traditional Chinese, Korean, Japanese, Italian, Spanish, Russian, French, and German.

### <span id="page-13-1"></span>**1.4.3. Storage**

Satellite Server storage specifications are as follows:

- A minimum of 6 GB storage for base operating system installation of Red Hat Enterprise Linux
- A minimum of 400 MB storage for the Red Hat Satellite 6 software installation
- A minimum of 20 GB storage for each unique software repository. Packages that are duplicated in different channels are only stored once on the disk. Additional repositories containing duplicate packages will require less additional storage. The bulk of storage resides on the **/var/lib/ mongodb** and **/var/lib/pulp** directories. These end points are not manually configurable. Make sure that storage is available on the /var file system to prevent storage issues.
- A minimum of 2 GB of available storage in **/var/lib/pgsql** with the ability to grow the partition containing this directory as data storage requirements grow.

Most Satellite Server data is stored within the /var directory. It is strongly recommended to mount /var on LVM storage that the system can scale to meet data storage requirements.

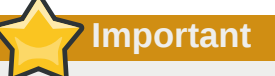

**Note**

Several components of Red Hat Satellite are sensitive to network latency. Local or SAN-based storage are recommended. NFS storage should be avoided.

### <span id="page-14-0"></span>**1.4.4. Application Specifications**

Satellite Server application installation specifications are as follows:

It is recommended that a time synchronizer such as **ntp** is installed and enabled on Satellite as Satellite is susceptible to time drift. Run the following command to start the ntpd service and have it persist across restarts:

# service ntpd start; chkconfig ntpd on

In Red Hat Enterprise Linux 7 **chrony** is the default time synchronizer. Run the following command to start the chronyd service and have it persist across restarts:

<span id="page-14-1"></span>systemctl start chronyd; systemctl enable chronyd

### **1.4.5. Required Network Ports**

The following network ports need to be open and free before continuing with the installation:

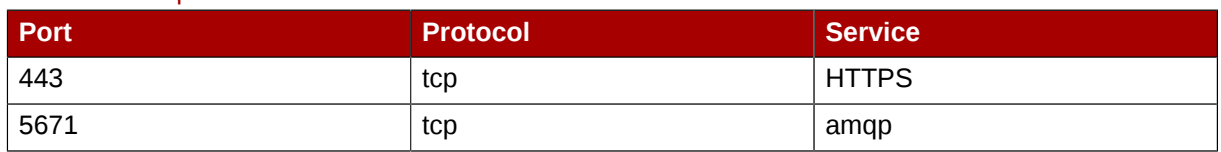

#### <span id="page-14-2"></span>Table 1.2. Required Network Ports

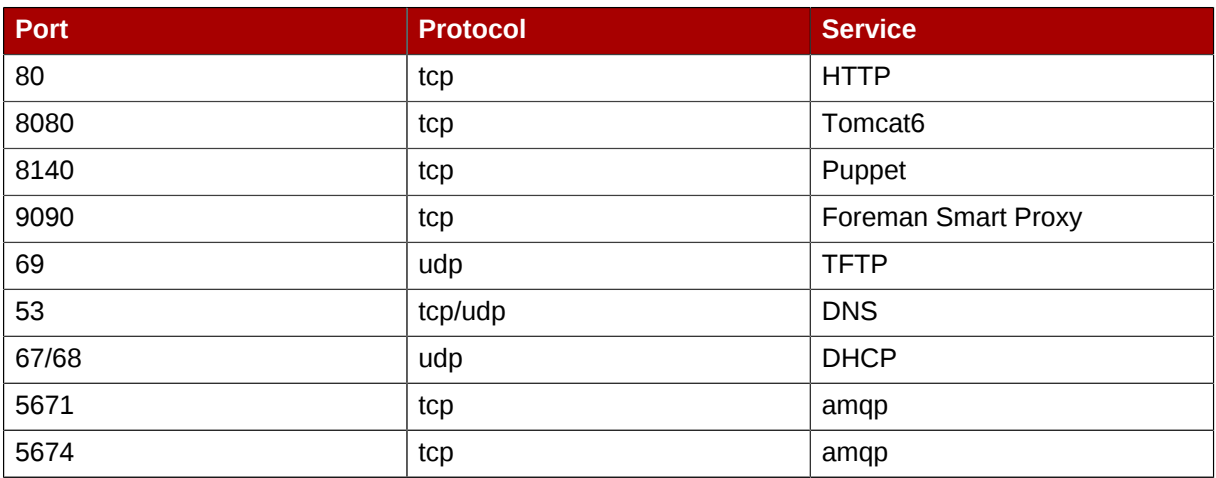

You can use either the **iptables** command to configure the firewall, or the **system-configfirewall-tui** command-line utility. To modify the firewall with the **iptables** command:

- Port 443 for HTTPS (secure WWW) must be open for incoming connections.
- Port 5671 must be open for advanced message queueing protocol (amqp).
- Port 80 for HTTP (WWW) must be open to download the bootstrap files.
- Port 8080 for TCP must be free for java connections.
- Port 8140 must be open for incoming Puppet connections with the managed systems.
- Port 9090 must be open for Foreman Smart Proxy connections with the managed systems.
- Port 69, 53 and 67/68 must be open for TFTP, DNS and DHCP connections, respectively. These are required for the internal capsule and provisioning.
- Port 5674 must be open for advanced message queueing protocol (amqp) connections with managed systems.
- Run the following commands to configure the firewall with the **iptables** command and to make these rules persistent during reboots:

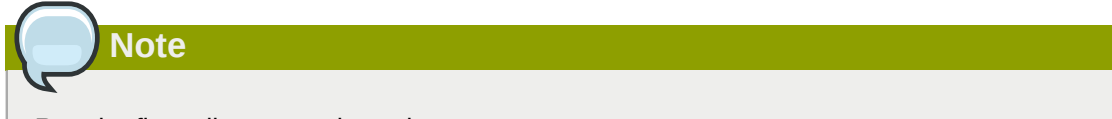

Run the firewall commands as the root user.

1. For Red Hat Enterprise Linux 6:

```
iptables -I INPUT -m state --state NEW -p tcp --dport 443 -j ACCEPT \
&& iptables -I INPUT -m state --state NEW -p tcp --dport 5671 -j ACCEPT \
&& iptables -I INPUT -m state --state NEW -p tcp --dport 80 -j ACCEPT \
&& iptables -I INPUT -m state --state NEW -p tcp --dport 8140 -j ACCEPT \
&& iptables -I INPUT -m state --state NEW -p tcp --dport 9090 -j ACCEPT \
&& iptables -I INPUT -m state --state NEW -p tcp --dport 8080 -j ACCEPT \
&& iptables -I INPUT -m state --state NEW -p udp --dport 69 -j ACCEPT \
&& iptables -I INPUT -m state --state NEW -p tcp --dport 53 -j ACCEPT \
&& iptables -I INPUT -m state --state NEW -p udp --dport 67 -j ACCEPT \
```

```
&& iptables -I INPUT -m state --state NEW -p udp --dport 68 -j ACCEPT \
&& iptables -I INPUT -m state --state NEW -p tcp --dport 5674 -j ACCEPT \
iptables-save > /etc/sysconfig/iptables
```
2. For Red Hat Enterprise Linux 7:

```
firewall-cmd --permanent --add-port="443/tcp" --add-port="5671/tcp" --add-port="80/tcp"
 --add-port="8140/tcp" --add-port="9090/tcp" --add-port="8080/tcp" --add-port="69/udp"
  --add-port="53/tcp" --add-port="67/udp" --add-port="68/udp" --add-port="5674/tcp" \
&& firewall-cmd --complete-reload
```
### <span id="page-16-0"></span>**1.4.6. Advanced Firewall Considerations**

The following tables provide details about the network connections made to and from the Red Hat Satellite Server.

| <b>Flow</b>                  | <b>Action</b>                                            | <b>Initiator</b>             | <b>Initiator</b><br><b>Detail</b> | <b>Endpoint</b>              | <b>Endpoint</b><br><b>Detail</b> | <b>Port</b>               | <b>Protocol</b> | <b>SELinux</b><br><b>Type</b>                  |
|------------------------------|----------------------------------------------------------|------------------------------|-----------------------------------|------------------------------|----------------------------------|---------------------------|-----------------|------------------------------------------------|
| Capsule                      | Capsule<br>RegistrationRegistration<br>(Content<br>Host) | Capsule                      | subscriptionSatellite<br>manager  | Server                       | Apache                           | 443                       | https           | http_port_t                                    |
|                              | Capsule<br>Registration<br>(Smart<br>Proxy)              | Capsule                      | Smart<br>Proxy                    | Satellite<br>Server          |                                  | Passenger 8443/9090 https |                 | http_port_<br>websm_port_t                     |
|                              | <b>Broker</b><br>Connections                             | Capsule                      | <b>AMQP</b><br><b>Broker</b>      | <b>Satellite</b><br>Server   | <b>AMQP</b><br><b>Broker</b>     | 5671                      | amqp            | amqp_port_t                                    |
| <b>Broker</b><br>Connections | Server                                                   | <b>AMQP</b><br><b>Broker</b> | Client                            | <b>AMQP</b><br><b>Broker</b> | 5674                             | amqp                      | amqp_port_t     |                                                |
| Content<br>Promotion         | Initiation                                               | Server                       | AMQP<br><b>Broker</b>             | Capsule                      | AMQP<br><b>Broker</b>            | 5671                      | amqp            | $amp_{part}$ t                                 |
|                              | Content<br>Mirroring                                     | Capsule                      | Pulp<br>Node                      | Server                       | Apache                           | 443                       | https/http      | http_port_t                                    |
| Puppet<br>Run                | Manifest<br>Request                                      | Client                       | Puppet<br>Agent                   | Capsule                      | Puppet<br>Master                 | 8140                      | https           | puppet_pdrt_t                                  |
|                              | External<br>Node<br>Classification                       | Capsule                      | Puppet<br>Master                  | Server                       | Passenger 443                    |                           | https           | http_port_                                     |
|                              | Run<br>Report                                            | Capsule                      | Puppet<br>Master                  | Server                       | Passenger 443                    |                           | https           | http_port_                                     |
| ProvisioningP/TFTP/          | Etc                                                      | Server                       | Passenger                         | Capsule                      | Smart<br>Proxy                   | 8140/8443/8098            |                 | puppet_pdrt_t,<br>http_port_t,<br>websm_port_t |
|                              | Installation Client                                      |                              | Anaconda<br>Yum                   | Capsule                      | Pulp<br>Node                     | 8443/80                   | https/http      | http_port_                                     |
|                              | Installation Client<br>Templates                         |                              | Anaconda                          | Server                       | Passenger 443/80                 |                           | https/http      | http_port                                      |

Table 1.3. Advanced Firewall Considerations with a Red Hat Satellite Server

### **Chapter 1. Introduction**

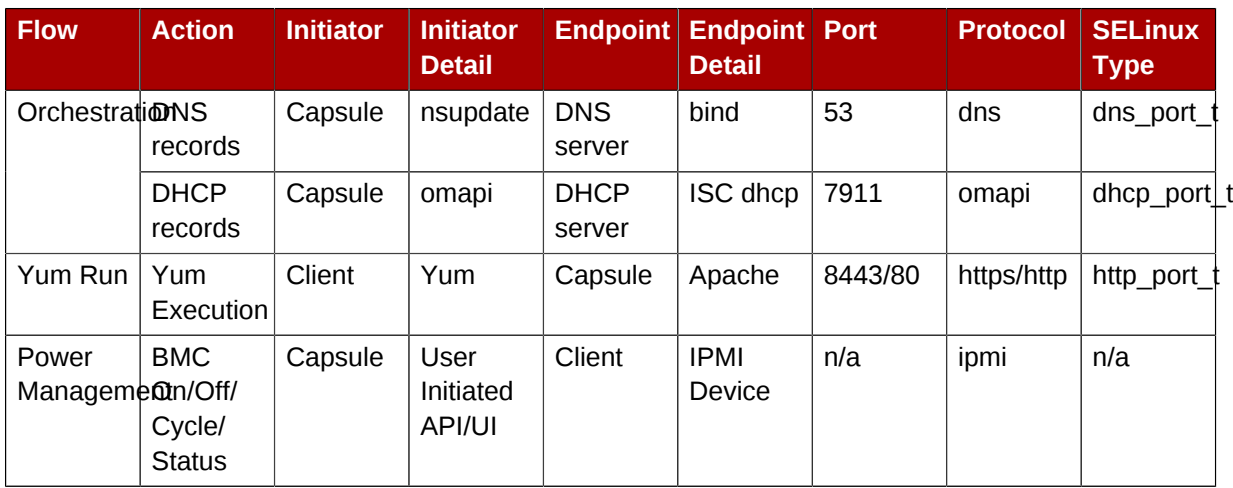

### Table 1.4. Advanced Firewall Considerations without a Red Hat Satellite Capsule Server

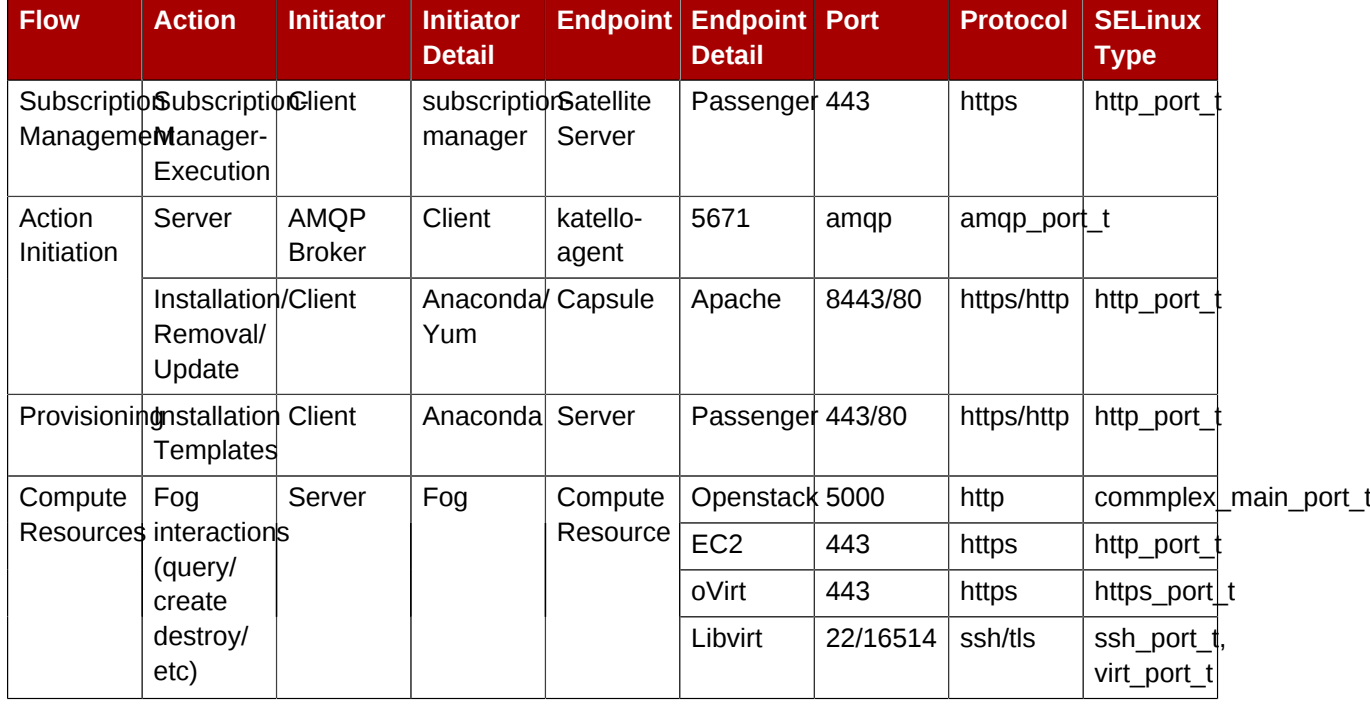

# <span id="page-17-0"></span>**1.4.7. SELinux Policy on Satellite 6**

Red Hat Satellite 6 uses a set of predefined ports, as described in *[Table 1.2, "Required Network](#page-14-2) [Ports"](#page-14-2)*. Because Red Hat recommends that SELinux on Satellite 6 systems be set to enforcing, if you need to change the port for any service, you also need to change the associated SELinux port type to allow access to the resources. For example, if you change the web UI ports (HTTP/HTTPS) to 8018/8019, you need to add these port numbers to the httpd\_port\_t SELinux port type.

*[Table 1.5, "SELinux Commands to Change Default Port Assignments"](#page-18-1)* lists the required commands to change the Satellite 6 default ports to a user-specified port. These examples use port 99999 for demonstration purposes; ensure you change this value to suit your deployment.

# **Note**

This change is also required for target ports; for example, when Satellite 6 connects to an external source, such as Red Hat Enterprise Virtualization Manager or OpenStack.

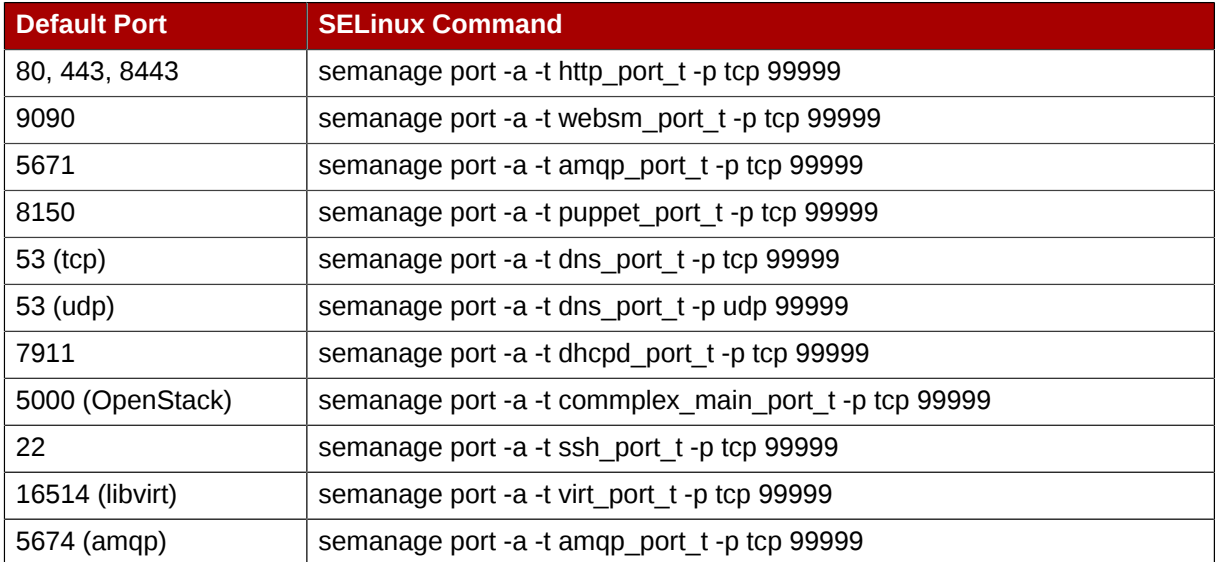

### <span id="page-18-1"></span>Table 1.5. SELinux Commands to Change Default Port Assignments

To allow Satellite 6 to connect to a service that is on a different port, for example, EC2 or an external repository served by an Apache httpd server, you need to add this port to the virt\_port\_t SELinux type, as follows:

```
# semanage port -a -t virt_port_t -p tcp 99999
```
# **Important**

If SELinux was *disabled* (as compared to enabled and running in permissive mode), when you installed Satellite, then you need to run the following commands after you have completed the installation:

```
# foreman-selinux-enable
# foreman-selinux-relabel
```
Failure to run these commands can result in mislabeled files, AVC denials when attempting to access the web UI, and difficult troubleshooting.

# <span id="page-18-0"></span>**1.4.8. Troubleshooting**

Red Hat recommends that the *sos* package be installed on Satellite. The *sos* packages provides the **sosreport** command. The **sosreport** command collects configuration and diagnostic information from a Red Hat Enterprise Linux system and is used to provide the initial analysis of a system required when opening a service request with Red Hat Technical Support.

To install the *sos* package run the following command:

# yum install sos

*[Report a bug](https://bugzilla.redhat.com/enter_bug.cgi?product=Red+Hat+Satellite+6&component=Docs+Install+Guide)*<sup>6</sup>

<sup>&</sup>lt;sup>6</sup> [https://bugzilla.redhat.com/enter\\_bug.cgi?product=Red+Hat+Satellite+6&component=Docs+Install+Guide](https://bugzilla.redhat.com/enter_bug.cgi?product=Red+Hat+Satellite+6&component=Docs+Install+Guide)

# <span id="page-20-0"></span>**Installing Red Hat Satellite Server**

This chapter will take you through obtaining the required packages for installing Red Satellite Server whether you are in a connected network or a disconnected one. Afterwhich, you will install and configure the Satellite Server through the installation program, **katello-installer**. There are a variety of configuration options that can be used with **katello-installer** and they are documented in the *[Section 2.2.3, "Other Configuration Options"](#page-26-0)* section in this chapter.

# <span id="page-20-1"></span>**2.1. Obtaining the Required Packages**

In order to install Satellite Server, the packages required for installation must be obtained. This can be accomplished in two methods:

- Downloading the packages directly from the Red Hat Content Delivery Network (CDN) to the host system
- Downloading an ISO image of the packages required from an external computer

Both methods are outlined in this section. However, for host systems that have network connectivity, Red Hat recommends downloading the packages directly from the CDN. Using ISO images is only recommended for host systems in a disconnected environment since ISO images may not contain the latest updates to Satellite.

### <span id="page-20-2"></span>**2.1.1. Downloading from a Connected Network**

This section describes how to use Subscription Manager to download the required packages for Red Hat Satellite Server from the repository.

### Procedure 2.1. To Download Satellite Server on a Certificate-managed System:

1. List all the available subscriptions to find the correct Red Hat Satellite and Red Hat Enterprise Linux product to allocate to your system:

subscription-manager list --available --all

This command displays output similar to the following:

```
+-------------------------------------------+
    Available Subscriptions
+-------------------------------------------+
Subscription Name: Red Hat Satellite Subscription
Provides: Red Hat
                  Red Hat Satellite Capsule 6
                  Red Hat Enterprise Linux 7
                  Red Hat Satellite 6
SKU: SKU123456<br>Pool TD: e1730d1f4
                Pool ID: e1730d1f4eaa448397bfd30c8c7f3d334bd8b
Available: 6
Suggested: 1
Service Level: Self-Support
Service Type: L1-L3
Multi-Entitlement: No
Ends: 01/01/2022
System Type: Physical
```
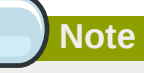

The SKU and Pool ID depend on the Red Hat Satellite product type that corresponds to your system version and product type. Take note of the pool IDs for Red Hat Satellite 6.1 Beta, Red Hat Enterprise Linux and Red Hat Software collections that correspond to your system version and product type.

2. Attach a subscription to the registered system:

```
subscription-manager subscribe --pool=Red_Hat_Satellite_Pool_Id
subscription-manager subscribe --pool=Red_Hat_Enterprise_Linux_Pool_Id
subscription-manager subscribe --
pool=Red_Hat_Enterprise_Linux_Software_Collections_Pool_Id
```
3. Disable all existing repositories:

subscription-manager repos --disable "\*"

4. Enable the Red Hat Satellite and Red Hat Enterprise Linux and Red Hat Software Collections repositories. Ensure the Red Hat Enterprise Linux repository matches the specific version you are using.

For Red Hat Enterprise Linux 6:

```
subscription-manager repos --enable rhel-6-server-rpms \
--enable rhel-server-rhscl-6-rpms \
--enable rhel-server-6-satellite-6-beta-rpms
```
For Red Hat Enterprise Linux 7 and later:

```
subscription-manager repos --enable rhel-7-server-rpms --enable rhel-server-rhscl-7-rpms
  --enable rhel-server-7-satellite-6-beta-rpms
```
### **Note**

The commands above are based on Red Hat Enterprise Linux 6 and 7. If you are using a different version of Red Hat Enterprise Linux, change the repository based on your specific version.

5. Install the *katello* package:

yum install katello

# **Important**

The required packages are now installed. Proceed to *[Section 2.2, "Running the Installation and](#page-23-0) [Configuration Program"](#page-23-0)* to run the installation and configuration program.

<span id="page-22-0"></span>*[Report a bug](https://bugzilla.redhat.com/enter_bug.cgi?cf_environment=Build+Name%3A+22922%2C+Installation+Guide-6.0-1%0ABuild+Date%3A+07-10-2014+15%3A39%3A35%0ATopic+ID%3A+9711-714936+%5BLatest%5D&comment=Title%3A+Installing+Red%26nbsp%3BHat+Satellite%0A%0ADescribe+the+issue%3A%0A%0A%0ASuggestions+for+improvement%3A%0A%0A%0AAdditional+information%3A&cf_build_id=9711-714936+03+Oct+2014+10%3A32+en-US+%5BLatest%5D&product=Red+Hat+Satellite+6&component=Docs+Install+Guide)*<sup>1</sup>

# **2.1.2. Downloading from a Disconnected Network**

**Note**

When the intended host for the Red Hat Satellite server is in a disconnected environment, it is possible to install the Satellite Server by using an ISO image. This method is not recommended for any other situation as ISO images may not contain the latest updates to Satellite; therefore, by installing Red Hat Satellite with an ISO Image you may be installing older versions of Satellite. Older versions may be missing bug fixes and functions.

### **Prerequisites**

Before installing, you must have a repository configured with Red Hat Enterprise Linux 6.6 or later. See the solution titled *[Need to set up yum repository for locally-mounted DVD on Red Hat Enterprise](https://access.redhat.com/solutions/328863) [Linux 6](https://access.redhat.com/solutions/328863)*<sup>2</sup> .

ISO installations require imported Red Hat GPG keys before installation. Run the following command as root before running the installation script:

# rpm --import /etc/pki/rpm-gpg/RPM-GPG-KEY-redhat-release

The following procedure details how to install Satellite Server on a host through ISO.

- 1. Download the ISO image from the Red Hat Satellite 6 Channel in the Red Hat Customer Portal.
- 2. As the root user, mount the ISO image to a directory:

```
# mkdir /media/iso
# mount -o loop iso_filename /media/iso
```
3. Change to the **/media/iso** directory.

[+Red%26nbsp%3BHat+Satellite%0A%0ADescribe+the+issue%3A%0A%0A%0ASuggestions+for+improvement%3A%0A%0A](https://bugzilla.redhat.com/enter_bug.cgi?cf_environment=Build+Name%3A+22922%2C+Installation+Guide-6.0-1%0ABuild+Date%3A+07-10-2014+15%3A39%3A35%0ATopic+ID%3A+9711-714936+%5BLatest%5D&comment=Title%3A+Installing+Red%26nbsp%3BHat+Satellite%0A%0ADescribe+the+issue%3A%0A%0A%0ASuggestions+for+improvement%3A%0A%0A%0AAdditional+information%3A&cf_build_id=9711-714936+03+Oct+2014+10%3A32+en-US+%5BLatest%5D&product=Red+Hat+Satellite+6&component=Docs+Install+Guide) [%0AAdditional+information%3A&cf\\_build\\_id=9711-714936+03+Oct+2014+10%3A32+en-US+%5BLatest%5D&product=Red](https://bugzilla.redhat.com/enter_bug.cgi?cf_environment=Build+Name%3A+22922%2C+Installation+Guide-6.0-1%0ABuild+Date%3A+07-10-2014+15%3A39%3A35%0ATopic+ID%3A+9711-714936+%5BLatest%5D&comment=Title%3A+Installing+Red%26nbsp%3BHat+Satellite%0A%0ADescribe+the+issue%3A%0A%0A%0ASuggestions+for+improvement%3A%0A%0A%0AAdditional+information%3A&cf_build_id=9711-714936+03+Oct+2014+10%3A32+en-US+%5BLatest%5D&product=Red+Hat+Satellite+6&component=Docs+Install+Guide)

[+Hat+Satellite+6&component=Docs+Install+Guide](https://bugzilla.redhat.com/enter_bug.cgi?cf_environment=Build+Name%3A+22922%2C+Installation+Guide-6.0-1%0ABuild+Date%3A+07-10-2014+15%3A39%3A35%0ATopic+ID%3A+9711-714936+%5BLatest%5D&comment=Title%3A+Installing+Red%26nbsp%3BHat+Satellite%0A%0ADescribe+the+issue%3A%0A%0A%0ASuggestions+for+improvement%3A%0A%0A%0AAdditional+information%3A&cf_build_id=9711-714936+03+Oct+2014+10%3A32+en-US+%5BLatest%5D&product=Red+Hat+Satellite+6&component=Docs+Install+Guide)

<sup>1</sup> [https://bugzilla.redhat.com/enter\\_bug.cgi?cf\\_environment=Build+Name%3A+22922%2C+Installation+Guide-6.0-1%0ABuild](https://bugzilla.redhat.com/enter_bug.cgi?cf_environment=Build+Name%3A+22922%2C+Installation+Guide-6.0-1%0ABuild+Date%3A+07-10-2014+15%3A39%3A35%0ATopic+ID%3A+9711-714936+%5BLatest%5D&comment=Title%3A+Installing+Red%26nbsp%3BHat+Satellite%0A%0ADescribe+the+issue%3A%0A%0A%0ASuggestions+for+improvement%3A%0A%0A%0AAdditional+information%3A&cf_build_id=9711-714936+03+Oct+2014+10%3A32+en-US+%5BLatest%5D&product=Red+Hat+Satellite+6&component=Docs+Install+Guide) [+Date%3A+07-10-2014+15%3A39%3A35%0ATopic+ID%3A+9711-714936+%5BLatest%5D&comment=Title%3A+Installing](https://bugzilla.redhat.com/enter_bug.cgi?cf_environment=Build+Name%3A+22922%2C+Installation+Guide-6.0-1%0ABuild+Date%3A+07-10-2014+15%3A39%3A35%0ATopic+ID%3A+9711-714936+%5BLatest%5D&comment=Title%3A+Installing+Red%26nbsp%3BHat+Satellite%0A%0ADescribe+the+issue%3A%0A%0A%0ASuggestions+for+improvement%3A%0A%0A%0AAdditional+information%3A&cf_build_id=9711-714936+03+Oct+2014+10%3A32+en-US+%5BLatest%5D&product=Red+Hat+Satellite+6&component=Docs+Install+Guide)

<sup>2</sup> <https://access.redhat.com/solutions/328863>

4. Run the installer script in the mounted directory:

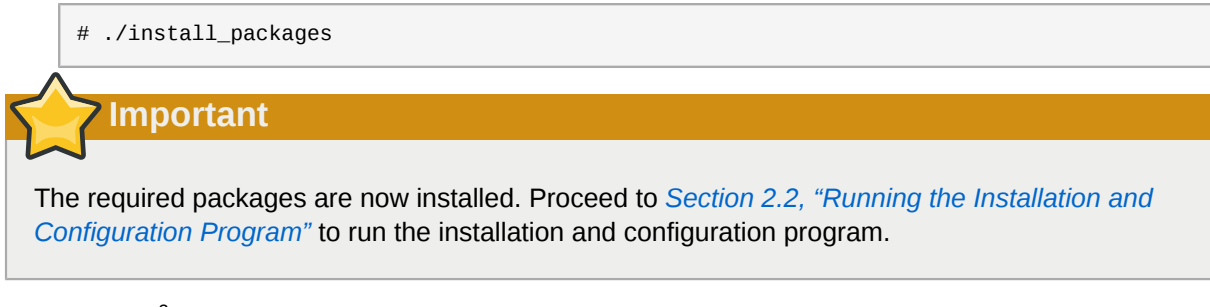

<span id="page-23-0"></span>*[Report a bug](https://bugzilla.redhat.com/enter_bug.cgi?product=Red+Hat+Satellite+6&component=Docs+Install+Guide)*<sup>3</sup>

# **2.2. Running the Installation and Configuration Program**

Now that the required packages have been downloaded, the installation and configuration program, **katello-installer** must be run to install the Satellite Server. There are two main methods to do so:

- Manual Configuration manually run the command and configuration options on the command-line interface (CLI).
- Automatic Configuration most of the installation and configuration process can be automated by using an answer file.

Both methods are supported and available in this chapter. Choosing one or the other would depend on your organization's requirements.

Other configuration options are also documented in this chapter to assist in installing the Satellite Server. For example, if there is an HTTP Proxy in the host system's network, or if the organization uses customised server certificates.

### <span id="page-23-1"></span>**2.2.1. Configuring Red Hat Satellite Manually**

Satellite Server has an automatic initial configuration that prepares the Satellite Server for use. The **katello-installer** script supports the ability to override various default settings within the different components of Satellite Server. For example, for organizations that have an existing HTTP proxy, additional configuration options need to be passed to the Satellite Server installer. See *[Section 2.2.3, "Other Configuration Options"](#page-26-0)* for other configuration options that can be used based on your environment's requirements.

### Procedure 2.2. Running the Installer Script

1. As the root user, configure Red Hat Satellite Server manually by running the **katelloinstaller** script:

```
katello-installer --foreman-initial-organization "desired_organization_name" \
```

```
--foreman-initial-location "desired_default_location" \
```

```
--foreman-admin-username admin-username \
```
--foreman-admin-password *admin-password*

<sup>3</sup> [https://bugzilla.redhat.com/enter\\_bug.cgi?product=Red+Hat+Satellite+6&component=Docs+Install+Guide](https://bugzilla.redhat.com/enter_bug.cgi?product=Red+Hat+Satellite+6&component=Docs+Install+Guide)

Additional configuration options can be passed to the **katello-installer** command to adjust various aspects of the configuration. View a complete list of options using the command:

```
# katello-installer --help
```
**Important**

This script can be run multiple times without any issues.

If no admin username or admin password is defined at installation, the default username is *admin*. The default organization name is *Default Organization*. It is strongly recommended that you override these default settings once you log in to the Satellite Server interface and navigate to **Administer** → **Users** and **Administer** → **Organizations**.

When the configuration script has completed successfully, it displays:

```
# katello-installer
Installing Done
    [100%] [........................................]
    Success!
    * Katello is running at https://sat6.example.com
        Default credentials are 'admin:changeme'
    * Capsule is running at
https://sat6.example.com:9090
    * To install additional capsule on separate machine continue by running:"
        capsule-certs-generate --capsule-fqdn "$CAPSULE" --certs-tar
"~/$CAPSULE-certs.tar"
    The full log is at /var/log/katello/installer/katello-installer.log
```
- 2. After configuration, run the following commands to configure the firewall to limit **elasticsearch** to the **foreman**, **katello** and **root** users and make these rules persistent during reboots:
	- For Red Hat Enterprise Linux 6:

```
iptables -A OUTPUT -o lo -p tcp -m tcp --dport 9200 -m owner --uid-owner foreman -j
 ACCEPT \
&& iptables -A OUTPUT -o lo -p tcp -m tcp --dport 9200 -m owner --uid-owner katello -j
 ACCEPT \
&& iptables -A OUTPUT -o lo -p tcp -m tcp --dport 9200 -m owner --uid-owner root -j
 ACCEPT \
&& iptables -A OUTPUT -o lo -p tcp -m tcp --dport 9200 -j DROP
iptables-save > /etc/sysconfig/iptables
```
• For Red Hat Enterprise Linux 7:

```
firewall-cmd --permanent --direct --add-rule ipv4 filter OUTPUT 0 -o lo -p tcp -m tcp
 --dport 9200 -m owner --uid-owner foreman -j ACCEPT \
```
&& firewall-cmd --permanent --direct --add-rule ipv6 filter OUTPUT 0 -o lo -p tcp -m tcp --dport 9200 -m owner --uid-owner foreman -j ACCEPT \ && firewall-cmd --permanent --direct --add-rule ipv4 filter OUTPUT 0 -o lo -p tcp -m tcp --dport 9200 -m owner --uid-owner katello -j ACCEPT \ && firewall-cmd --permanent --direct --add-rule ipv6 filter OUTPUT 0 -o lo -p tcp -m tcp --dport 9200 -m owner --uid-owner katello -j ACCEPT \ && firewall-cmd --permanent --direct --add-rule ipv4 filter OUTPUT 0 -o lo -p tcp -m tcp --dport 9200 -m owner --uid-owner root -j ACCEPT \ && firewall-cmd --permanent --direct --add-rule ipv6 filter OUTPUT 0 -o lo -p tcp -m tcp --dport 9200 -m owner --uid-owner root -j ACCEPT \ && firewall-cmd --permanent --direct --add-rule ipv4 filter OUTPUT 1 -o lo -p tcp -m tcp --dport 9200 -j DROP \ && firewall-cmd --permanent --direct --add-rule ipv6 filter OUTPUT 1 -o lo -p tcp -m tcp --dport 9200 -j DROP

The Red Hat Satellite Server is initially populated with an initial organization and location named "Default Organization" and "Default Location", respectively. These organizations can be used within the Satellite Server as they are. However, additional organizations and locations can be created in the Satellite Server after initial configuration. The default location and organization can be deleted after new organizations and locations have been created.

<span id="page-25-0"></span>*[Report a bug](https://bugzilla.redhat.com/enter_bug.cgi?cf_environment=Build+Name%3A+22922%2C+Installation+Guide-6.0-1%0ABuild+Date%3A+07-10-2014+15%3A39%3A35%0ATopic+IDs%3A%0A9695-714909+%5BLatest%5D&comment=Title%3A+Configuring+Red+Hat+Satellite+Manually%0A%0ADescribe+the+issue%3A%0A%0A%0ASuggestions+for+improvement%3A%0A%0A%0AAdditional+information%3A&product=Red+Hat+Satellite+6&component=Docs+Install+Guide)*<sup>4</sup>

### **2.2.2. Configuring Red Hat Satellite with an Answer File**

The following task shows how to configure Red Hat Satellite Server with an answer file.

### Procedure 2.3. Configuration Using an Answer File

Answer files are used for automated installations with customized options. To configure and use an answer file for installation:

1. Copy the default answer file located at **/etc/katello-installer/answers.katelloinstaller.yaml** to a location on your local filesystem:

```
# cp /etc/katello-installer/answers.katello-installer.yaml /etc/katello-installer/my-
answer-file.yaml
```
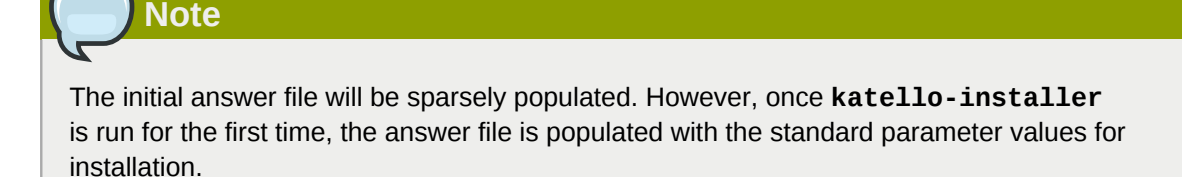

2. Open your copy of the answer file in your preferred text editor and edit the values to suit your environment. Save your answer file once you have finished editing it.

<sup>4</sup> [https://bugzilla.redhat.com/enter\\_bug.cgi?cf\\_environment=Build+Name%3A+22922%2C+Installation+Guide-6.0-1%0ABuild](https://bugzilla.redhat.com/enter_bug.cgi?cf_environment=Build+Name%3A+22922%2C+Installation+Guide-6.0-1%0ABuild+Date%3A+07-10-2014+15%3A39%3A35%0ATopic+IDs%3A%0A9695-714909+%5BLatest%5D&comment=Title%3A+Configuring+Red+Hat+Satellite+Manually%0A%0ADescribe+the+issue%3A%0A%0A%0ASuggestions+for+improvement%3A%0A%0A%0AAdditional+information%3A&product=Red+Hat+Satellite+6&component=Docs+Install+Guide) [+Date%3A+07-10-2014+15%3A39%3A35%0ATopic+IDs%3A%0A9695-714909+%5BLatest%5D&comment=Title%3A](https://bugzilla.redhat.com/enter_bug.cgi?cf_environment=Build+Name%3A+22922%2C+Installation+Guide-6.0-1%0ABuild+Date%3A+07-10-2014+15%3A39%3A35%0ATopic+IDs%3A%0A9695-714909+%5BLatest%5D&comment=Title%3A+Configuring+Red+Hat+Satellite+Manually%0A%0ADescribe+the+issue%3A%0A%0A%0ASuggestions+for+improvement%3A%0A%0A%0AAdditional+information%3A&product=Red+Hat+Satellite+6&component=Docs+Install+Guide) [+Configuring+Red+Hat+Satellite+Manually%0A%0ADescribe+the+issue%3A%0A%0A%0ASuggestions+for+improvement%3A](https://bugzilla.redhat.com/enter_bug.cgi?cf_environment=Build+Name%3A+22922%2C+Installation+Guide-6.0-1%0ABuild+Date%3A+07-10-2014+15%3A39%3A35%0ATopic+IDs%3A%0A9695-714909+%5BLatest%5D&comment=Title%3A+Configuring+Red+Hat+Satellite+Manually%0A%0ADescribe+the+issue%3A%0A%0A%0ASuggestions+for+improvement%3A%0A%0A%0AAdditional+information%3A&product=Red+Hat+Satellite+6&component=Docs+Install+Guide) [%0A%0A%0AAdditional+information%3A&product=Red+Hat+Satellite+6&component=Docs+Install+Guide](https://bugzilla.redhat.com/enter_bug.cgi?cf_environment=Build+Name%3A+22922%2C+Installation+Guide-6.0-1%0ABuild+Date%3A+07-10-2014+15%3A39%3A35%0ATopic+IDs%3A%0A9695-714909+%5BLatest%5D&comment=Title%3A+Configuring+Red+Hat+Satellite+Manually%0A%0ADescribe+the+issue%3A%0A%0A%0ASuggestions+for+improvement%3A%0A%0A%0AAdditional+information%3A&product=Red+Hat+Satellite+6&component=Docs+Install+Guide)

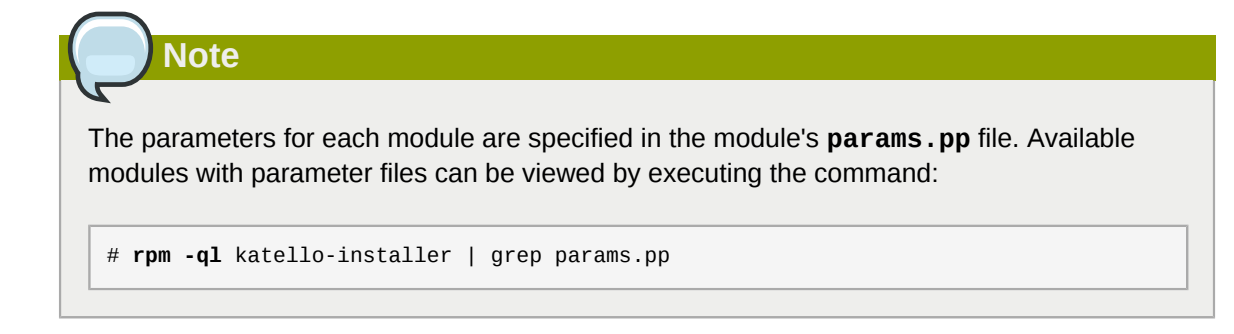

3. Open the **/etc/katello-installer/katello-installer.yaml** file in your preferred text editor and edit the answer file entry to point to your custom answer file:

```
:answer_file: /etc/katello-installer/my-answerfile.yaml
```
4. Run the **katello-installer** command.

# katello-installer

```
Report a bug<sup>5</sup>
```
# **2.2.3. Other Configuration Options**

### **2.2.3.1. Configuring Red Hat Satellite with an HTTP Proxy**

For networks that go through an HTTP Proxy, use the following **katello-installer** options:

```
katello-installer --katello-proxy-url=http://myproxy.example.com \
```

```
--katello-proxy-port=8080 \
```

```
--katello-proxy-username=proxy_username \
```

```
--katello-proxy-password=proxy_password
```
Where:

- **--katello-proxy-url:** URL of the HTTP proxy server.
- **--katello-proxy-port:** Port the HTTP proxy server is listening on.
- **--katello-proxy-username:** (optional) HTTP proxy username for authentication. If your HTTP proxy server does not require a username, you are not required to specify the username.
- **--katello-proxy-password:** (optional) the HTTP proxy password for authentication. If your HTTP proxy server does not require a password, you are not required to specify the password.

[+Red%26nbsp%3BHat+Satellite+with+an+Answer+File%0A%0ADescribe+the+issue%3A%0A%0A%0ASuggestions+for](https://bugzilla.redhat.com/enter_bug.cgi?cf_environment=Build+Name%3A+22922%2C+Installation+Guide-6.0-1%0ABuild+Date%3A+07-10-2014+15%3A39%3A35%0ATopic+ID%3A+11160-708814+%5BLatest%5D&comment=Title%3A+Configuring+Red%26nbsp%3BHat+Satellite+with+an+Answer+File%0A%0ADescribe+the+issue%3A%0A%0A%0ASuggestions+for+improvement%3A%0A%0A%0AAdditional+information%3A&cf_build_id=11160-708814+12+Sep+2014+12%3A58+en-US+%5BLatest%5D&product=Red+Hat+Satellite+6&component=Docs+Install+Guide) [+improvement%3A%0A%0A%0AAdditional+information%3A&cf\\_build\\_id=11160-708814+12+Sep+2014+12%3A58+en-US+](https://bugzilla.redhat.com/enter_bug.cgi?cf_environment=Build+Name%3A+22922%2C+Installation+Guide-6.0-1%0ABuild+Date%3A+07-10-2014+15%3A39%3A35%0ATopic+ID%3A+11160-708814+%5BLatest%5D&comment=Title%3A+Configuring+Red%26nbsp%3BHat+Satellite+with+an+Answer+File%0A%0ADescribe+the+issue%3A%0A%0A%0ASuggestions+for+improvement%3A%0A%0A%0AAdditional+information%3A&cf_build_id=11160-708814+12+Sep+2014+12%3A58+en-US+%5BLatest%5D&product=Red+Hat+Satellite+6&component=Docs+Install+Guide)

<sup>5</sup> [https://bugzilla.redhat.com/enter\\_bug.cgi?cf\\_environment=Build+Name%3A+22922%2C+Installation+Guide-6.0-1%0ABuild](https://bugzilla.redhat.com/enter_bug.cgi?cf_environment=Build+Name%3A+22922%2C+Installation+Guide-6.0-1%0ABuild+Date%3A+07-10-2014+15%3A39%3A35%0ATopic+ID%3A+11160-708814+%5BLatest%5D&comment=Title%3A+Configuring+Red%26nbsp%3BHat+Satellite+with+an+Answer+File%0A%0ADescribe+the+issue%3A%0A%0A%0ASuggestions+for+improvement%3A%0A%0A%0AAdditional+information%3A&cf_build_id=11160-708814+12+Sep+2014+12%3A58+en-US+%5BLatest%5D&product=Red+Hat+Satellite+6&component=Docs+Install+Guide)

[<sup>+</sup>Date%3A+07-10-2014+15%3A39%3A35%0ATopic+ID%3A+11160-708814+%5BLatest%5D&comment=Title%3A+Configuring](https://bugzilla.redhat.com/enter_bug.cgi?cf_environment=Build+Name%3A+22922%2C+Installation+Guide-6.0-1%0ABuild+Date%3A+07-10-2014+15%3A39%3A35%0ATopic+ID%3A+11160-708814+%5BLatest%5D&comment=Title%3A+Configuring+Red%26nbsp%3BHat+Satellite+with+an+Answer+File%0A%0ADescribe+the+issue%3A%0A%0A%0ASuggestions+for+improvement%3A%0A%0A%0AAdditional+information%3A&cf_build_id=11160-708814+12+Sep+2014+12%3A58+en-US+%5BLatest%5D&product=Red+Hat+Satellite+6&component=Docs+Install+Guide)

[<sup>%5</sup>BLatest%5D&product=Red+Hat+Satellite+6&component=Docs+Install+Guide](https://bugzilla.redhat.com/enter_bug.cgi?cf_environment=Build+Name%3A+22922%2C+Installation+Guide-6.0-1%0ABuild+Date%3A+07-10-2014+15%3A39%3A35%0ATopic+ID%3A+11160-708814+%5BLatest%5D&comment=Title%3A+Configuring+Red%26nbsp%3BHat+Satellite+with+an+Answer+File%0A%0ADescribe+the+issue%3A%0A%0A%0ASuggestions+for+improvement%3A%0A%0A%0AAdditional+information%3A&cf_build_id=11160-708814+12+Sep+2014+12%3A58+en-US+%5BLatest%5D&product=Red+Hat+Satellite+6&component=Docs+Install+Guide)

After configuring the Satellite Server to go through the HTTP Proxy, make sure that **yum** or **subscription-manager** can connect to the Red Hat Content Delivery Network (CDN) and that the Satellite Server can synchronize its repositories to the CDN by following these steps:

Procedure 2.4. Configuring Satellite Server to Allow Red Hat Subscription Manager Access to the **CDN** 

1. On the network gateway and the HTTP Proxy, open the following hostnames, ports and protocols:

Table 2.1. Required Hostnames, Ports and Protocols

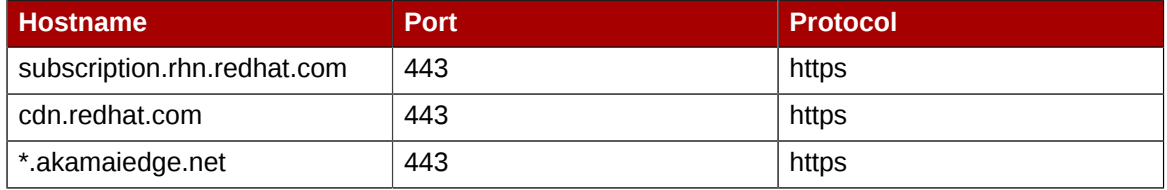

2. In the Satellite Server, complete the following details in the**/etc/rhsm/rhsm.conf** file:

```
# an http proxy server to use (enter server FQDN)
proxy_hostname = http_proxy.example.com
# port for http proxy server
proxy_port = 3128
# user name for authenticating to an http proxy, if needed
proxy_user =
# password for basic http proxy auth, if needed
proxy_password =
```
*[Report a bug](https://bugzilla.redhat.com/enter_bug.cgi?cf_environment=Build+Name%3A+22922%2C+Installation+Guide-6.0-1%0ABuild+Date%3A+07-10-2014+15%3A39%3A35%0ATopic+ID%3A+41324-708812+%5BLatest%5D&comment=Title%3A+Configuring+Red%26nbsp%3BHat+Satellite+Manually+with+an+HTTP+Proxy%0A%0ADescribe+the+issue%3A%0A%0A%0ASuggestions+for+improvement%3A%0A%0A%0AAdditional+information%3A&cf_build_id=41324-708812+12+Sep+2014+12%3A58+en-US+%5BLatest%5D&product=Red+Hat+Satellite+6&component=Docs+Install+Guide)*<sup>6</sup>

### **2.2.3.2. Configuring Red Hat Satellite with a Custom Server Certificate**

**katello-installer** comes with a default CA used both for the server ssl certificates as well as the client certificates used for authentication of the subservices. These certificates can be replaced with custom ones.

There are two instances wherein you can configure the Satellite Server to use a custom CA certificate:

- 1. When **katello-installer** is run the first time
- 2. After **katello-installer** has already been run

Procedure 2.5. Setting a Custom Server Certificate while running katello-installer for the first time

• Run this command on the Red Hat Satellite Server:

katello-installer --certs-server-cert ~/path/to/server.crt\ --certs-server-cert-req ~/path/to/server.crt.req\ --certs-server-key ~/path/to/server.crt.key\

<sup>6</sup> [https://bugzilla.redhat.com/enter\\_bug.cgi?cf\\_environment=Build+Name%3A+22922%2C+Installation+Guide-6.0-1%0ABuild](https://bugzilla.redhat.com/enter_bug.cgi?cf_environment=Build+Name%3A+22922%2C+Installation+Guide-6.0-1%0ABuild+Date%3A+07-10-2014+15%3A39%3A35%0ATopic+ID%3A+41324-708812+%5BLatest%5D&comment=Title%3A+Configuring+Red%26nbsp%3BHat+Satellite+Manually+with+an+HTTP+Proxy%0A%0ADescribe+the+issue%3A%0A%0A%0ASuggestions+for+improvement%3A%0A%0A%0AAdditional+information%3A&cf_build_id=41324-708812+12+Sep+2014+12%3A58+en-US+%5BLatest%5D&product=Red+Hat+Satellite+6&component=Docs+Install+Guide)

[<sup>+</sup>Date%3A+07-10-2014+15%3A39%3A35%0ATopic+ID%3A+41324-708812+%5BLatest%5D&comment=Title%3A+Configuring](https://bugzilla.redhat.com/enter_bug.cgi?cf_environment=Build+Name%3A+22922%2C+Installation+Guide-6.0-1%0ABuild+Date%3A+07-10-2014+15%3A39%3A35%0ATopic+ID%3A+41324-708812+%5BLatest%5D&comment=Title%3A+Configuring+Red%26nbsp%3BHat+Satellite+Manually+with+an+HTTP+Proxy%0A%0ADescribe+the+issue%3A%0A%0A%0ASuggestions+for+improvement%3A%0A%0A%0AAdditional+information%3A&cf_build_id=41324-708812+12+Sep+2014+12%3A58+en-US+%5BLatest%5D&product=Red+Hat+Satellite+6&component=Docs+Install+Guide)

[<sup>+</sup>Red%26nbsp%3BHat+Satellite+Manually+with+an+HTTP+Proxy%0A%0ADescribe+the+issue%3A%0A%0A%0ASuggestions](https://bugzilla.redhat.com/enter_bug.cgi?cf_environment=Build+Name%3A+22922%2C+Installation+Guide-6.0-1%0ABuild+Date%3A+07-10-2014+15%3A39%3A35%0ATopic+ID%3A+41324-708812+%5BLatest%5D&comment=Title%3A+Configuring+Red%26nbsp%3BHat+Satellite+Manually+with+an+HTTP+Proxy%0A%0ADescribe+the+issue%3A%0A%0A%0ASuggestions+for+improvement%3A%0A%0A%0AAdditional+information%3A&cf_build_id=41324-708812+12+Sep+2014+12%3A58+en-US+%5BLatest%5D&product=Red+Hat+Satellite+6&component=Docs+Install+Guide) [+for+improvement%3A%0A%0A%0AAdditional+information%3A&cf\\_build\\_id=41324-708812+12+Sep+2014+12%3A58+en-US](https://bugzilla.redhat.com/enter_bug.cgi?cf_environment=Build+Name%3A+22922%2C+Installation+Guide-6.0-1%0ABuild+Date%3A+07-10-2014+15%3A39%3A35%0ATopic+ID%3A+41324-708812+%5BLatest%5D&comment=Title%3A+Configuring+Red%26nbsp%3BHat+Satellite+Manually+with+an+HTTP+Proxy%0A%0ADescribe+the+issue%3A%0A%0A%0ASuggestions+for+improvement%3A%0A%0A%0AAdditional+information%3A&cf_build_id=41324-708812+12+Sep+2014+12%3A58+en-US+%5BLatest%5D&product=Red+Hat+Satellite+6&component=Docs+Install+Guide)

[<sup>+%5</sup>BLatest%5D&product=Red+Hat+Satellite+6&component=Docs+Install+Guide](https://bugzilla.redhat.com/enter_bug.cgi?cf_environment=Build+Name%3A+22922%2C+Installation+Guide-6.0-1%0ABuild+Date%3A+07-10-2014+15%3A39%3A35%0ATopic+ID%3A+41324-708812+%5BLatest%5D&comment=Title%3A+Configuring+Red%26nbsp%3BHat+Satellite+Manually+with+an+HTTP+Proxy%0A%0ADescribe+the+issue%3A%0A%0A%0ASuggestions+for+improvement%3A%0A%0A%0AAdditional+information%3A&cf_build_id=41324-708812+12+Sep+2014+12%3A58+en-US+%5BLatest%5D&product=Red+Hat+Satellite+6&component=Docs+Install+Guide)

--certs-server-ca-cert ~/path/to/cacert.crt

Where:

- **certs-server-cert** is the path to your certificate, signed by your certificate authority (or self signed)
- **certs-server-cert-req** is the path to your certificate signing request file that was used to create the certificate.
- **certs-server-key** the private key used to sign the certificate
- **certs-server-ca-cert** ~/path/to/cacert.crt the path to the CA certificate on this system.

#### Procedure 2.6. Setting a Custom Server Certificate after running katello-installer

1. The initial run of **katello-installer** uses the default CA for both server and client certificates. To enforce custom certificates deployment, set the *--certs-update-server* parameter and the *--certs-update-server-ca* parameter to update the CA certificate:

katello-installer --certs-server-cert ~/path/to/server.crt\ --certs-server-cert-req ~/path/to/server.crt.req\ --certs-server-key ~/path/to/server.crt.key\ --certs-server-ca-cert ~/path/to/cacert.crt\ --certs-update-server --certs-update-server-ca

This will regenerate the *katello-ca-consumer* package and the server CA certificate.

2. After the server CA changes, install the new version of the *consumer-ca-consumer* package on the client systems:

rpm -Uvh http://katello.example.com/pub/katello-ca-consumer-latest.noarch.rpm

# **Important**

Use the same custom server certificate on both the Red Hat Satellite Server and the Red Hat Satellite Capsule Server to ensure that the trusted relationship between the two hosts is maintained.

### *[Report a bug](https://bugzilla.redhat.com/enter_bug.cgi?cf_environment=Build+Name%3A+22922%2C+Installation+Guide-6.0-1%0ABuild+Date%3A+07-10-2014+15%3A39%3A35%0ATopic+ID%3A+41339-708813+%5BLatest%5D&comment=Title%3A+Configuring+Red%26nbsp%3BHat+Satellite+with+a+Custom+Server+Certificate%0A%0ADescribe+the+issue%3A%0A%0A%0ASuggestions+for+improvement%3A%0A%0A%0AAdditional+information%3A&cf_build_id=41339-708813+12+Sep+2014+12%3A58+en-US+%5BLatest%5D&product=Red+Hat+Satellite+6&component=Docs+Install+Guide)*<sup>7</sup>

### **2.2.3.3. Configuring DNS, DHCP, and TFTP**

This section describes how to configure Satellite to run BIND (named) to provide authoritative DNS services for the example.org domain and the 172.17.13.x subnet. This requires setting up a DNS zone for forward lookups, which will be contained in the **example.org** zone file. Additionally, a DNS

[+Date%3A+07-10-2014+15%3A39%3A35%0ATopic+ID%3A+41339-708813+%5BLatest%5D&comment=Title%3A](https://bugzilla.redhat.com/enter_bug.cgi?cf_environment=Build+Name%3A+22922%2C+Installation+Guide-6.0-1%0ABuild+Date%3A+07-10-2014+15%3A39%3A35%0ATopic+ID%3A+41339-708813+%5BLatest%5D&comment=Title%3A+Configuring+Red%26nbsp%3BHat+Satellite+with+a+Custom+Server+Certificate%0A%0ADescribe+the+issue%3A%0A%0A%0ASuggestions+for+improvement%3A%0A%0A%0AAdditional+information%3A&cf_build_id=41339-708813+12+Sep+2014+12%3A58+en-US+%5BLatest%5D&product=Red+Hat+Satellite+6&component=Docs+Install+Guide)

[+Configuring+Red%26nbsp%3BHat+Satellite+with+a+Custom+Server+Certificate%0A%0ADescribe+the+issue%3A%0A](https://bugzilla.redhat.com/enter_bug.cgi?cf_environment=Build+Name%3A+22922%2C+Installation+Guide-6.0-1%0ABuild+Date%3A+07-10-2014+15%3A39%3A35%0ATopic+ID%3A+41339-708813+%5BLatest%5D&comment=Title%3A+Configuring+Red%26nbsp%3BHat+Satellite+with+a+Custom+Server+Certificate%0A%0ADescribe+the+issue%3A%0A%0A%0ASuggestions+for+improvement%3A%0A%0A%0AAdditional+information%3A&cf_build_id=41339-708813+12+Sep+2014+12%3A58+en-US+%5BLatest%5D&product=Red+Hat+Satellite+6&component=Docs+Install+Guide) [%0A%0ASuggestions+for+improvement%3A%0A%0A%0AAdditional+information%3A&cf\\_build\\_id=41339-708813+12+Sep](https://bugzilla.redhat.com/enter_bug.cgi?cf_environment=Build+Name%3A+22922%2C+Installation+Guide-6.0-1%0ABuild+Date%3A+07-10-2014+15%3A39%3A35%0ATopic+ID%3A+41339-708813+%5BLatest%5D&comment=Title%3A+Configuring+Red%26nbsp%3BHat+Satellite+with+a+Custom+Server+Certificate%0A%0ADescribe+the+issue%3A%0A%0A%0ASuggestions+for+improvement%3A%0A%0A%0AAdditional+information%3A&cf_build_id=41339-708813+12+Sep+2014+12%3A58+en-US+%5BLatest%5D&product=Red+Hat+Satellite+6&component=Docs+Install+Guide)

<sup>&</sup>lt;sup>7</sup> [https://bugzilla.redhat.com/enter\\_bug.cgi?cf\\_environment=Build+Name%3A+22922%2C+Installation+Guide-6.0-1%0ABuild](https://bugzilla.redhat.com/enter_bug.cgi?cf_environment=Build+Name%3A+22922%2C+Installation+Guide-6.0-1%0ABuild+Date%3A+07-10-2014+15%3A39%3A35%0ATopic+ID%3A+41339-708813+%5BLatest%5D&comment=Title%3A+Configuring+Red%26nbsp%3BHat+Satellite+with+a+Custom+Server+Certificate%0A%0ADescribe+the+issue%3A%0A%0A%0ASuggestions+for+improvement%3A%0A%0A%0AAdditional+information%3A&cf_build_id=41339-708813+12+Sep+2014+12%3A58+en-US+%5BLatest%5D&product=Red+Hat+Satellite+6&component=Docs+Install+Guide)

[<sup>+2014+12%3</sup>A58+en-US+%5BLatest%5D&product=Red+Hat+Satellite+6&component=Docs+Install+Guide](https://bugzilla.redhat.com/enter_bug.cgi?cf_environment=Build+Name%3A+22922%2C+Installation+Guide-6.0-1%0ABuild+Date%3A+07-10-2014+15%3A39%3A35%0ATopic+ID%3A+41339-708813+%5BLatest%5D&comment=Title%3A+Configuring+Red%26nbsp%3BHat+Satellite+with+a+Custom+Server+Certificate%0A%0ADescribe+the+issue%3A%0A%0A%0ASuggestions+for+improvement%3A%0A%0A%0AAdditional+information%3A&cf_build_id=41339-708813+12+Sep+2014+12%3A58+en-US+%5BLatest%5D&product=Red+Hat+Satellite+6&component=Docs+Install+Guide)

zone for reverse lookups will be created for the 172.17.13.x subnet, which will be contained in the **13.17.172.in-addr.arpa** reverse zone file. This ensures that hosts provisioned from Satellite use the correct name resolution parameters. This section also describes how to configure the TFTP proxy so that hosts can boot using PXE.

Clients on this network will have the following characteristics:

- Have access to IP addresses in the range 172.17.13.100 to 172.17.13.150 for DHCP.
- Use the Satellite (satellite.example.org at 172.17.13.2) for DNS.
- Receive a **pxelinux.0** file from Satellite (satellite.example.org at 172.17.13.2) to enable PXE-booting.
- Have host names of *hostname*.example.org, where *hostname* is configured when the host is provisioned.

**Important**

This example enables DHCP services on the Satellite server. Consult your network administrator before proceeding.

Run the following **katello-installer** command as root, using the specified options to configure the required services on the Satellite server. Remember to substitute your desired administrator user name and password.

### **Important**

- If you have created an admin user and password by running **katello-installer** previously , do not include the **--foreman-admin-username** and **--foreman-adminpassword** options in the following command.
- If you do not specify the administrator user name and password, the default user admin is created, and the password is automatically generated. The credentials are displayed at the end of the installation process. Make a note of this password. You can also retrieve the password from *admin\_password* parameter in the **/etc/katello-installer/answers.katelloinstaller.yaml** file.

```
katello-installer -v \
--foreman-admin-username admin-username \
--foreman-admin-password admin-password \
--capsule-dns true \
--capsule-dns-interface eth0 \
--capsule-dns-zone example.org \
--capsule-dns-forwarders 172.17.13.1 \
--capsule-dns-reverse 13.17.172.in-addr.arpa \
--capsule-dhcp true \
--capsule-dhcp-interface eth0 \
--capsule-dhcp-range "172.17.13.100 172.17.13.150" \
--capsule-dhcp-gateway 172.17.13.1 \
--capsule-dhcp-nameservers 172.17.13.2 \
--capsule-tftp true \
```

```
--capsule-tftp-servername $(hostname) \
--capsule-puppet true \
--capsule-puppetca true
```
At the end of the installation process, **katello-installer** outputs the status of the installation.

```
 Success!
  * Katello is running at https://satellite.example.org
     Default credentials are 'admin:*******'
  * Capsule is running at https://satellite.example.org:9090
  * To install additional capsule on separate machine continue by running:"
      capsule-certs-generate --capsule-fqdn "$CAPSULE" --certs-tar "~/$CAPSULE-certs.tar"
 The full log is at /var/log/katello-installer/katello-installer.log
```
Use a web browser to navigate to https://satellite.example.org to display the Satellite home page. This example uses the default organization (Default\_Organization) and the default location.

*[Report a bug](https://bugzilla.redhat.com/enter_bug.cgi?product=Red+Hat+Satellite+6&component=Docs+Install+Guide)*<sup>8</sup>

### **2.2.3.3.1. Additional DNS, DHCP and TFTP Options**

The following table describes the various options and the values required to correctly configure the Satellite server. The **katello-installer** command uses Puppet; consequently, it will install additional packages (bind, dhcp, xinetd, and so on) and configure them to add the requested functionality.

For a complete list of available options, run **katello-installer --help**.

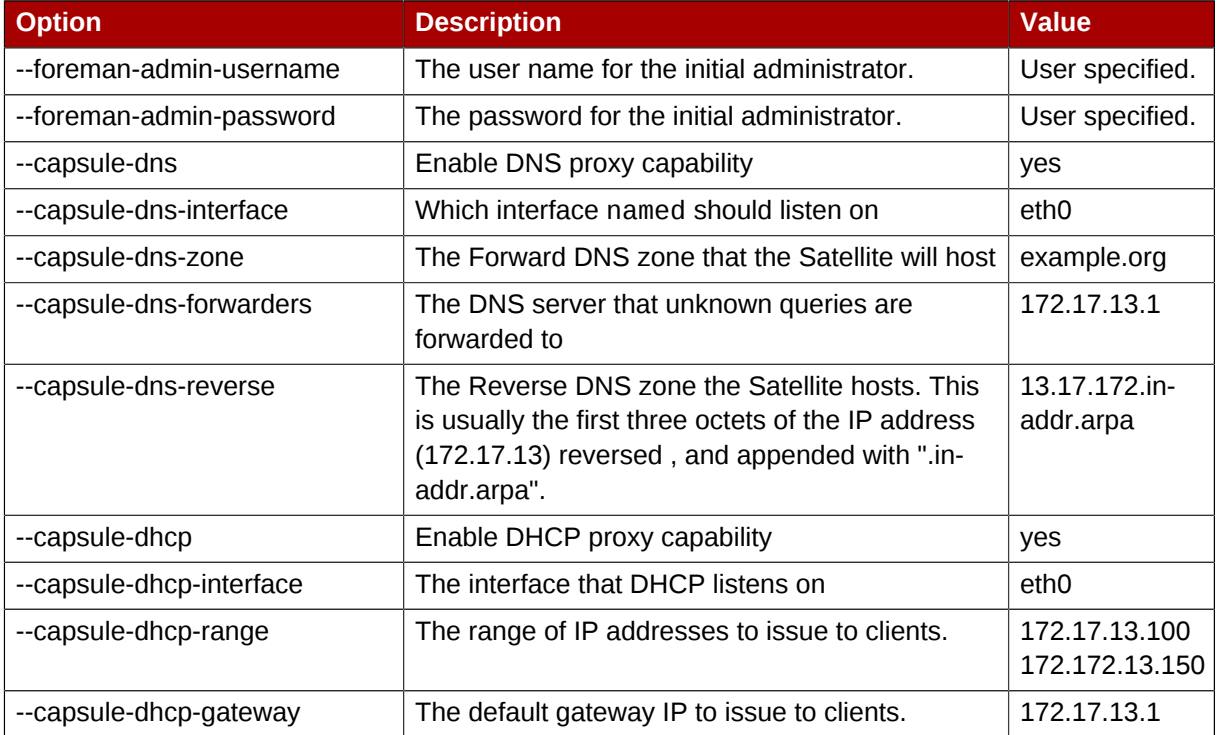

### Table 2.2. Satellite Configuration Options

<sup>&</sup>lt;sup>8</sup> [https://bugzilla.redhat.com/enter\\_bug.cgi?product=Red+Hat+Satellite+6&component=Docs+Install+Guide](https://bugzilla.redhat.com/enter_bug.cgi?product=Red+Hat+Satellite+6&component=Docs+Install+Guide)

### **Chapter 2. Installing Red Hat Satellite Server**

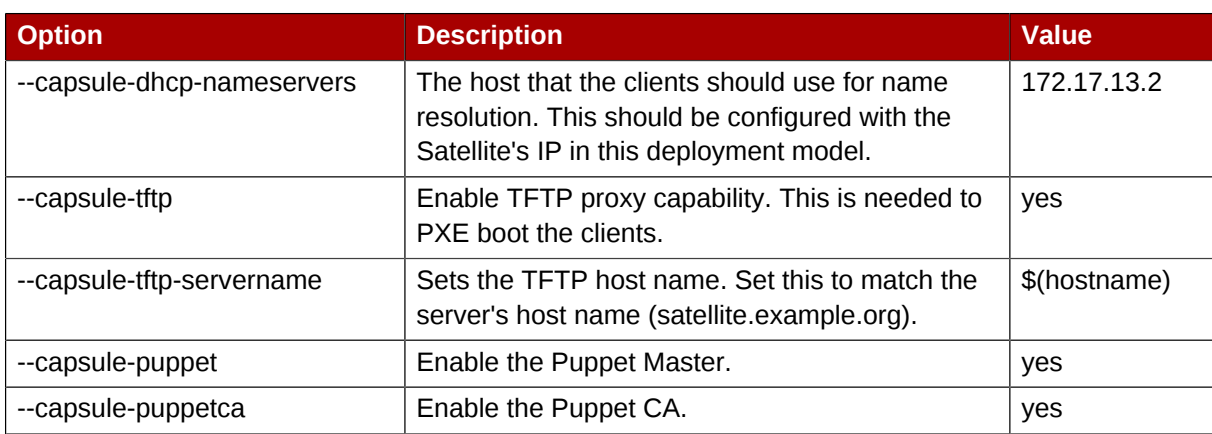

# <span id="page-32-0"></span>**Logging in to Red Hat Satellite**

After **Red Hat Satellite** has been installed and configured use the web user interface to log in to **Satellite** for further configuration.

These steps show how to log in to Red Hat Satellite.

1. Access the **Satellite** server using a web browser pointed to the following address:

https://*HOSTNAME*/

To identify your hostname, use the **hostname** command at the prompt:

# hostname

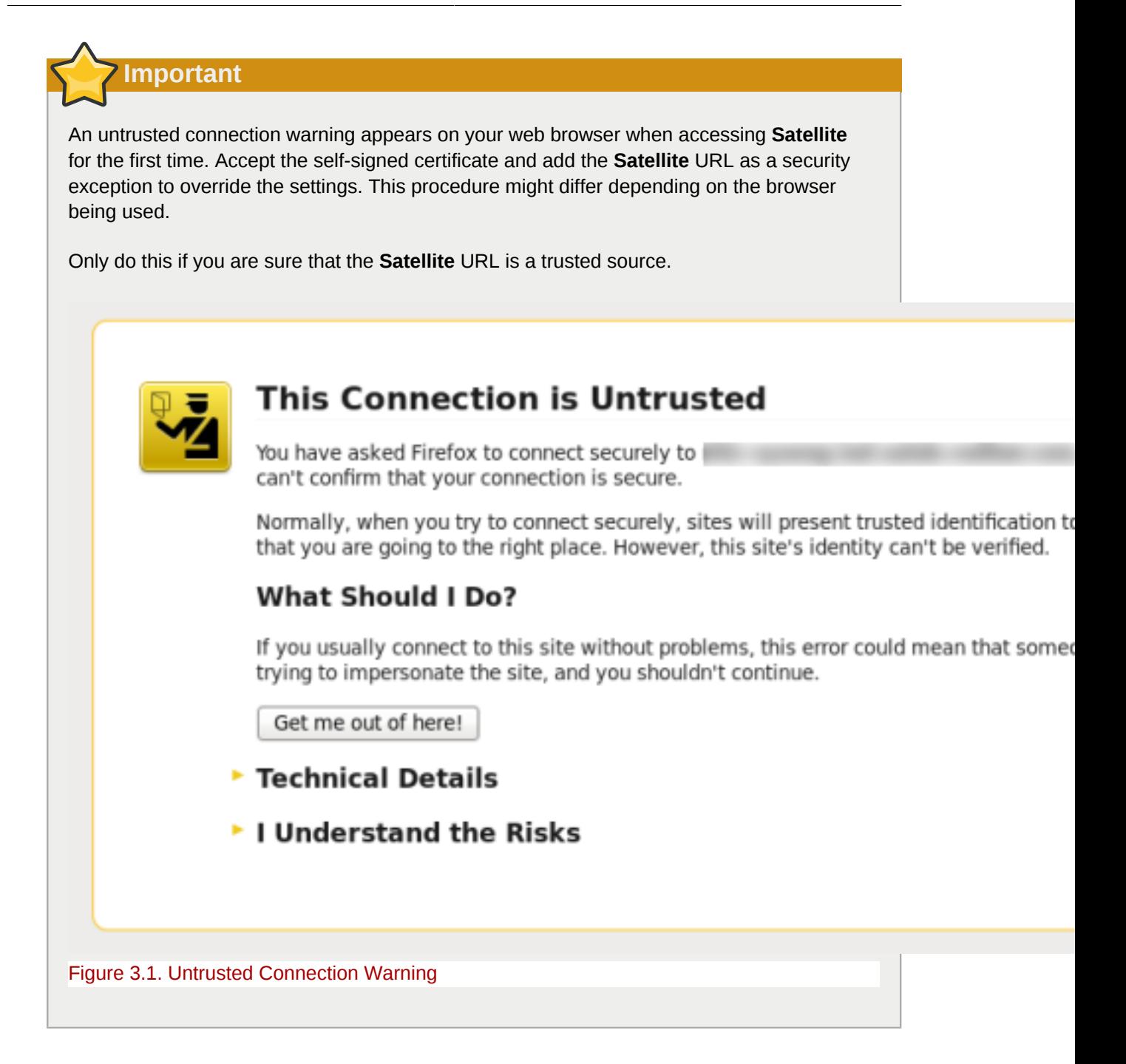

2. Enter the user name and password created during the configuration process. If a user was not created during the configuration process, the default user name is *admin*.

### **Result**

When you have successfully logged in, you are taken to the **Satellite** dashboard. The dashboard contains an overview of the **Satellite** and the hosts registered.

The main navigation tabs are as follows:

### Table 3.1. Navigation Tabs

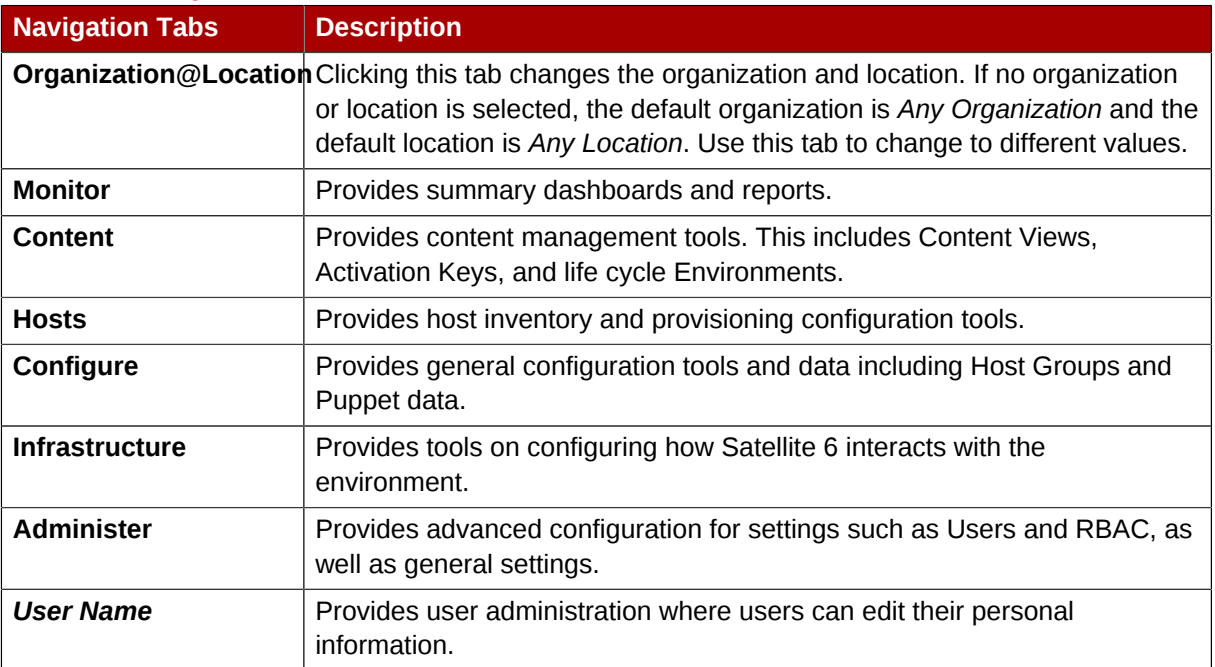

### **Note**

If you have forgotten the administrative password, log on to the **Satellite** command-line interface to reset the administration user and password:

```
# foreman-rake permissions:reset
Reset to user: admin, password: qwJxBptxb7Gfcjj5
```
This will reset the password of the default user *admin* to the one printed on the command line. Change this password upon logging in to prevent any security issues from occurring.

<span id="page-34-0"></span>*[Report a bug](https://bugzilla.redhat.com/enter_bug.cgi?cf_environment=Build+Name%3A+22922%2C+Installation+Guide-6.0-1%0ABuild+Date%3A+07-10-2014+15%3A39%3A35%0ATopic+IDs%3A%0A11163-708738+%5BLatest%5D&comment=Title%3A+Logging+in+to+Red+Hat+Satellite%0A%0ADescribe+the+issue%3A%0A%0A%0ASuggestions+for+improvement%3A%0A%0A%0AAdditional+information%3A&product=Red+Hat+Satellite+6&component=Docs+Install+Guide)*<sup>1</sup>

# **3.1. Organizations**

*Organizations* divide hosts into logical groups based on ownership, purpose, content, security level, or other divisions.

Multiple organizations can be viewed, created, and managed within the web interface. Software and host entitlements can be allocated across many organizations, and access to those organizations controlled.

Each organization must be created and used by a single Red Hat customer account, however each account can manage multiple organizations. Subscription manifests can only be imported into a single

[+Date%3A+07-10-2014+15%3A39%3A35%0ATopic+IDs%3A%0A11163-708738+%5BLatest%5D&comment=Title%3A](https://bugzilla.redhat.com/enter_bug.cgi?cf_environment=Build+Name%3A+22922%2C+Installation+Guide-6.0-1%0ABuild+Date%3A+07-10-2014+15%3A39%3A35%0ATopic+IDs%3A%0A11163-708738+%5BLatest%5D&comment=Title%3A+Logging+in+to+Red+Hat+Satellite%0A%0ADescribe+the+issue%3A%0A%0A%0ASuggestions+for+improvement%3A%0A%0A%0AAdditional+information%3A&product=Red+Hat+Satellite+6&component=Docs+Install+Guide) [+Logging+in+to+Red+Hat+Satellite%0A%0ADescribe+the+issue%3A%0A%0A%0ASuggestions+for+improvement%3A%0A](https://bugzilla.redhat.com/enter_bug.cgi?cf_environment=Build+Name%3A+22922%2C+Installation+Guide-6.0-1%0ABuild+Date%3A+07-10-2014+15%3A39%3A35%0ATopic+IDs%3A%0A11163-708738+%5BLatest%5D&comment=Title%3A+Logging+in+to+Red+Hat+Satellite%0A%0ADescribe+the+issue%3A%0A%0A%0ASuggestions+for+improvement%3A%0A%0A%0AAdditional+information%3A&product=Red+Hat+Satellite+6&component=Docs+Install+Guide) [%0A%0AAdditional+information%3A&product=Red+Hat+Satellite+6&component=Docs+Install+Guide](https://bugzilla.redhat.com/enter_bug.cgi?cf_environment=Build+Name%3A+22922%2C+Installation+Guide-6.0-1%0ABuild+Date%3A+07-10-2014+15%3A39%3A35%0ATopic+IDs%3A%0A11163-708738+%5BLatest%5D&comment=Title%3A+Logging+in+to+Red+Hat+Satellite%0A%0ADescribe+the+issue%3A%0A%0A%0ASuggestions+for+improvement%3A%0A%0A%0AAdditional+information%3A&product=Red+Hat+Satellite+6&component=Docs+Install+Guide)

<sup>1</sup> [https://bugzilla.redhat.com/enter\\_bug.cgi?cf\\_environment=Build+Name%3A+22922%2C+Installation+Guide-6.0-1%0ABuild](https://bugzilla.redhat.com/enter_bug.cgi?cf_environment=Build+Name%3A+22922%2C+Installation+Guide-6.0-1%0ABuild+Date%3A+07-10-2014+15%3A39%3A35%0ATopic+IDs%3A%0A11163-708738+%5BLatest%5D&comment=Title%3A+Logging+in+to+Red+Hat+Satellite%0A%0ADescribe+the+issue%3A%0A%0A%0ASuggestions+for+improvement%3A%0A%0A%0AAdditional+information%3A&product=Red+Hat+Satellite+6&component=Docs+Install+Guide)

organization and Satellite will not upload a certificate that has already been uploaded into a different organization.

By default, **Red Hat Satellite** will have one organization already created, called *Default Organization*, which can be modified to suit your own installation, or deleted.

# **Important**

If a new user is not assigned a default organization their access will be limited. To grant the user systems rights, assign them a default organization and have them log out and log back in again.

<span id="page-35-0"></span>*[Report a bug](https://bugzilla.redhat.com/enter_bug.cgi?cf_environment=Build+Name%3A+22922%2C+Installation+Guide-6.0-1%0ABuild+Date%3A+07-10-2014+15%3A39%3A35%0ATopic+IDs%3A%0A9570-714910+%5BLatest%5D&comment=Title%3A+Organizations%0A%0ADescribe+the+issue%3A%0A%0A%0ASuggestions+for+improvement%3A%0A%0A%0AAdditional+information%3A&product=Red+Hat+Satellite+6&component=Docs+Install+Guide)*<sup>2</sup>

### **3.1.1. Creating an Organization**

These steps show how to create a new organization.

Procedure 3.1. Creating an Organization

- 1. Click the **Administer**  $\rightarrow$  **Organizations** menu on the top right hand corner.
- 2. Click the **New Organization** button.
- 3. Type in the name of the new organization in the **Name** field.
- 4. Type in the label of the new organization in the **Label** field.
- 5. Type in a description of the new organization in the **Description** field.
- 6. Click the **Submit** button.
- 7. Select the hosts to assign to the new organization.
	- Click the **Assign All** button to assign all hosts with no organization to the new organization.
	- Click the **Manually Assign** button to manually select and assign the hosts with no organization.
	- Click the **Proceed to Edit** button to skip assigning hosts.

*[Report a bug](https://bugzilla.redhat.com/enter_bug.cgi?cf_environment=Build+Name%3A+22922%2C+Installation+Guide-6.0-1%0ABuild+Date%3A+07-10-2014+15%3A39%3A35%0ATopic+ID%3A+9700-698354+%5BLatest%5D&comment=Title%3A+Creating+an+Organization%0A%0ADescribe+the+issue%3A%0A%0A%0ASuggestions+for+improvement%3A%0A%0A%0AAdditional+information%3A&cf_build_id=9700-698354+15+Aug+2014+16%3A02+en-US+%5BLatest%5D&product=Red+Hat+Satellite+6&component=Docs+Install+Guide)*<sup>3</sup>

<sup>2</sup> [https://bugzilla.redhat.com/enter\\_bug.cgi?cf\\_environment=Build+Name%3A+22922%2C+Installation+Guide-6.0-1%0ABuild](https://bugzilla.redhat.com/enter_bug.cgi?cf_environment=Build+Name%3A+22922%2C+Installation+Guide-6.0-1%0ABuild+Date%3A+07-10-2014+15%3A39%3A35%0ATopic+IDs%3A%0A9570-714910+%5BLatest%5D&comment=Title%3A+Organizations%0A%0ADescribe+the+issue%3A%0A%0A%0ASuggestions+for+improvement%3A%0A%0A%0AAdditional+information%3A&product=Red+Hat+Satellite+6&component=Docs+Install+Guide) [+Date%3A+07-10-2014+15%3A39%3A35%0ATopic+IDs%3A%0A9570-714910+%5BLatest%5D&comment=Title%3A](https://bugzilla.redhat.com/enter_bug.cgi?cf_environment=Build+Name%3A+22922%2C+Installation+Guide-6.0-1%0ABuild+Date%3A+07-10-2014+15%3A39%3A35%0ATopic+IDs%3A%0A9570-714910+%5BLatest%5D&comment=Title%3A+Organizations%0A%0ADescribe+the+issue%3A%0A%0A%0ASuggestions+for+improvement%3A%0A%0A%0AAdditional+information%3A&product=Red+Hat+Satellite+6&component=Docs+Install+Guide)

[<sup>+</sup>Organizations%0A%0ADescribe+the+issue%3A%0A%0A%0ASuggestions+for+improvement%3A%0A%0A%0AAdditional](https://bugzilla.redhat.com/enter_bug.cgi?cf_environment=Build+Name%3A+22922%2C+Installation+Guide-6.0-1%0ABuild+Date%3A+07-10-2014+15%3A39%3A35%0ATopic+IDs%3A%0A9570-714910+%5BLatest%5D&comment=Title%3A+Organizations%0A%0ADescribe+the+issue%3A%0A%0A%0ASuggestions+for+improvement%3A%0A%0A%0AAdditional+information%3A&product=Red+Hat+Satellite+6&component=Docs+Install+Guide) [+information%3A&product=Red+Hat+Satellite+6&component=Docs+Install+Guide](https://bugzilla.redhat.com/enter_bug.cgi?cf_environment=Build+Name%3A+22922%2C+Installation+Guide-6.0-1%0ABuild+Date%3A+07-10-2014+15%3A39%3A35%0ATopic+IDs%3A%0A9570-714910+%5BLatest%5D&comment=Title%3A+Organizations%0A%0ADescribe+the+issue%3A%0A%0A%0ASuggestions+for+improvement%3A%0A%0A%0AAdditional+information%3A&product=Red+Hat+Satellite+6&component=Docs+Install+Guide)

<sup>3</sup> [https://bugzilla.redhat.com/enter\\_bug.cgi?cf\\_environment=Build+Name%3A+22922%2C+Installation+Guide-6.0-1%0ABuild](https://bugzilla.redhat.com/enter_bug.cgi?cf_environment=Build+Name%3A+22922%2C+Installation+Guide-6.0-1%0ABuild+Date%3A+07-10-2014+15%3A39%3A35%0ATopic+ID%3A+9700-698354+%5BLatest%5D&comment=Title%3A+Creating+an+Organization%0A%0ADescribe+the+issue%3A%0A%0A%0ASuggestions+for+improvement%3A%0A%0A%0AAdditional+information%3A&cf_build_id=9700-698354+15+Aug+2014+16%3A02+en-US+%5BLatest%5D&product=Red+Hat+Satellite+6&component=Docs+Install+Guide) [+Date%3A+07-10-2014+15%3A39%3A35%0ATopic+ID%3A+9700-698354+%5BLatest%5D&comment=Title%3A+Creating](https://bugzilla.redhat.com/enter_bug.cgi?cf_environment=Build+Name%3A+22922%2C+Installation+Guide-6.0-1%0ABuild+Date%3A+07-10-2014+15%3A39%3A35%0ATopic+ID%3A+9700-698354+%5BLatest%5D&comment=Title%3A+Creating+an+Organization%0A%0ADescribe+the+issue%3A%0A%0A%0ASuggestions+for+improvement%3A%0A%0A%0AAdditional+information%3A&cf_build_id=9700-698354+15+Aug+2014+16%3A02+en-US+%5BLatest%5D&product=Red+Hat+Satellite+6&component=Docs+Install+Guide) [+an+Organization%0A%0ADescribe+the+issue%3A%0A%0A%0ASuggestions+for+improvement%3A%0A%0A%0AAdditional](https://bugzilla.redhat.com/enter_bug.cgi?cf_environment=Build+Name%3A+22922%2C+Installation+Guide-6.0-1%0ABuild+Date%3A+07-10-2014+15%3A39%3A35%0ATopic+ID%3A+9700-698354+%5BLatest%5D&comment=Title%3A+Creating+an+Organization%0A%0ADescribe+the+issue%3A%0A%0A%0ASuggestions+for+improvement%3A%0A%0A%0AAdditional+information%3A&cf_build_id=9700-698354+15+Aug+2014+16%3A02+en-US+%5BLatest%5D&product=Red+Hat+Satellite+6&component=Docs+Install+Guide) [+information%3A&cf\\_build\\_id=9700-698354+15+Aug+2014+16%3A02+en-US+%5BLatest%5D&product=Red+Hat+Satellite](https://bugzilla.redhat.com/enter_bug.cgi?cf_environment=Build+Name%3A+22922%2C+Installation+Guide-6.0-1%0ABuild+Date%3A+07-10-2014+15%3A39%3A35%0ATopic+ID%3A+9700-698354+%5BLatest%5D&comment=Title%3A+Creating+an+Organization%0A%0ADescribe+the+issue%3A%0A%0A%0ASuggestions+for+improvement%3A%0A%0A%0AAdditional+information%3A&cf_build_id=9700-698354+15+Aug+2014+16%3A02+en-US+%5BLatest%5D&product=Red+Hat+Satellite+6&component=Docs+Install+Guide) [+6&component=Docs+Install+Guide](https://bugzilla.redhat.com/enter_bug.cgi?cf_environment=Build+Name%3A+22922%2C+Installation+Guide-6.0-1%0ABuild+Date%3A+07-10-2014+15%3A39%3A35%0ATopic+ID%3A+9700-698354+%5BLatest%5D&comment=Title%3A+Creating+an+Organization%0A%0ADescribe+the+issue%3A%0A%0A%0ASuggestions+for+improvement%3A%0A%0A%0AAdditional+information%3A&cf_build_id=9700-698354+15+Aug+2014+16%3A02+en-US+%5BLatest%5D&product=Red+Hat+Satellite+6&component=Docs+Install+Guide)
### **3.1.2. Editing an Organization**

#### Procedure 3.2. Editing an Organization

- 1. Click the **Administer**  $\rightarrow$  **Organizations** menu on the top right hand corner.
- 2. Click the name of the organization to be edited.
- 3. Select the resource to edit from the list on the left.
- 4. Click the name of the desired items to add them to the **Selected Items** list.
- 5. Click the **Submit** button.

#### **Result**

The organization is updated and saved.

*[Report a bug](https://bugzilla.redhat.com/enter_bug.cgi?cf_environment=Build+Name%3A+22922%2C+Installation+Guide-6.0-1%0ABuild+Date%3A+07-10-2014+15%3A39%3A35%0ATopic+ID%3A+40852-697792+%5BLatest%5D&comment=Title%3A+Editing+an+Organization%0A%0ADescribe+the+issue%3A%0A%0A%0ASuggestions+for+improvement%3A%0A%0A%0AAdditional+information%3A&cf_build_id=40852-697792+12+Aug+2014+16%3A31+en-US+%5BLatest%5D&product=Red+Hat+Satellite+6&component=Docs+Install+Guide)*<sup>4</sup>

### **3.1.3. Removing an Organization**

#### Procedure 3.3. Removing an Organization

- 1. Click the **Administer**  $\rightarrow$  **Organizations** menu on the top right hand corner.
- 2. Select **Delete** from the drop down menu to the right of the name of the organization you want to remove.
- 3. An alert box appears:

Delete *Organization Name*?

4. Click the **OK** button.

### **Result**

The organization is removed from **Red Hat Satellite**.

*[Report a bug](https://bugzilla.redhat.com/enter_bug.cgi?cf_environment=Build+Name%3A+22922%2C+Installation+Guide-6.0-1%0ABuild+Date%3A+07-10-2014+15%3A39%3A35%0ATopic+ID%3A+12024-708743+%5BLatest%5D&comment=Title%3A+Removing+an+Organization%0A%0ADescribe+the+issue%3A%0A%0A%0ASuggestions+for+improvement%3A%0A%0A%0AAdditional+information%3A&cf_build_id=12024-708743+12+Sep+2014+12%3A53+en-US+%5BLatest%5D&product=Red+Hat+Satellite+6&component=Docs+Install+Guide)*<sup>5</sup>

# **3.2. Changing Your Account Preferences**

Setting up default account preferences ensures that subsequent logins will enable the correct context within the Red Hat Satellite Server for a specific user. It also allows changes in user preferences.

[+Date%3A+07-10-2014+15%3A39%3A35%0ATopic+ID%3A+12024-708743+%5BLatest%5D&comment=Title%3A+Removing](https://bugzilla.redhat.com/enter_bug.cgi?cf_environment=Build+Name%3A+22922%2C+Installation+Guide-6.0-1%0ABuild+Date%3A+07-10-2014+15%3A39%3A35%0ATopic+ID%3A+12024-708743+%5BLatest%5D&comment=Title%3A+Removing+an+Organization%0A%0ADescribe+the+issue%3A%0A%0A%0ASuggestions+for+improvement%3A%0A%0A%0AAdditional+information%3A&cf_build_id=12024-708743+12+Sep+2014+12%3A53+en-US+%5BLatest%5D&product=Red+Hat+Satellite+6&component=Docs+Install+Guide) [+an+Organization%0A%0ADescribe+the+issue%3A%0A%0A%0ASuggestions+for+improvement%3A%0A%0A%0AAdditional](https://bugzilla.redhat.com/enter_bug.cgi?cf_environment=Build+Name%3A+22922%2C+Installation+Guide-6.0-1%0ABuild+Date%3A+07-10-2014+15%3A39%3A35%0ATopic+ID%3A+12024-708743+%5BLatest%5D&comment=Title%3A+Removing+an+Organization%0A%0ADescribe+the+issue%3A%0A%0A%0ASuggestions+for+improvement%3A%0A%0A%0AAdditional+information%3A&cf_build_id=12024-708743+12+Sep+2014+12%3A53+en-US+%5BLatest%5D&product=Red+Hat+Satellite+6&component=Docs+Install+Guide) [+information%3A&cf\\_build\\_id=12024-708743+12+Sep+2014+12%3A53+en-US+%5BLatest%5D&product=Red+Hat+Satellite](https://bugzilla.redhat.com/enter_bug.cgi?cf_environment=Build+Name%3A+22922%2C+Installation+Guide-6.0-1%0ABuild+Date%3A+07-10-2014+15%3A39%3A35%0ATopic+ID%3A+12024-708743+%5BLatest%5D&comment=Title%3A+Removing+an+Organization%0A%0ADescribe+the+issue%3A%0A%0A%0ASuggestions+for+improvement%3A%0A%0A%0AAdditional+information%3A&cf_build_id=12024-708743+12+Sep+2014+12%3A53+en-US+%5BLatest%5D&product=Red+Hat+Satellite+6&component=Docs+Install+Guide)

<sup>4</sup> [https://bugzilla.redhat.com/enter\\_bug.cgi?cf\\_environment=Build+Name%3A+22922%2C+Installation+Guide-6.0-1%0ABuild](https://bugzilla.redhat.com/enter_bug.cgi?cf_environment=Build+Name%3A+22922%2C+Installation+Guide-6.0-1%0ABuild+Date%3A+07-10-2014+15%3A39%3A35%0ATopic+ID%3A+40852-697792+%5BLatest%5D&comment=Title%3A+Editing+an+Organization%0A%0ADescribe+the+issue%3A%0A%0A%0ASuggestions+for+improvement%3A%0A%0A%0AAdditional+information%3A&cf_build_id=40852-697792+12+Aug+2014+16%3A31+en-US+%5BLatest%5D&product=Red+Hat+Satellite+6&component=Docs+Install+Guide)

[<sup>+</sup>Date%3A+07-10-2014+15%3A39%3A35%0ATopic+ID%3A+40852-697792+%5BLatest%5D&comment=Title%3A+Editing](https://bugzilla.redhat.com/enter_bug.cgi?cf_environment=Build+Name%3A+22922%2C+Installation+Guide-6.0-1%0ABuild+Date%3A+07-10-2014+15%3A39%3A35%0ATopic+ID%3A+40852-697792+%5BLatest%5D&comment=Title%3A+Editing+an+Organization%0A%0ADescribe+the+issue%3A%0A%0A%0ASuggestions+for+improvement%3A%0A%0A%0AAdditional+information%3A&cf_build_id=40852-697792+12+Aug+2014+16%3A31+en-US+%5BLatest%5D&product=Red+Hat+Satellite+6&component=Docs+Install+Guide)

[<sup>+</sup>an+Organization%0A%0ADescribe+the+issue%3A%0A%0A%0ASuggestions+for+improvement%3A%0A%0A%0AAdditional](https://bugzilla.redhat.com/enter_bug.cgi?cf_environment=Build+Name%3A+22922%2C+Installation+Guide-6.0-1%0ABuild+Date%3A+07-10-2014+15%3A39%3A35%0ATopic+ID%3A+40852-697792+%5BLatest%5D&comment=Title%3A+Editing+an+Organization%0A%0ADescribe+the+issue%3A%0A%0A%0ASuggestions+for+improvement%3A%0A%0A%0AAdditional+information%3A&cf_build_id=40852-697792+12+Aug+2014+16%3A31+en-US+%5BLatest%5D&product=Red+Hat+Satellite+6&component=Docs+Install+Guide) [+information%3A&cf\\_build\\_id=40852-697792+12+Aug+2014+16%3A31+en-US+%5BLatest%5D&product=Red+Hat+Satellite](https://bugzilla.redhat.com/enter_bug.cgi?cf_environment=Build+Name%3A+22922%2C+Installation+Guide-6.0-1%0ABuild+Date%3A+07-10-2014+15%3A39%3A35%0ATopic+ID%3A+40852-697792+%5BLatest%5D&comment=Title%3A+Editing+an+Organization%0A%0ADescribe+the+issue%3A%0A%0A%0ASuggestions+for+improvement%3A%0A%0A%0AAdditional+information%3A&cf_build_id=40852-697792+12+Aug+2014+16%3A31+en-US+%5BLatest%5D&product=Red+Hat+Satellite+6&component=Docs+Install+Guide)

[<sup>+6&</sup>amp;component=Docs+Install+Guide](https://bugzilla.redhat.com/enter_bug.cgi?cf_environment=Build+Name%3A+22922%2C+Installation+Guide-6.0-1%0ABuild+Date%3A+07-10-2014+15%3A39%3A35%0ATopic+ID%3A+40852-697792+%5BLatest%5D&comment=Title%3A+Editing+an+Organization%0A%0ADescribe+the+issue%3A%0A%0A%0ASuggestions+for+improvement%3A%0A%0A%0AAdditional+information%3A&cf_build_id=40852-697792+12+Aug+2014+16%3A31+en-US+%5BLatest%5D&product=Red+Hat+Satellite+6&component=Docs+Install+Guide)

<sup>5</sup> [https://bugzilla.redhat.com/enter\\_bug.cgi?cf\\_environment=Build+Name%3A+22922%2C+Installation+Guide-6.0-1%0ABuild](https://bugzilla.redhat.com/enter_bug.cgi?cf_environment=Build+Name%3A+22922%2C+Installation+Guide-6.0-1%0ABuild+Date%3A+07-10-2014+15%3A39%3A35%0ATopic+ID%3A+12024-708743+%5BLatest%5D&comment=Title%3A+Removing+an+Organization%0A%0ADescribe+the+issue%3A%0A%0A%0ASuggestions+for+improvement%3A%0A%0A%0AAdditional+information%3A&cf_build_id=12024-708743+12+Sep+2014+12%3A53+en-US+%5BLatest%5D&product=Red+Hat+Satellite+6&component=Docs+Install+Guide)

[<sup>+6&</sup>amp;component=Docs+Install+Guide](https://bugzilla.redhat.com/enter_bug.cgi?cf_environment=Build+Name%3A+22922%2C+Installation+Guide-6.0-1%0ABuild+Date%3A+07-10-2014+15%3A39%3A35%0ATopic+ID%3A+12024-708743+%5BLatest%5D&comment=Title%3A+Removing+an+Organization%0A%0ADescribe+the+issue%3A%0A%0A%0ASuggestions+for+improvement%3A%0A%0A%0AAdditional+information%3A&cf_build_id=12024-708743+12+Sep+2014+12%3A53+en-US+%5BLatest%5D&product=Red+Hat+Satellite+6&component=Docs+Install+Guide)

The following preferences can be changed:

- 1. **User** Change personal data about your login name, as well as your password and default location/organization.
	- a. First Name
	- b. Surname
	- c. Email Address
	- d. Default Location
	- e. Default Organization
	- f. Password
- 2. **Locations** Add or remove locations on your account based on the locations created within the Red Hat Satellite Server.
- 3. **Organizations** Add or remove organizations on your user account based on the organizations created within the Red Hat Satellite Server.
- 4. **Roles** Add or remove roles on your user account based on a set of roles created within the Red Hat Satellite Server.

Procedure 3.4. Changing your Account Preferences To change these preferences:

- 1. At the upper right corner, hover your mouse over the **admin** user and on the drop-down menu that appears, click on **My Account**.
- 2. Choose the subtab of the preference you wish to change and click on the subtab.
- 3. Change the preferences you wish to change and click on **Submit**.

**Note**

Set your default location/organization in the **User** subtab after your initial login. This will make sure that subsequent logins will set you in the correct context for your user.

### *[Report a bug](https://bugzilla.redhat.com/enter_bug.cgi?cf_environment=Build+Name%3A+22922%2C+Installation+Guide-6.0-1%0ABuild+Date%3A+07-10-2014+15%3A39%3A35%0ATopic+ID%3A+41437-711737+%5BLatest%5D&comment=Title%3A+Changing+Your+Account+Preferences%0A%0ADescribe+the+issue%3A%0A%0A%0ASuggestions+for+improvement%3A%0A%0A%0AAdditional+information%3A&cf_build_id=41437-711737+22+Sep+2014+16%3A11+en-US+%5BLatest%5D&product=Red+Hat+Satellite+6&component=Docs+Install+Guide)*<sup>6</sup>

# **3.3. Configuring LDAP Authentication for Red Hat Satellite**

Red Hat Satellite includes the option to use a Lightweight Directory Access Protocol (LDAP) service for user information and authentication, using one or more LDAP directories.

<sup>6</sup> [https://bugzilla.redhat.com/enter\\_bug.cgi?cf\\_environment=Build+Name%3A+22922%2C+Installation+Guide-6.0-1%0ABuild](https://bugzilla.redhat.com/enter_bug.cgi?cf_environment=Build+Name%3A+22922%2C+Installation+Guide-6.0-1%0ABuild+Date%3A+07-10-2014+15%3A39%3A35%0ATopic+ID%3A+41437-711737+%5BLatest%5D&comment=Title%3A+Changing+Your+Account+Preferences%0A%0ADescribe+the+issue%3A%0A%0A%0ASuggestions+for+improvement%3A%0A%0A%0AAdditional+information%3A&cf_build_id=41437-711737+22+Sep+2014+16%3A11+en-US+%5BLatest%5D&product=Red+Hat+Satellite+6&component=Docs+Install+Guide)

[<sup>+</sup>Date%3A+07-10-2014+15%3A39%3A35%0ATopic+ID%3A+41437-711737+%5BLatest%5D&comment=Title%3A+Changing](https://bugzilla.redhat.com/enter_bug.cgi?cf_environment=Build+Name%3A+22922%2C+Installation+Guide-6.0-1%0ABuild+Date%3A+07-10-2014+15%3A39%3A35%0ATopic+ID%3A+41437-711737+%5BLatest%5D&comment=Title%3A+Changing+Your+Account+Preferences%0A%0ADescribe+the+issue%3A%0A%0A%0ASuggestions+for+improvement%3A%0A%0A%0AAdditional+information%3A&cf_build_id=41437-711737+22+Sep+2014+16%3A11+en-US+%5BLatest%5D&product=Red+Hat+Satellite+6&component=Docs+Install+Guide) [+Your+Account+Preferences%0A%0ADescribe+the+issue%3A%0A%0A%0ASuggestions+for+improvement%3A%0A%0A](https://bugzilla.redhat.com/enter_bug.cgi?cf_environment=Build+Name%3A+22922%2C+Installation+Guide-6.0-1%0ABuild+Date%3A+07-10-2014+15%3A39%3A35%0ATopic+ID%3A+41437-711737+%5BLatest%5D&comment=Title%3A+Changing+Your+Account+Preferences%0A%0ADescribe+the+issue%3A%0A%0A%0ASuggestions+for+improvement%3A%0A%0A%0AAdditional+information%3A&cf_build_id=41437-711737+22+Sep+2014+16%3A11+en-US+%5BLatest%5D&product=Red+Hat+Satellite+6&component=Docs+Install+Guide) [%0AAdditional+information%3A&cf\\_build\\_id=41437-711737+22+Sep+2014+16%3A11+en-US+%5BLatest%5D&product=Red](https://bugzilla.redhat.com/enter_bug.cgi?cf_environment=Build+Name%3A+22922%2C+Installation+Guide-6.0-1%0ABuild+Date%3A+07-10-2014+15%3A39%3A35%0ATopic+ID%3A+41437-711737+%5BLatest%5D&comment=Title%3A+Changing+Your+Account+Preferences%0A%0ADescribe+the+issue%3A%0A%0A%0ASuggestions+for+improvement%3A%0A%0A%0AAdditional+information%3A&cf_build_id=41437-711737+22+Sep+2014+16%3A11+en-US+%5BLatest%5D&product=Red+Hat+Satellite+6&component=Docs+Install+Guide) [+Hat+Satellite+6&component=Docs+Install+Guide](https://bugzilla.redhat.com/enter_bug.cgi?cf_environment=Build+Name%3A+22922%2C+Installation+Guide-6.0-1%0ABuild+Date%3A+07-10-2014+15%3A39%3A35%0ATopic+ID%3A+41437-711737+%5BLatest%5D&comment=Title%3A+Changing+Your+Account+Preferences%0A%0ADescribe+the+issue%3A%0A%0A%0ASuggestions+for+improvement%3A%0A%0A%0AAdditional+information%3A&cf_build_id=41437-711737+22+Sep+2014+16%3A11+en-US+%5BLatest%5D&product=Red+Hat+Satellite+6&component=Docs+Install+Guide)

#### Procedure 3.5. To Configure LDAP Authentication:

- 1. Log in as the Satellite administrator.
- 2. Click **Administer** → **LDAP Authentication** on the upper right of the page.
- 3. Click **New LDAP source** on the upper right of the page.
- 4. Fill in the information in the following tabs:
	- a. **LDAP Server** Tab. For the LDAP server tab, enter the following information:
		- Name LDAP server's name.
		- Server the LDAP server's hostname.
		- Port the LDAP port. This defaults to port 389.
		- TLS Enables Transport Layer Security. Tick the check box to enable encryption.
	- b. **Account** Tab. For the Account Tab, enter the following information:
		- Account Username an LDAP user who has read access to the LDAP server. This field cannot remain blank. Use the full path to the user's object. For example:

uid=\$login,cn=users,cn=accounts,dc=example,dc=com

- Account password the LDAP password for the user defined in the Account username field. This field can remain blank if the Account username is using the "\$login" variable.
- Base DN the top level domain name of your LDAP directory. For example:

cn=users,cn=accounts,dc=redhat,dc=com

- I DAP filter
- Automatically create accounts in Foreman creates Satellite accounts automatically for LDAP users who log in for the first time in Satellite. Tick the check box to enable this feature.
- c. **Attribute mappings** tab. LDAP attributes such as login, name, and email addresses, need to be mapped to Satellite attributes for LDAP to work on Satellite. The following attributes can be mapped to Satellite:
	- Login name attribute
	- First Name attribute
	- Surname attribute
	- Email address attribute

<sup>•</sup> Photo attribute 7 [https://bugzilla.redhat.com/enter\\_bug.cgi?cf\\_environment=Build+Name%3A+22922%2C+Installation+Guide-6.0-1%0ABuild](https://bugzilla.redhat.com/enter_bug.cgi?cf_environment=Build+Name%3A+22922%2C+Installation+Guide-6.0-1%0ABuild+Date%3A+07-10-2014+15%3A39%3A35%0ATopic+ID%3A+31214-712456+%5BLatest%5D&comment=Title%3A+Configuring+LDAP+Authentication+for+Red%26nbsp%3BHat+Satellite%0A%0ADescribe+the+issue%3A%0A%0A%0ASuggestions+for+improvement%3A%0A%0A%0AAdditional+information%3A&cf_build_id=31214-712456+24+Sep+2014+08%3A39+en-US+%5BLatest%5D&product=Red+Hat+Satellite+6&component=Docs+Install+Guide) 5. Click **Submit**. [+LDAP+Authentication+for+Red%26nbsp%3BHat+Satellite%0A%0ADescribe+the+issue%3A%0A%0A%0ASuggestions+for](https://bugzilla.redhat.com/enter_bug.cgi?cf_environment=Build+Name%3A+22922%2C+Installation+Guide-6.0-1%0ABuild+Date%3A+07-10-2014+15%3A39%3A35%0ATopic+ID%3A+31214-712456+%5BLatest%5D&comment=Title%3A+Configuring+LDAP+Authentication+for+Red%26nbsp%3BHat+Satellite%0A%0ADescribe+the+issue%3A%0A%0A%0ASuggestions+for+improvement%3A%0A%0A%0AAdditional+information%3A&cf_build_id=31214-712456+24+Sep+2014+08%3A39+en-US+%5BLatest%5D&product=Red+Hat+Satellite+6&component=Docs+Install+Guide) [+Date%3A+07-10-2014+15%3A39%3A35%0ATopic+ID%3A+31214-712456+%5BLatest%5D&comment=Title%3A+Configuring](https://bugzilla.redhat.com/enter_bug.cgi?cf_environment=Build+Name%3A+22922%2C+Installation+Guide-6.0-1%0ABuild+Date%3A+07-10-2014+15%3A39%3A35%0ATopic+ID%3A+31214-712456+%5BLatest%5D&comment=Title%3A+Configuring+LDAP+Authentication+for+Red%26nbsp%3BHat+Satellite%0A%0ADescribe+the+issue%3A%0A%0A%0ASuggestions+for+improvement%3A%0A%0A%0AAdditional+information%3A&cf_build_id=31214-712456+24+Sep+2014+08%3A39+en-US+%5BLatest%5D&product=Red+Hat+Satellite+6&component=Docs+Install+Guide) [+improvement%3A%0A%0A%0AAdditional+information%3A&cf\\_build\\_id=31214-712456+24+Sep+2014+08%3A39+en-US+](https://bugzilla.redhat.com/enter_bug.cgi?cf_environment=Build+Name%3A+22922%2C+Installation+Guide-6.0-1%0ABuild+Date%3A+07-10-2014+15%3A39%3A35%0ATopic+ID%3A+31214-712456+%5BLatest%5D&comment=Title%3A+Configuring+LDAP+Authentication+for+Red%26nbsp%3BHat+Satellite%0A%0ADescribe+the+issue%3A%0A%0A%0ASuggestions+for+improvement%3A%0A%0A%0AAdditional+information%3A&cf_build_id=31214-712456+24+Sep+2014+08%3A39+en-US+%5BLatest%5D&product=Red+Hat+Satellite+6&component=Docs+Install+Guide) [%5BLatest%5D&product=Red+Hat+Satellite+6&component=Docs+Install+Guide](https://bugzilla.redhat.com/enter_bug.cgi?cf_environment=Build+Name%3A+22922%2C+Installation+Guide-6.0-1%0ABuild+Date%3A+07-10-2014+15%3A39%3A35%0ATopic+ID%3A+31214-712456+%5BLatest%5D&comment=Title%3A+Configuring+LDAP+Authentication+for+Red%26nbsp%3BHat+Satellite%0A%0ADescribe+the+issue%3A%0A%0A%0ASuggestions+for+improvement%3A%0A%0A%0AAdditional+information%3A&cf_build_id=31214-712456+24+Sep+2014+08%3A39+en-US+%5BLatest%5D&product=Red+Hat+Satellite+6&component=Docs+Install+Guide)

*[Report a bug](https://bugzilla.redhat.com/enter_bug.cgi?cf_environment=Build+Name%3A+22922%2C+Installation+Guide-6.0-1%0ABuild+Date%3A+07-10-2014+15%3A39%3A35%0ATopic+ID%3A+31214-712456+%5BLatest%5D&comment=Title%3A+Configuring+LDAP+Authentication+for+Red%26nbsp%3BHat+Satellite%0A%0ADescribe+the+issue%3A%0A%0A%0ASuggestions+for+improvement%3A%0A%0A%0AAdditional+information%3A&cf_build_id=31214-712456+24+Sep+2014+08%3A39+en-US+%5BLatest%5D&product=Red+Hat+Satellite+6&component=Docs+Install+Guide)*<sup>7</sup>

# **Populating Red Hat Satellite with Content**

Red Hat Satellite provides different types of content to subscribed client hosts. Content types include packages, errata updates, kickstart trees, and installation images.

Satellite Server requires a source to provide this content. The content is configured by uploading a *subscription manifest* file to the Satellite. This file can be obtained through the Red Hat Customer Portal, or by contacting Red Hat Support. Manifests provide subscriptions to client hosts through the Red Hat Satellite rather than through Red Hat Network.

This chapter outlines the process of populating your Red Hat Satellite Server, whether it is a connected Red Hat Satellite Server or a disconnected Red Hat Satellite Server, with the content it requires so client hosts can be subscribed to it and receive updates.

*[Report a bug](https://bugzilla.redhat.com/enter_bug.cgi?cf_environment=Build+Name%3A+22922%2C+Installation+Guide-6.0-1%0ABuild+Date%3A+07-10-2014+15%3A39%3A35%0ATopic+IDs%3A%0A9566-708747+%5BLatest%5D&comment=Title%3A+Populating+Red+Hat+Satellite+with+Content%0A%0ADescribe+the+issue%3A%0A%0A%0ASuggestions+for+improvement%3A%0A%0A%0AAdditional+information%3A&product=Red+Hat+Satellite+6&component=Docs+Install+Guide)*<sup>1</sup>

# **4.1. Connected Satellite**

### <span id="page-40-0"></span>**4.1.1. Using Red Hat Content Providers**

### **4.1.1.1. Setting up a Manifest**

A *subscription manifest* can be obtained through the method below or by contacting Red Hat Support. The manifest is used to set up Red Hat content providers and contains repository information and subscriptions. It is used as a basis of dispensing subscriptions and Red Hat Network (RHN) content to client systems from **Red Hat Satellite**.

### **Prerequisites**

You must meet the following conditions before continuing with this task:

- A Customer Portal user name and password.
- Sufficient subscriptions to add to the manifest.

These steps show how to obtain the subscription manifest from the Customer Portal:

- 1. Log in to the *[Customer Portal](https://access.redhat.com/home)<sup>2</sup>*.
- 2. Click **Subscriptions** on the top left-hand corner of the page. On the Red Hat Subscription Management Page, scroll down to Subscription Management Applications, then, click **Satellite**.
- 3. On the upper right corner of the Subscriptions Management Applications page, click **Register a Satellite**.

[+Populating+Red+Hat+Satellite+with+Content%0A%0ADescribe+the+issue%3A%0A%0A%0ASuggestions+for+improvement](https://bugzilla.redhat.com/enter_bug.cgi?cf_environment=Build+Name%3A+22922%2C+Installation+Guide-6.0-1%0ABuild+Date%3A+07-10-2014+15%3A39%3A35%0ATopic+IDs%3A%0A9566-708747+%5BLatest%5D&comment=Title%3A+Populating+Red+Hat+Satellite+with+Content%0A%0ADescribe+the+issue%3A%0A%0A%0ASuggestions+for+improvement%3A%0A%0A%0AAdditional+information%3A&product=Red+Hat+Satellite+6&component=Docs+Install+Guide)

<sup>1</sup> [https://bugzilla.redhat.com/enter\\_bug.cgi?cf\\_environment=Build+Name%3A+22922%2C+Installation+Guide-6.0-1%0ABuild](https://bugzilla.redhat.com/enter_bug.cgi?cf_environment=Build+Name%3A+22922%2C+Installation+Guide-6.0-1%0ABuild+Date%3A+07-10-2014+15%3A39%3A35%0ATopic+IDs%3A%0A9566-708747+%5BLatest%5D&comment=Title%3A+Populating+Red+Hat+Satellite+with+Content%0A%0ADescribe+the+issue%3A%0A%0A%0ASuggestions+for+improvement%3A%0A%0A%0AAdditional+information%3A&product=Red+Hat+Satellite+6&component=Docs+Install+Guide) [+Date%3A+07-10-2014+15%3A39%3A35%0ATopic+IDs%3A%0A9566-708747+%5BLatest%5D&comment=Title%3A](https://bugzilla.redhat.com/enter_bug.cgi?cf_environment=Build+Name%3A+22922%2C+Installation+Guide-6.0-1%0ABuild+Date%3A+07-10-2014+15%3A39%3A35%0ATopic+IDs%3A%0A9566-708747+%5BLatest%5D&comment=Title%3A+Populating+Red+Hat+Satellite+with+Content%0A%0ADescribe+the+issue%3A%0A%0A%0ASuggestions+for+improvement%3A%0A%0A%0AAdditional+information%3A&product=Red+Hat+Satellite+6&component=Docs+Install+Guide)

[<sup>%3</sup>A%0A%0A%0AAdditional+information%3A&product=Red+Hat+Satellite+6&component=Docs+Install+Guide](https://bugzilla.redhat.com/enter_bug.cgi?cf_environment=Build+Name%3A+22922%2C+Installation+Guide-6.0-1%0ABuild+Date%3A+07-10-2014+15%3A39%3A35%0ATopic+IDs%3A%0A9566-708747+%5BLatest%5D&comment=Title%3A+Populating+Red+Hat+Satellite+with+Content%0A%0ADescribe+the+issue%3A%0A%0A%0ASuggestions+for+improvement%3A%0A%0A%0AAdditional+information%3A&product=Red+Hat+Satellite+6&component=Docs+Install+Guide)

<sup>&</sup>lt;sup>2</sup> <https://access.redhat.com/home>

4. Use your organization's name in the **Name** field to distinguish your Satellite from the other Satellite systems in your account.

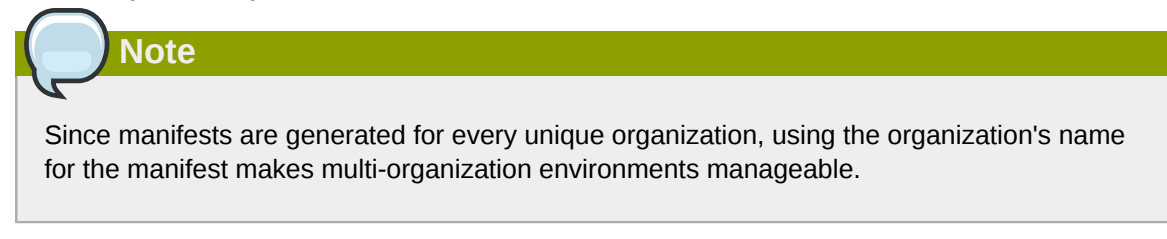

- 5. Select **Satellite 6.0** from the drop-down menu as the **Satellite version**. It is important to select the correct version as each version requires a certain subset of packages.
- 6. Click **Register**.
- 7. Click **Attach a subscription**, add the subscriptions for Red Hat Satellite to manage, and then click **Attach Selected**. See *[How to generate a certificate](https://access.redhat.com/site/articles/477863)*<sup>3</sup> for more information.

The minimum requirements for generating a manifest are:

- A valid Red Hat Satellite subscription on your Customer Portal account. This is not attached to the manifest.
- At least one Red Hat Enterprise Linux subscription to attach to the manifest.

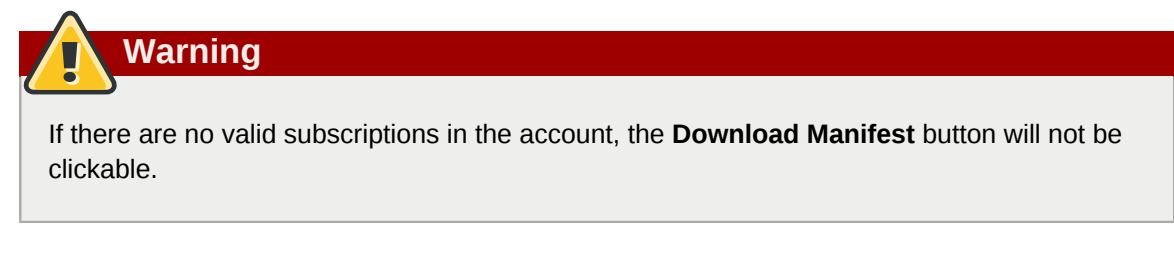

8. Click **Download manifest** to generate an archive in .zip format that contains the manifest for Red Hat Satellite.

#### *[Report a bug](https://bugzilla.redhat.com/enter_bug.cgi?cf_environment=Build+Name%3A+22922%2C+Installation+Guide-6.0-1%0ABuild+Date%3A+07-10-2014+15%3A39%3A35%0ATopic+ID%3A+9579-708748+%5BLatest%5D&comment=Title%3A+Setting+up+a+Manifest%0A%0ADescribe+the+issue%3A%0A%0A%0ASuggestions+for+improvement%3A%0A%0A%0AAdditional+information%3A&cf_build_id=9579-708748+12+Sep+2014+12%3A53+en-US+%5BLatest%5D&product=Red+Hat+Satellite+6&component=Docs+Install+Guide)*<sup>4</sup>

### **4.1.1.2. Uploading a Subscription Manifest**

This section describes how to upload a subscription manifest to an organization. Because subscription manifests are assigned to an organization, ensure you select an organization before you try to upload a subscription manifest. Failing to do so will cause a permission denied error (Error 403).

<sup>3</sup> <https://access.redhat.com/site/articles/477863>

<sup>4</sup> [https://bugzilla.redhat.com/enter\\_bug.cgi?cf\\_environment=Build+Name%3A+22922%2C+Installation+Guide-6.0-1%0ABuild](https://bugzilla.redhat.com/enter_bug.cgi?cf_environment=Build+Name%3A+22922%2C+Installation+Guide-6.0-1%0ABuild+Date%3A+07-10-2014+15%3A39%3A35%0ATopic+ID%3A+9579-708748+%5BLatest%5D&comment=Title%3A+Setting+up+a+Manifest%0A%0ADescribe+the+issue%3A%0A%0A%0ASuggestions+for+improvement%3A%0A%0A%0AAdditional+information%3A&cf_build_id=9579-708748+12+Sep+2014+12%3A53+en-US+%5BLatest%5D&product=Red+Hat+Satellite+6&component=Docs+Install+Guide) [+Date%3A+07-10-2014+15%3A39%3A35%0ATopic+ID%3A+9579-708748+%5BLatest%5D&comment=Title%3A+Setting](https://bugzilla.redhat.com/enter_bug.cgi?cf_environment=Build+Name%3A+22922%2C+Installation+Guide-6.0-1%0ABuild+Date%3A+07-10-2014+15%3A39%3A35%0ATopic+ID%3A+9579-708748+%5BLatest%5D&comment=Title%3A+Setting+up+a+Manifest%0A%0ADescribe+the+issue%3A%0A%0A%0ASuggestions+for+improvement%3A%0A%0A%0AAdditional+information%3A&cf_build_id=9579-708748+12+Sep+2014+12%3A53+en-US+%5BLatest%5D&product=Red+Hat+Satellite+6&component=Docs+Install+Guide)

[<sup>+</sup>up+a+Manifest%0A%0ADescribe+the+issue%3A%0A%0A%0ASuggestions+for+improvement%3A%0A%0A%0AAdditional](https://bugzilla.redhat.com/enter_bug.cgi?cf_environment=Build+Name%3A+22922%2C+Installation+Guide-6.0-1%0ABuild+Date%3A+07-10-2014+15%3A39%3A35%0ATopic+ID%3A+9579-708748+%5BLatest%5D&comment=Title%3A+Setting+up+a+Manifest%0A%0ADescribe+the+issue%3A%0A%0A%0ASuggestions+for+improvement%3A%0A%0A%0AAdditional+information%3A&cf_build_id=9579-708748+12+Sep+2014+12%3A53+en-US+%5BLatest%5D&product=Red+Hat+Satellite+6&component=Docs+Install+Guide) [+information%3A&cf\\_build\\_id=9579-708748+12+Sep+2014+12%3A53+en-US+%5BLatest%5D&product=Red+Hat+Satellite](https://bugzilla.redhat.com/enter_bug.cgi?cf_environment=Build+Name%3A+22922%2C+Installation+Guide-6.0-1%0ABuild+Date%3A+07-10-2014+15%3A39%3A35%0ATopic+ID%3A+9579-708748+%5BLatest%5D&comment=Title%3A+Setting+up+a+Manifest%0A%0ADescribe+the+issue%3A%0A%0A%0ASuggestions+for+improvement%3A%0A%0A%0AAdditional+information%3A&cf_build_id=9579-708748+12+Sep+2014+12%3A53+en-US+%5BLatest%5D&product=Red+Hat+Satellite+6&component=Docs+Install+Guide) [+6&component=Docs+Install+Guide](https://bugzilla.redhat.com/enter_bug.cgi?cf_environment=Build+Name%3A+22922%2C+Installation+Guide-6.0-1%0ABuild+Date%3A+07-10-2014+15%3A39%3A35%0ATopic+ID%3A+9579-708748+%5BLatest%5D&comment=Title%3A+Setting+up+a+Manifest%0A%0ADescribe+the+issue%3A%0A%0A%0ASuggestions+for+improvement%3A%0A%0A%0AAdditional+information%3A&cf_build_id=9579-708748+12+Sep+2014+12%3A53+en-US+%5BLatest%5D&product=Red+Hat+Satellite+6&component=Docs+Install+Guide)

#### Procedure 4.1. To Upload a Subscription Manifest

- 1. Log in to the **Satellite** server.
- 2. Click **Any Context** → **Any Organization** and select the organization that you want to assign the subscription manifest to.
- 3. Click **Content** → **Red Hat Subscriptions** and then click **Manage Manifest** at the upper right of the page.
- 4. In the **Subscription Manifest** section, click **Actions** and under the **Upload New Manifest** subsection, click **Browse**.
- 5. Select the manifest file to upload, and then click **Upload**.

*[Report a bug](https://bugzilla.redhat.com/enter_bug.cgi?cf_environment=Build+Name%3A+22922%2C+Installation+Guide-6.0-1%0ABuild+Date%3A+07-10-2014+15%3A39%3A35%0ATopic+ID%3A+9726-708749+%5BLatest%5D&comment=Title%3A+Uploading+a+Subscription+Manifest%0A%0ADescribe+the+issue%3A%0A%0A%0ASuggestions+for+improvement%3A%0A%0A%0AAdditional+information%3A&cf_build_id=9726-708749+12+Sep+2014+12%3A53+en-US+%5BLatest%5D&product=Red+Hat+Satellite+6&component=Docs+Install+Guide)*<sup>5</sup>

### **4.1.1.3. Enabling Red Hat Repositories**

The Red Hat Satellite manifest file provides access to Red Hat products and repositories. Because most products have several architectures and product versions, Red Hat Satellite Server allows the Satellite administrators to choose which repositories are required by their organizations. You need to enable the repositories in Red Hat Satellite Server to prepare them for synchronization.

#### Procedure 4.2. To Enable Red Hat Repositories:

- 1. On the main menu, click **Content** → **Red Hat Repositories** and then click the tab for the type of content that you want to enable.
- 2. Click the product name for which you want to add repositories. This expands the list of available repository sets.
- 3. Click each repository set from which you want to select repositories, and select the check box for each required repository. The repository is automatically enabled.

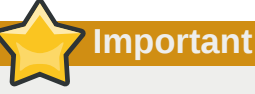

Ensure you enable the Satellite Tools repository. This repository provides the *katello-agent* and *puppet-agent* packages for clients registered to the Satellite Server.

The following is an example set of subscriptions that contain repositories with the latest packages for Red Hat Enterprise Linux 6:

- Red Hat Enterprise Linux 6 Server Kickstart x86 64 6Server Repository
- Red Hat Enterprise Linux 6 Server RPMs x86 64 6Server Repository

[+a+Subscription+Manifest%0A%0ADescribe+the+issue%3A%0A%0A%0ASuggestions+for+improvement%3A%0A%0A](https://bugzilla.redhat.com/enter_bug.cgi?cf_environment=Build+Name%3A+22922%2C+Installation+Guide-6.0-1%0ABuild+Date%3A+07-10-2014+15%3A39%3A35%0ATopic+ID%3A+9726-708749+%5BLatest%5D&comment=Title%3A+Uploading+a+Subscription+Manifest%0A%0ADescribe+the+issue%3A%0A%0A%0ASuggestions+for+improvement%3A%0A%0A%0AAdditional+information%3A&cf_build_id=9726-708749+12+Sep+2014+12%3A53+en-US+%5BLatest%5D&product=Red+Hat+Satellite+6&component=Docs+Install+Guide) [%0AAdditional+information%3A&cf\\_build\\_id=9726-708749+12+Sep+2014+12%3A53+en-US+%5BLatest%5D&product=Red](https://bugzilla.redhat.com/enter_bug.cgi?cf_environment=Build+Name%3A+22922%2C+Installation+Guide-6.0-1%0ABuild+Date%3A+07-10-2014+15%3A39%3A35%0ATopic+ID%3A+9726-708749+%5BLatest%5D&comment=Title%3A+Uploading+a+Subscription+Manifest%0A%0ADescribe+the+issue%3A%0A%0A%0ASuggestions+for+improvement%3A%0A%0A%0AAdditional+information%3A&cf_build_id=9726-708749+12+Sep+2014+12%3A53+en-US+%5BLatest%5D&product=Red+Hat+Satellite+6&component=Docs+Install+Guide) [+Hat+Satellite+6&component=Docs+Install+Guide](https://bugzilla.redhat.com/enter_bug.cgi?cf_environment=Build+Name%3A+22922%2C+Installation+Guide-6.0-1%0ABuild+Date%3A+07-10-2014+15%3A39%3A35%0ATopic+ID%3A+9726-708749+%5BLatest%5D&comment=Title%3A+Uploading+a+Subscription+Manifest%0A%0ADescribe+the+issue%3A%0A%0A%0ASuggestions+for+improvement%3A%0A%0A%0AAdditional+information%3A&cf_build_id=9726-708749+12+Sep+2014+12%3A53+en-US+%5BLatest%5D&product=Red+Hat+Satellite+6&component=Docs+Install+Guide)

<sup>5</sup> [https://bugzilla.redhat.com/enter\\_bug.cgi?cf\\_environment=Build+Name%3A+22922%2C+Installation+Guide-6.0-1%0ABuild](https://bugzilla.redhat.com/enter_bug.cgi?cf_environment=Build+Name%3A+22922%2C+Installation+Guide-6.0-1%0ABuild+Date%3A+07-10-2014+15%3A39%3A35%0ATopic+ID%3A+9726-708749+%5BLatest%5D&comment=Title%3A+Uploading+a+Subscription+Manifest%0A%0ADescribe+the+issue%3A%0A%0A%0ASuggestions+for+improvement%3A%0A%0A%0AAdditional+information%3A&cf_build_id=9726-708749+12+Sep+2014+12%3A53+en-US+%5BLatest%5D&product=Red+Hat+Satellite+6&component=Docs+Install+Guide)

[<sup>+</sup>Date%3A+07-10-2014+15%3A39%3A35%0ATopic+ID%3A+9726-708749+%5BLatest%5D&comment=Title%3A+Uploading](https://bugzilla.redhat.com/enter_bug.cgi?cf_environment=Build+Name%3A+22922%2C+Installation+Guide-6.0-1%0ABuild+Date%3A+07-10-2014+15%3A39%3A35%0ATopic+ID%3A+9726-708749+%5BLatest%5D&comment=Title%3A+Uploading+a+Subscription+Manifest%0A%0ADescribe+the+issue%3A%0A%0A%0ASuggestions+for+improvement%3A%0A%0A%0AAdditional+information%3A&cf_build_id=9726-708749+12+Sep+2014+12%3A53+en-US+%5BLatest%5D&product=Red+Hat+Satellite+6&component=Docs+Install+Guide)

• Red Hat Enterprise Linux 6 Server - Satellite Tools RPMs x86 64 Repository

*[Report a bug](https://bugzilla.redhat.com/enter_bug.cgi?product=Red+Hat+Satellite+6&component=Docs+Install+Guide)*<sup>6</sup>

### **4.1.2. Using Products**

### **4.1.2.1. Creating a Product**

These steps show how to create a new product in **Red Hat Satellite**.

#### Procedure 4.3. Creating a Product

- 1. Click **Content**  $\rightarrow$  **Products**.
- 2. Click the **+ New Product** link.
- 3. Type in the name of the new product in the **Name** field.
- 4. Type in label for the new product in the **Label** field.
- 5. Select a GPG key from the **GPG Key** drop down menu.
- 6. Select a synchronization plan from the **Sync Plan** drop down menu. Alternatively select the **+ New Sync Plan** link to create a new synchronization plan.
- 7. Type in a description of the new product in the **Description** field.
- 8. Click the **Save** button to save your new product.

*[Report a bug](https://bugzilla.redhat.com/enter_bug.cgi?cf_environment=Build+Name%3A+22922%2C+Installation+Guide-6.0-1%0ABuild+Date%3A+07-10-2014+15%3A39%3A35%0ATopic+ID%3A+9702-712458+%5BLatest%5D&comment=Title%3A+Creating+a+Product%0A%0ADescribe+the+issue%3A%0A%0A%0ASuggestions+for+improvement%3A%0A%0A%0AAdditional+information%3A&cf_build_id=9702-712458+24+Sep+2014+08%3A52+en-US+%5BLatest%5D&product=Red+Hat+Satellite+6&component=Docs+Install+Guide)*<sup>7</sup>

### **4.1.2.2. Adding Repositories to a Product**

These steps show how to add repositories to a product in **Red Hat Satellite**.

Procedure 4.4. Adding Repositories to a Product

- 1. Click **Content** → **Products**.
- 2. Click the product you wish to add a repository to.
- 3. Click the **Repositories** subtab.
- 4. Click the **Create Repository** button.
- 5. Type in the name of the new repository in the **Name** field.
- 6. Type in a label for the new repository in the **Label** field.
- 7. Select the type of the repository from the **Type** drop down menu.
- 8. Type in the URL of the repository in the **URL** field.

<sup>&</sup>lt;sup>6</sup> [https://bugzilla.redhat.com/enter\\_bug.cgi?product=Red+Hat+Satellite+6&component=Docs+Install+Guide](https://bugzilla.redhat.com/enter_bug.cgi?product=Red+Hat+Satellite+6&component=Docs+Install+Guide)

<sup>&</sup>lt;sup>7</sup> [https://bugzilla.redhat.com/enter\\_bug.cgi?cf\\_environment=Build+Name%3A+22922%2C+Installation+Guide-6.0-1%0ABuild](https://bugzilla.redhat.com/enter_bug.cgi?cf_environment=Build+Name%3A+22922%2C+Installation+Guide-6.0-1%0ABuild+Date%3A+07-10-2014+15%3A39%3A35%0ATopic+ID%3A+9702-712458+%5BLatest%5D&comment=Title%3A+Creating+a+Product%0A%0ADescribe+the+issue%3A%0A%0A%0ASuggestions+for+improvement%3A%0A%0A%0AAdditional+information%3A&cf_build_id=9702-712458+24+Sep+2014+08%3A52+en-US+%5BLatest%5D&product=Red+Hat+Satellite+6&component=Docs+Install+Guide)

[<sup>+</sup>Date%3A+07-10-2014+15%3A39%3A35%0ATopic+ID%3A+9702-712458+%5BLatest%5D&comment=Title%3A+Creating](https://bugzilla.redhat.com/enter_bug.cgi?cf_environment=Build+Name%3A+22922%2C+Installation+Guide-6.0-1%0ABuild+Date%3A+07-10-2014+15%3A39%3A35%0ATopic+ID%3A+9702-712458+%5BLatest%5D&comment=Title%3A+Creating+a+Product%0A%0ADescribe+the+issue%3A%0A%0A%0ASuggestions+for+improvement%3A%0A%0A%0AAdditional+information%3A&cf_build_id=9702-712458+24+Sep+2014+08%3A52+en-US+%5BLatest%5D&product=Red+Hat+Satellite+6&component=Docs+Install+Guide)

[<sup>+</sup>a+Product%0A%0ADescribe+the+issue%3A%0A%0A%0ASuggestions+for+improvement%3A%0A%0A%0AAdditional](https://bugzilla.redhat.com/enter_bug.cgi?cf_environment=Build+Name%3A+22922%2C+Installation+Guide-6.0-1%0ABuild+Date%3A+07-10-2014+15%3A39%3A35%0ATopic+ID%3A+9702-712458+%5BLatest%5D&comment=Title%3A+Creating+a+Product%0A%0ADescribe+the+issue%3A%0A%0A%0ASuggestions+for+improvement%3A%0A%0A%0AAdditional+information%3A&cf_build_id=9702-712458+24+Sep+2014+08%3A52+en-US+%5BLatest%5D&product=Red+Hat+Satellite+6&component=Docs+Install+Guide) [+information%3A&cf\\_build\\_id=9702-712458+24+Sep+2014+08%3A52+en-US+%5BLatest%5D&product=Red+Hat+Satellite](https://bugzilla.redhat.com/enter_bug.cgi?cf_environment=Build+Name%3A+22922%2C+Installation+Guide-6.0-1%0ABuild+Date%3A+07-10-2014+15%3A39%3A35%0ATopic+ID%3A+9702-712458+%5BLatest%5D&comment=Title%3A+Creating+a+Product%0A%0ADescribe+the+issue%3A%0A%0A%0ASuggestions+for+improvement%3A%0A%0A%0AAdditional+information%3A&cf_build_id=9702-712458+24+Sep+2014+08%3A52+en-US+%5BLatest%5D&product=Red+Hat+Satellite+6&component=Docs+Install+Guide)

[<sup>+6&</sup>amp;component=Docs+Install+Guide](https://bugzilla.redhat.com/enter_bug.cgi?cf_environment=Build+Name%3A+22922%2C+Installation+Guide-6.0-1%0ABuild+Date%3A+07-10-2014+15%3A39%3A35%0ATopic+ID%3A+9702-712458+%5BLatest%5D&comment=Title%3A+Creating+a+Product%0A%0ADescribe+the+issue%3A%0A%0A%0ASuggestions+for+improvement%3A%0A%0A%0AAdditional+information%3A&cf_build_id=9702-712458+24+Sep+2014+08%3A52+en-US+%5BLatest%5D&product=Red+Hat+Satellite+6&component=Docs+Install+Guide)

- 9. Choose whether to publish the repository via HTTP by clicking the **Publish via HTTP** checkbox.
- 10. Select a GPG key for the repository from the **GPG Key** drop down menu.
- 11. Click the **Create** button to save your new repository.

*[Report a bug](https://bugzilla.redhat.com/enter_bug.cgi?cf_environment=Build+Name%3A+22922%2C+Installation+Guide-6.0-1%0ABuild+Date%3A+07-10-2014+15%3A39%3A35%0ATopic+ID%3A+9690-708751+%5BLatest%5D&comment=Title%3A+Adding+Repositories+to+a+Product%0A%0ADescribe+the+issue%3A%0A%0A%0ASuggestions+for+improvement%3A%0A%0A%0AAdditional+information%3A&cf_build_id=9690-708751+12+Sep+2014+12%3A53+en-US+%5BLatest%5D&product=Red+Hat+Satellite+6&component=Docs+Install+Guide)*<sup>8</sup>

### **4.1.2.3. Using Bulk Actions for Products**

This section describes how to use bulk actions to synchronize or remove products in Red Hat Satellite. The procedure described here requires that at least one product be available.

Procedure 4.5. To Perform Tasks on Multiple Products:

- 1. Click **Content**  $\rightarrow$  **Products**.
- 2. Select the check box for the products you want to work with.
- 3. Click **Bulk Actions**.
- 4. To synchronize all selected products, click the **Product Sync** tab and then click **Sync Now**.

To remove all selected products, click **Remove Products** and then click **Remove**.

#### **Updating Synchronization Plans**

You can also update the synchronization plans for multiple products at the same time.

- To create a new synchronization plan, click **Create Sync Plan**.
- To remove the synchronization plans from the selected products, click **Unattach Sync Plan**.
- To update the synchronization plans for the selected products, click **Update Sync Plan**.

### *[Report a bug](https://bugzilla.redhat.com/enter_bug.cgi?cf_environment=Build+Name%3A+22922%2C+Installation+Guide-6.0-1%0ABuild+Date%3A+07-10-2014+15%3A39%3A35%0ATopic+ID%3A+31283-682597+%5BLatest%5D&comment=Title%3A+Using+Bulk+Actions+for+Products%0A%0ADescribe+the+issue%3A%0A%0A%0ASuggestions+for+improvement%3A%0A%0A%0AAdditional+information%3A&cf_build_id=31283-682597+09+Jul+2014+13%3A38+en-US+%5BLatest%5D&product=Red+Hat+Satellite+6&component=Docs+Install+Guide)*<sup>9</sup>

### **4.1.2.4. Using Repository Discovery**

Repository discovery allows you to search a URL to discover repositories available there to include in a product.

#### Procedure 4.6. Using Repository Discovery

- 1. Click the **Content**  $\rightarrow$  **Products** menu.
- 2. Click the **Repo Discovery** button.
- 3. Enter the URL where the repositories are located in the **Yum Repo Discovery** field.

<sup>8</sup> [https://bugzilla.redhat.com/enter\\_bug.cgi?cf\\_environment=Build+Name%3A+22922%2C+Installation+Guide-6.0-1%0ABuild](https://bugzilla.redhat.com/enter_bug.cgi?cf_environment=Build+Name%3A+22922%2C+Installation+Guide-6.0-1%0ABuild+Date%3A+07-10-2014+15%3A39%3A35%0ATopic+ID%3A+9690-708751+%5BLatest%5D&comment=Title%3A+Adding+Repositories+to+a+Product%0A%0ADescribe+the+issue%3A%0A%0A%0ASuggestions+for+improvement%3A%0A%0A%0AAdditional+information%3A&cf_build_id=9690-708751+12+Sep+2014+12%3A53+en-US+%5BLatest%5D&product=Red+Hat+Satellite+6&component=Docs+Install+Guide) [+Date%3A+07-10-2014+15%3A39%3A35%0ATopic+ID%3A+9690-708751+%5BLatest%5D&comment=Title%3A+Adding](https://bugzilla.redhat.com/enter_bug.cgi?cf_environment=Build+Name%3A+22922%2C+Installation+Guide-6.0-1%0ABuild+Date%3A+07-10-2014+15%3A39%3A35%0ATopic+ID%3A+9690-708751+%5BLatest%5D&comment=Title%3A+Adding+Repositories+to+a+Product%0A%0ADescribe+the+issue%3A%0A%0A%0ASuggestions+for+improvement%3A%0A%0A%0AAdditional+information%3A&cf_build_id=9690-708751+12+Sep+2014+12%3A53+en-US+%5BLatest%5D&product=Red+Hat+Satellite+6&component=Docs+Install+Guide)

[<sup>+</sup>Repositories+to+a+Product%0A%0ADescribe+the+issue%3A%0A%0A%0ASuggestions+for+improvement%3A%0A%0A](https://bugzilla.redhat.com/enter_bug.cgi?cf_environment=Build+Name%3A+22922%2C+Installation+Guide-6.0-1%0ABuild+Date%3A+07-10-2014+15%3A39%3A35%0ATopic+ID%3A+9690-708751+%5BLatest%5D&comment=Title%3A+Adding+Repositories+to+a+Product%0A%0ADescribe+the+issue%3A%0A%0A%0ASuggestions+for+improvement%3A%0A%0A%0AAdditional+information%3A&cf_build_id=9690-708751+12+Sep+2014+12%3A53+en-US+%5BLatest%5D&product=Red+Hat+Satellite+6&component=Docs+Install+Guide) [%0AAdditional+information%3A&cf\\_build\\_id=9690-708751+12+Sep+2014+12%3A53+en-US+%5BLatest%5D&product=Red](https://bugzilla.redhat.com/enter_bug.cgi?cf_environment=Build+Name%3A+22922%2C+Installation+Guide-6.0-1%0ABuild+Date%3A+07-10-2014+15%3A39%3A35%0ATopic+ID%3A+9690-708751+%5BLatest%5D&comment=Title%3A+Adding+Repositories+to+a+Product%0A%0ADescribe+the+issue%3A%0A%0A%0ASuggestions+for+improvement%3A%0A%0A%0AAdditional+information%3A&cf_build_id=9690-708751+12+Sep+2014+12%3A53+en-US+%5BLatest%5D&product=Red+Hat+Satellite+6&component=Docs+Install+Guide) [+Hat+Satellite+6&component=Docs+Install+Guide](https://bugzilla.redhat.com/enter_bug.cgi?cf_environment=Build+Name%3A+22922%2C+Installation+Guide-6.0-1%0ABuild+Date%3A+07-10-2014+15%3A39%3A35%0ATopic+ID%3A+9690-708751+%5BLatest%5D&comment=Title%3A+Adding+Repositories+to+a+Product%0A%0ADescribe+the+issue%3A%0A%0A%0ASuggestions+for+improvement%3A%0A%0A%0AAdditional+information%3A&cf_build_id=9690-708751+12+Sep+2014+12%3A53+en-US+%5BLatest%5D&product=Red+Hat+Satellite+6&component=Docs+Install+Guide)

<sup>9</sup> [https://bugzilla.redhat.com/enter\\_bug.cgi?cf\\_environment=Build+Name%3A+22922%2C+Installation+Guide-6.0-1%0ABuild](https://bugzilla.redhat.com/enter_bug.cgi?cf_environment=Build+Name%3A+22922%2C+Installation+Guide-6.0-1%0ABuild+Date%3A+07-10-2014+15%3A39%3A35%0ATopic+ID%3A+31283-682597+%5BLatest%5D&comment=Title%3A+Using+Bulk+Actions+for+Products%0A%0ADescribe+the+issue%3A%0A%0A%0ASuggestions+for+improvement%3A%0A%0A%0AAdditional+information%3A&cf_build_id=31283-682597+09+Jul+2014+13%3A38+en-US+%5BLatest%5D&product=Red+Hat+Satellite+6&component=Docs+Install+Guide)

[<sup>+</sup>Date%3A+07-10-2014+15%3A39%3A35%0ATopic+ID%3A+31283-682597+%5BLatest%5D&comment=Title%3A+Using](https://bugzilla.redhat.com/enter_bug.cgi?cf_environment=Build+Name%3A+22922%2C+Installation+Guide-6.0-1%0ABuild+Date%3A+07-10-2014+15%3A39%3A35%0ATopic+ID%3A+31283-682597+%5BLatest%5D&comment=Title%3A+Using+Bulk+Actions+for+Products%0A%0ADescribe+the+issue%3A%0A%0A%0ASuggestions+for+improvement%3A%0A%0A%0AAdditional+information%3A&cf_build_id=31283-682597+09+Jul+2014+13%3A38+en-US+%5BLatest%5D&product=Red+Hat+Satellite+6&component=Docs+Install+Guide) [+Bulk+Actions+for+Products%0A%0ADescribe+the+issue%3A%0A%0A%0ASuggestions+for+improvement%3A%0A%0A](https://bugzilla.redhat.com/enter_bug.cgi?cf_environment=Build+Name%3A+22922%2C+Installation+Guide-6.0-1%0ABuild+Date%3A+07-10-2014+15%3A39%3A35%0ATopic+ID%3A+31283-682597+%5BLatest%5D&comment=Title%3A+Using+Bulk+Actions+for+Products%0A%0ADescribe+the+issue%3A%0A%0A%0ASuggestions+for+improvement%3A%0A%0A%0AAdditional+information%3A&cf_build_id=31283-682597+09+Jul+2014+13%3A38+en-US+%5BLatest%5D&product=Red+Hat+Satellite+6&component=Docs+Install+Guide) [%0AAdditional+information%3A&cf\\_build\\_id=31283-682597+09+Jul+2014+13%3A38+en-US+%5BLatest%5D&product=Red](https://bugzilla.redhat.com/enter_bug.cgi?cf_environment=Build+Name%3A+22922%2C+Installation+Guide-6.0-1%0ABuild+Date%3A+07-10-2014+15%3A39%3A35%0ATopic+ID%3A+31283-682597+%5BLatest%5D&comment=Title%3A+Using+Bulk+Actions+for+Products%0A%0ADescribe+the+issue%3A%0A%0A%0ASuggestions+for+improvement%3A%0A%0A%0AAdditional+information%3A&cf_build_id=31283-682597+09+Jul+2014+13%3A38+en-US+%5BLatest%5D&product=Red+Hat+Satellite+6&component=Docs+Install+Guide)

[<sup>+</sup>Hat+Satellite+6&component=Docs+Install+Guide](https://bugzilla.redhat.com/enter_bug.cgi?cf_environment=Build+Name%3A+22922%2C+Installation+Guide-6.0-1%0ABuild+Date%3A+07-10-2014+15%3A39%3A35%0ATopic+ID%3A+31283-682597+%5BLatest%5D&comment=Title%3A+Using+Bulk+Actions+for+Products%0A%0ADescribe+the+issue%3A%0A%0A%0ASuggestions+for+improvement%3A%0A%0A%0AAdditional+information%3A&cf_build_id=31283-682597+09+Jul+2014+13%3A38+en-US+%5BLatest%5D&product=Red+Hat+Satellite+6&component=Docs+Install+Guide)

- 4. Click the **Discover** button.
- 5. A list of the repositories at the URL is displayed under **Results**.
- 6. Click the **Discovered URLs** check box for the repositories to be added to a product.
- 7. Click the **Create selected** button.
- 8. Choose whether to add the repositories to an existing product or create a new product.
	- a. To add the repositories to an existing product:
		- i. Select the **Existing Product** radio button.
		- ii. Select the required product from the drop down menu.
	- b. To create a new product to add the repositories to:
		- i. Select the **New Product** radio button.
		- ii. Enter the **Name** and **Label** for the new product and select a **GPG Key** from the drop down menu.
- 9. Select the **Serve via HTTP** check box to serve the repository via HTTP.
- 10. Edit the **Name** and **Label** for the **Selected URLs**.
- 11. Click the **Create** button.

*[Report a bug](https://bugzilla.redhat.com/enter_bug.cgi?cf_environment=Build+Name%3A+22922%2C+Installation+Guide-6.0-1%0ABuild+Date%3A+07-10-2014+15%3A39%3A35%0ATopic+ID%3A+31341-668885+%5BLatest%5D&comment=Title%3A+Using+Repository+Discovery%0A%0ADescribe+the+issue%3A%0A%0A%0ASuggestions+for+improvement%3A%0A%0A%0AAdditional+information%3A&cf_build_id=31341-668885+12+Jun+2014+14%3A37+en-US+%5BLatest%5D&product=Red+Hat+Satellite+6&component=Docs+Install+Guide)*<sup>10</sup>

### **4.1.2.5. Removing a Product**

This section describes how to remove products from Red Hat Satellite.

Procedure 4.7. To Remove a Product from Satellite:

- 1. Click **Content** → **Products**.
- 2. Select the check box next to the products you want to remove.
- 3. Click **Bulk Actions** and then click **Remove Products**.
- 4. Click **Remove** to confirm that you want to remove the products.

*[Report a bug](https://bugzilla.redhat.com/enter_bug.cgi?cf_environment=Build+Name%3A+22922%2C+Installation+Guide-6.0-1%0ABuild+Date%3A+07-10-2014+15%3A39%3A35%0ATopic+ID%3A+31285-682852+%5BLatest%5D&comment=Title%3A+Removing+a+Product%0A%0ADescribe+the+issue%3A%0A%0A%0ASuggestions+for+improvement%3A%0A%0A%0AAdditional+information%3A&cf_build_id=31285-682852+10+Jul+2014+10%3A50+en-US+%5BLatest%5D&product=Red+Hat+Satellite+6&component=Docs+Install+Guide)*<sup>11</sup>

<sup>10</sup> [https://bugzilla.redhat.com/enter\\_bug.cgi?cf\\_environment=Build+Name%3A+22922%2C+Installation+Guide-6.0-1%0ABuild](https://bugzilla.redhat.com/enter_bug.cgi?cf_environment=Build+Name%3A+22922%2C+Installation+Guide-6.0-1%0ABuild+Date%3A+07-10-2014+15%3A39%3A35%0ATopic+ID%3A+31341-668885+%5BLatest%5D&comment=Title%3A+Using+Repository+Discovery%0A%0ADescribe+the+issue%3A%0A%0A%0ASuggestions+for+improvement%3A%0A%0A%0AAdditional+information%3A&cf_build_id=31341-668885+12+Jun+2014+14%3A37+en-US+%5BLatest%5D&product=Red+Hat+Satellite+6&component=Docs+Install+Guide) [+Date%3A+07-10-2014+15%3A39%3A35%0ATopic+ID%3A+31341-668885+%5BLatest%5D&comment=Title%3A+Using](https://bugzilla.redhat.com/enter_bug.cgi?cf_environment=Build+Name%3A+22922%2C+Installation+Guide-6.0-1%0ABuild+Date%3A+07-10-2014+15%3A39%3A35%0ATopic+ID%3A+31341-668885+%5BLatest%5D&comment=Title%3A+Using+Repository+Discovery%0A%0ADescribe+the+issue%3A%0A%0A%0ASuggestions+for+improvement%3A%0A%0A%0AAdditional+information%3A&cf_build_id=31341-668885+12+Jun+2014+14%3A37+en-US+%5BLatest%5D&product=Red+Hat+Satellite+6&component=Docs+Install+Guide) [+Repository+Discovery%0A%0ADescribe+the+issue%3A%0A%0A%0ASuggestions+for+improvement%3A%0A%0A](https://bugzilla.redhat.com/enter_bug.cgi?cf_environment=Build+Name%3A+22922%2C+Installation+Guide-6.0-1%0ABuild+Date%3A+07-10-2014+15%3A39%3A35%0ATopic+ID%3A+31341-668885+%5BLatest%5D&comment=Title%3A+Using+Repository+Discovery%0A%0ADescribe+the+issue%3A%0A%0A%0ASuggestions+for+improvement%3A%0A%0A%0AAdditional+information%3A&cf_build_id=31341-668885+12+Jun+2014+14%3A37+en-US+%5BLatest%5D&product=Red+Hat+Satellite+6&component=Docs+Install+Guide) [%0AAdditional+information%3A&cf\\_build\\_id=31341-668885+12+Jun+2014+14%3A37+en-US+%5BLatest%5D&product=Red](https://bugzilla.redhat.com/enter_bug.cgi?cf_environment=Build+Name%3A+22922%2C+Installation+Guide-6.0-1%0ABuild+Date%3A+07-10-2014+15%3A39%3A35%0ATopic+ID%3A+31341-668885+%5BLatest%5D&comment=Title%3A+Using+Repository+Discovery%0A%0ADescribe+the+issue%3A%0A%0A%0ASuggestions+for+improvement%3A%0A%0A%0AAdditional+information%3A&cf_build_id=31341-668885+12+Jun+2014+14%3A37+en-US+%5BLatest%5D&product=Red+Hat+Satellite+6&component=Docs+Install+Guide) [+Hat+Satellite+6&component=Docs+Install+Guide](https://bugzilla.redhat.com/enter_bug.cgi?cf_environment=Build+Name%3A+22922%2C+Installation+Guide-6.0-1%0ABuild+Date%3A+07-10-2014+15%3A39%3A35%0ATopic+ID%3A+31341-668885+%5BLatest%5D&comment=Title%3A+Using+Repository+Discovery%0A%0ADescribe+the+issue%3A%0A%0A%0ASuggestions+for+improvement%3A%0A%0A%0AAdditional+information%3A&cf_build_id=31341-668885+12+Jun+2014+14%3A37+en-US+%5BLatest%5D&product=Red+Hat+Satellite+6&component=Docs+Install+Guide)

<sup>11</sup> [https://bugzilla.redhat.com/enter\\_bug.cgi?cf\\_environment=Build+Name%3A+22922%2C+Installation+Guide-6.0-1%0ABuild](https://bugzilla.redhat.com/enter_bug.cgi?cf_environment=Build+Name%3A+22922%2C+Installation+Guide-6.0-1%0ABuild+Date%3A+07-10-2014+15%3A39%3A35%0ATopic+ID%3A+31285-682852+%5BLatest%5D&comment=Title%3A+Removing+a+Product%0A%0ADescribe+the+issue%3A%0A%0A%0ASuggestions+for+improvement%3A%0A%0A%0AAdditional+information%3A&cf_build_id=31285-682852+10+Jul+2014+10%3A50+en-US+%5BLatest%5D&product=Red+Hat+Satellite+6&component=Docs+Install+Guide) [+Date%3A+07-10-2014+15%3A39%3A35%0ATopic+ID%3A+31285-682852+%5BLatest%5D&comment=Title%3A+Removing](https://bugzilla.redhat.com/enter_bug.cgi?cf_environment=Build+Name%3A+22922%2C+Installation+Guide-6.0-1%0ABuild+Date%3A+07-10-2014+15%3A39%3A35%0ATopic+ID%3A+31285-682852+%5BLatest%5D&comment=Title%3A+Removing+a+Product%0A%0ADescribe+the+issue%3A%0A%0A%0ASuggestions+for+improvement%3A%0A%0A%0AAdditional+information%3A&cf_build_id=31285-682852+10+Jul+2014+10%3A50+en-US+%5BLatest%5D&product=Red+Hat+Satellite+6&component=Docs+Install+Guide) [+a+Product%0A%0ADescribe+the+issue%3A%0A%0A%0ASuggestions+for+improvement%3A%0A%0A%0AAdditional](https://bugzilla.redhat.com/enter_bug.cgi?cf_environment=Build+Name%3A+22922%2C+Installation+Guide-6.0-1%0ABuild+Date%3A+07-10-2014+15%3A39%3A35%0ATopic+ID%3A+31285-682852+%5BLatest%5D&comment=Title%3A+Removing+a+Product%0A%0ADescribe+the+issue%3A%0A%0A%0ASuggestions+for+improvement%3A%0A%0A%0AAdditional+information%3A&cf_build_id=31285-682852+10+Jul+2014+10%3A50+en-US+%5BLatest%5D&product=Red+Hat+Satellite+6&component=Docs+Install+Guide) [+information%3A&cf\\_build\\_id=31285-682852+10+Jul+2014+10%3A50+en-US+%5BLatest%5D&product=Red+Hat+Satellite](https://bugzilla.redhat.com/enter_bug.cgi?cf_environment=Build+Name%3A+22922%2C+Installation+Guide-6.0-1%0ABuild+Date%3A+07-10-2014+15%3A39%3A35%0ATopic+ID%3A+31285-682852+%5BLatest%5D&comment=Title%3A+Removing+a+Product%0A%0ADescribe+the+issue%3A%0A%0A%0ASuggestions+for+improvement%3A%0A%0A%0AAdditional+information%3A&cf_build_id=31285-682852+10+Jul+2014+10%3A50+en-US+%5BLatest%5D&product=Red+Hat+Satellite+6&component=Docs+Install+Guide) [+6&component=Docs+Install+Guide](https://bugzilla.redhat.com/enter_bug.cgi?cf_environment=Build+Name%3A+22922%2C+Installation+Guide-6.0-1%0ABuild+Date%3A+07-10-2014+15%3A39%3A35%0ATopic+ID%3A+31285-682852+%5BLatest%5D&comment=Title%3A+Removing+a+Product%0A%0ADescribe+the+issue%3A%0A%0A%0ASuggestions+for+improvement%3A%0A%0A%0AAdditional+information%3A&cf_build_id=31285-682852+10+Jul+2014+10%3A50+en-US+%5BLatest%5D&product=Red+Hat+Satellite+6&component=Docs+Install+Guide)

## **4.1.3. Synchronizing Content from Source Repositories to Red Hat Satellite**

*Synchronization* is the act of coordinating updates between the Red Hat Satellite repositories and the source repositories being used. It is a required step after enabling repositories, in order to populate the Red Hat Satellite with content from the source repositories.

Constant, scheduled synchronization will result in:

- Data integrity between packages
- Updated packages, security fixes, and errata

Satellite's synchronization management capabilities allow organization administrators to create synchronization plans to configure how often a host should look for and install updates. Synchronization plans are then paired with the product repositories to come up with a synchronization schedule that will allow products to be updated at specific intervals that are convenient for the organization's network.

*[Report a bug](https://bugzilla.redhat.com/enter_bug.cgi?cf_environment=Build+Name%3A+22922%2C+Installation+Guide-6.0-1%0ABuild+Date%3A+07-10-2014+15%3A39%3A35%0ATopic+IDs%3A%0A11168-708752+%5BLatest%5D&comment=Title%3A+Synchronizing+Content+from+Source+Repositories+to+Red+Hat+Satellite%0A%0ADescribe+the+issue%3A%0A%0A%0ASuggestions+for+improvement%3A%0A%0A%0AAdditional+information%3A&product=Red+Hat+Satellite+6&component=Docs+Install+Guide)*<sup>12</sup>

### **4.1.3.1. Synchronization Status**

**Important**

The manual synchronization of repositories is required after enabling them. It is at this point that the local repository in the Satellite is populated by the required packages.

These steps show how to synchronize products in **Red Hat Satellite**.

#### Procedure 4.8. Synchronize Products

- 1. Click **Content** → **Sync Status**. Based on the subscriptions and repositories enabled, the list of product channels available for synchronization is displayed.
- 2. Click the arrow next to the product name to see available content.
- 3. Select the content you wish to synchronize.
- 4. Click the **Synchronize Now** button to starting synchronizing. The status of the synchronization process will appear in the **Result** column. If synchronization is successful, **Sync complete** will appear in the **Result** column. If synchronization failed, **Error syncing** will appear.

<sup>12</sup> [https://bugzilla.redhat.com/enter\\_bug.cgi?cf\\_environment=Build+Name%3A+22922%2C+Installation+Guide-6.0-1%0ABuild](https://bugzilla.redhat.com/enter_bug.cgi?cf_environment=Build+Name%3A+22922%2C+Installation+Guide-6.0-1%0ABuild+Date%3A+07-10-2014+15%3A39%3A35%0ATopic+IDs%3A%0A11168-708752+%5BLatest%5D&comment=Title%3A+Synchronizing+Content+from+Source+Repositories+to+Red+Hat+Satellite%0A%0ADescribe+the+issue%3A%0A%0A%0ASuggestions+for+improvement%3A%0A%0A%0AAdditional+information%3A&product=Red+Hat+Satellite+6&component=Docs+Install+Guide)

[<sup>+</sup>Date%3A+07-10-2014+15%3A39%3A35%0ATopic+IDs%3A%0A11168-708752+%5BLatest%5D&comment=Title%3A](https://bugzilla.redhat.com/enter_bug.cgi?cf_environment=Build+Name%3A+22922%2C+Installation+Guide-6.0-1%0ABuild+Date%3A+07-10-2014+15%3A39%3A35%0ATopic+IDs%3A%0A11168-708752+%5BLatest%5D&comment=Title%3A+Synchronizing+Content+from+Source+Repositories+to+Red+Hat+Satellite%0A%0ADescribe+the+issue%3A%0A%0A%0ASuggestions+for+improvement%3A%0A%0A%0AAdditional+information%3A&product=Red+Hat+Satellite+6&component=Docs+Install+Guide) [+Synchronizing+Content+from+Source+Repositories+to+Red+Hat+Satellite%0A%0ADescribe+the+issue%3A%0A](https://bugzilla.redhat.com/enter_bug.cgi?cf_environment=Build+Name%3A+22922%2C+Installation+Guide-6.0-1%0ABuild+Date%3A+07-10-2014+15%3A39%3A35%0ATopic+IDs%3A%0A11168-708752+%5BLatest%5D&comment=Title%3A+Synchronizing+Content+from+Source+Repositories+to+Red+Hat+Satellite%0A%0ADescribe+the+issue%3A%0A%0A%0ASuggestions+for+improvement%3A%0A%0A%0AAdditional+information%3A&product=Red+Hat+Satellite+6&component=Docs+Install+Guide)

[<sup>%0</sup>A%0ASuggestions+for+improvement%3A%0A%0A%0AAdditional+information%3A&product=Red+Hat+Satellite](https://bugzilla.redhat.com/enter_bug.cgi?cf_environment=Build+Name%3A+22922%2C+Installation+Guide-6.0-1%0ABuild+Date%3A+07-10-2014+15%3A39%3A35%0ATopic+IDs%3A%0A11168-708752+%5BLatest%5D&comment=Title%3A+Synchronizing+Content+from+Source+Repositories+to+Red+Hat+Satellite%0A%0ADescribe+the+issue%3A%0A%0A%0ASuggestions+for+improvement%3A%0A%0A%0AAdditional+information%3A&product=Red+Hat+Satellite+6&component=Docs+Install+Guide) [+6&component=Docs+Install+Guide](https://bugzilla.redhat.com/enter_bug.cgi?cf_environment=Build+Name%3A+22922%2C+Installation+Guide-6.0-1%0ABuild+Date%3A+07-10-2014+15%3A39%3A35%0ATopic+IDs%3A%0A11168-708752+%5BLatest%5D&comment=Title%3A+Synchronizing+Content+from+Source+Repositories+to+Red+Hat+Satellite%0A%0ADescribe+the+issue%3A%0A%0A%0ASuggestions+for+improvement%3A%0A%0A%0AAdditional+information%3A&product=Red+Hat+Satellite+6&component=Docs+Install+Guide)

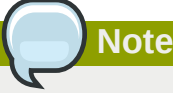

Content synchronization can take a long time. The length of time required is dependent on the speed of disk drives, network connection speed, and the amount of content selected for synchronization.

*[Report a bug](https://bugzilla.redhat.com/enter_bug.cgi?cf_environment=Build+Name%3A+22922%2C+Installation+Guide-6.0-1%0ABuild+Date%3A+07-10-2014+15%3A39%3A35%0ATopic+ID%3A+9724-708753+%5BLatest%5D&comment=Title%3A+Synchronization+Status%0A%0ADescribe+the+issue%3A%0A%0A%0ASuggestions+for+improvement%3A%0A%0A%0AAdditional+information%3A&cf_build_id=9724-708753+12+Sep+2014+12%3A53+en-US+%5BLatest%5D&product=Red+Hat+Satellite+6&component=Docs+Install+Guide)*<sup>13</sup>

### **4.1.3.2. Creating a Synchronization Plan**

Regular, frequent synchronization is required to maintain data integrity between packages as well as making sure that packages are updated to the latest security fixes. Red Hat Satellite provides the ability to create scheduled synchronization plans that allow package updates at intervals convenient to the organization.

Procedure 4.9. To Create a Synchronization Plan:

- 1. Click **Content** → **Sync Plans**.
- 2. Click the **New Sync Plan** link to create a new synchronization plan.
- 3. Enter the **Name**, **Description** and other details for the plan.
- 4. Click **Save** to create the synchronization plan.

#### *[Report a bug](https://bugzilla.redhat.com/enter_bug.cgi?cf_environment=Build+Name%3A+22922%2C+Installation+Guide-6.0-1%0ABuild+Date%3A+07-10-2014+15%3A39%3A35%0ATopic+ID%3A+9699-698357+%5BLatest%5D&comment=Title%3A+Creating+a+Synchronization+Plan%0A%0ADescribe+the+issue%3A%0A%0A%0ASuggestions+for+improvement%3A%0A%0A%0AAdditional+information%3A&cf_build_id=9699-698357+15+Aug+2014+16%3A04+en-US+%5BLatest%5D&product=Red+Hat+Satellite+6&component=Docs+Install+Guide)*<sup>14</sup>

### **4.1.3.3. Applying a Synchronization Schedule**

After you have created a synchronization plan, you need to associate products with that plan to create a synchronization schedule. The following procedure describes how to create a synchronization schedule in Red Hat Satellite 6.

#### Procedure 4.10. To Create a Synchronization Schedule:

- 1. Click **Content** → **Sync Plans** and select the synchronization plan you want to implement.
- 2. Click **Products**  $\rightarrow$  **Add** in the synchronization plan main page.
- 3. Select the check box of the product to associate with the synchronization plan.
- 4. Click **Add Selected**.

<sup>13</sup> [https://bugzilla.redhat.com/enter\\_bug.cgi?cf\\_environment=Build+Name%3A+22922%2C+Installation+Guide-6.0-1%0ABuild](https://bugzilla.redhat.com/enter_bug.cgi?cf_environment=Build+Name%3A+22922%2C+Installation+Guide-6.0-1%0ABuild+Date%3A+07-10-2014+15%3A39%3A35%0ATopic+ID%3A+9724-708753+%5BLatest%5D&comment=Title%3A+Synchronization+Status%0A%0ADescribe+the+issue%3A%0A%0A%0ASuggestions+for+improvement%3A%0A%0A%0AAdditional+information%3A&cf_build_id=9724-708753+12+Sep+2014+12%3A53+en-US+%5BLatest%5D&product=Red+Hat+Satellite+6&component=Docs+Install+Guide) [+Date%3A+07-10-2014+15%3A39%3A35%0ATopic+ID%3A+9724-708753+%5BLatest%5D&comment=Title%3A](https://bugzilla.redhat.com/enter_bug.cgi?cf_environment=Build+Name%3A+22922%2C+Installation+Guide-6.0-1%0ABuild+Date%3A+07-10-2014+15%3A39%3A35%0ATopic+ID%3A+9724-708753+%5BLatest%5D&comment=Title%3A+Synchronization+Status%0A%0ADescribe+the+issue%3A%0A%0A%0ASuggestions+for+improvement%3A%0A%0A%0AAdditional+information%3A&cf_build_id=9724-708753+12+Sep+2014+12%3A53+en-US+%5BLatest%5D&product=Red+Hat+Satellite+6&component=Docs+Install+Guide)

[<sup>+</sup>Synchronization+Status%0A%0ADescribe+the+issue%3A%0A%0A%0ASuggestions+for+improvement%3A%0A%0A](https://bugzilla.redhat.com/enter_bug.cgi?cf_environment=Build+Name%3A+22922%2C+Installation+Guide-6.0-1%0ABuild+Date%3A+07-10-2014+15%3A39%3A35%0ATopic+ID%3A+9724-708753+%5BLatest%5D&comment=Title%3A+Synchronization+Status%0A%0ADescribe+the+issue%3A%0A%0A%0ASuggestions+for+improvement%3A%0A%0A%0AAdditional+information%3A&cf_build_id=9724-708753+12+Sep+2014+12%3A53+en-US+%5BLatest%5D&product=Red+Hat+Satellite+6&component=Docs+Install+Guide) [%0AAdditional+information%3A&cf\\_build\\_id=9724-708753+12+Sep+2014+12%3A53+en-US+%5BLatest%5D&product=Red](https://bugzilla.redhat.com/enter_bug.cgi?cf_environment=Build+Name%3A+22922%2C+Installation+Guide-6.0-1%0ABuild+Date%3A+07-10-2014+15%3A39%3A35%0ATopic+ID%3A+9724-708753+%5BLatest%5D&comment=Title%3A+Synchronization+Status%0A%0ADescribe+the+issue%3A%0A%0A%0ASuggestions+for+improvement%3A%0A%0A%0AAdditional+information%3A&cf_build_id=9724-708753+12+Sep+2014+12%3A53+en-US+%5BLatest%5D&product=Red+Hat+Satellite+6&component=Docs+Install+Guide) [+Hat+Satellite+6&component=Docs+Install+Guide](https://bugzilla.redhat.com/enter_bug.cgi?cf_environment=Build+Name%3A+22922%2C+Installation+Guide-6.0-1%0ABuild+Date%3A+07-10-2014+15%3A39%3A35%0ATopic+ID%3A+9724-708753+%5BLatest%5D&comment=Title%3A+Synchronization+Status%0A%0ADescribe+the+issue%3A%0A%0A%0ASuggestions+for+improvement%3A%0A%0A%0AAdditional+information%3A&cf_build_id=9724-708753+12+Sep+2014+12%3A53+en-US+%5BLatest%5D&product=Red+Hat+Satellite+6&component=Docs+Install+Guide)

<sup>14</sup> [https://bugzilla.redhat.com/enter\\_bug.cgi?cf\\_environment=Build+Name%3A+22922%2C+Installation+Guide-6.0-1%0ABuild](https://bugzilla.redhat.com/enter_bug.cgi?cf_environment=Build+Name%3A+22922%2C+Installation+Guide-6.0-1%0ABuild+Date%3A+07-10-2014+15%3A39%3A35%0ATopic+ID%3A+9699-698357+%5BLatest%5D&comment=Title%3A+Creating+a+Synchronization+Plan%0A%0ADescribe+the+issue%3A%0A%0A%0ASuggestions+for+improvement%3A%0A%0A%0AAdditional+information%3A&cf_build_id=9699-698357+15+Aug+2014+16%3A04+en-US+%5BLatest%5D&product=Red+Hat+Satellite+6&component=Docs+Install+Guide) [+Date%3A+07-10-2014+15%3A39%3A35%0ATopic+ID%3A+9699-698357+%5BLatest%5D&comment=Title%3A+Creating](https://bugzilla.redhat.com/enter_bug.cgi?cf_environment=Build+Name%3A+22922%2C+Installation+Guide-6.0-1%0ABuild+Date%3A+07-10-2014+15%3A39%3A35%0ATopic+ID%3A+9699-698357+%5BLatest%5D&comment=Title%3A+Creating+a+Synchronization+Plan%0A%0ADescribe+the+issue%3A%0A%0A%0ASuggestions+for+improvement%3A%0A%0A%0AAdditional+information%3A&cf_build_id=9699-698357+15+Aug+2014+16%3A04+en-US+%5BLatest%5D&product=Red+Hat+Satellite+6&component=Docs+Install+Guide) [+a+Synchronization+Plan%0A%0ADescribe+the+issue%3A%0A%0A%0ASuggestions+for+improvement%3A%0A%0A](https://bugzilla.redhat.com/enter_bug.cgi?cf_environment=Build+Name%3A+22922%2C+Installation+Guide-6.0-1%0ABuild+Date%3A+07-10-2014+15%3A39%3A35%0ATopic+ID%3A+9699-698357+%5BLatest%5D&comment=Title%3A+Creating+a+Synchronization+Plan%0A%0ADescribe+the+issue%3A%0A%0A%0ASuggestions+for+improvement%3A%0A%0A%0AAdditional+information%3A&cf_build_id=9699-698357+15+Aug+2014+16%3A04+en-US+%5BLatest%5D&product=Red+Hat+Satellite+6&component=Docs+Install+Guide) [%0AAdditional+information%3A&cf\\_build\\_id=9699-698357+15+Aug+2014+16%3A04+en-US+%5BLatest%5D&product=Red](https://bugzilla.redhat.com/enter_bug.cgi?cf_environment=Build+Name%3A+22922%2C+Installation+Guide-6.0-1%0ABuild+Date%3A+07-10-2014+15%3A39%3A35%0ATopic+ID%3A+9699-698357+%5BLatest%5D&comment=Title%3A+Creating+a+Synchronization+Plan%0A%0ADescribe+the+issue%3A%0A%0A%0ASuggestions+for+improvement%3A%0A%0A%0AAdditional+information%3A&cf_build_id=9699-698357+15+Aug+2014+16%3A04+en-US+%5BLatest%5D&product=Red+Hat+Satellite+6&component=Docs+Install+Guide) [+Hat+Satellite+6&component=Docs+Install+Guide](https://bugzilla.redhat.com/enter_bug.cgi?cf_environment=Build+Name%3A+22922%2C+Installation+Guide-6.0-1%0ABuild+Date%3A+07-10-2014+15%3A39%3A35%0ATopic+ID%3A+9699-698357+%5BLatest%5D&comment=Title%3A+Creating+a+Synchronization+Plan%0A%0ADescribe+the+issue%3A%0A%0A%0ASuggestions+for+improvement%3A%0A%0A%0AAdditional+information%3A&cf_build_id=9699-698357+15+Aug+2014+16%3A04+en-US+%5BLatest%5D&product=Red+Hat+Satellite+6&component=Docs+Install+Guide)

### *[Report a bug](https://bugzilla.redhat.com/enter_bug.cgi?cf_environment=Build+Name%3A+22922%2C+Installation+Guide-6.0-1%0ABuild+Date%3A+07-10-2014+15%3A39%3A35%0ATopic+ID%3A+9704-682638+%5BLatest%5D&comment=Title%3A+Applying+a+Synchronization+Schedule%0A%0ADescribe+the+issue%3A%0A%0A%0ASuggestions+for+improvement%3A%0A%0A%0AAdditional+information%3A&cf_build_id=9704-682638+09+Jul+2014+14%3A40+en-US+%5BLatest%5D&product=Red+Hat+Satellite+6&component=Docs+Install+Guide)*<sup>15</sup>

# **4.2. Disconnected Satellite**

In high security environments where hosts are required to function in a closed network, disconnected from the internet, the Red Hat Satellite Server can provision systems with the latest security updates, errata, and packages. This is achieved by using two important components: the **katellodisconnected** utility and a synchronization host.

The diagram below illustrates how a disconnected Satellite is able to keep its content updated even without an internet connection. An intermediary system with an internet connection is needed to act as a synchronization host. This synchronization host is in a separate network from the Satellite server.

The synchronization host imports content from the Red Hat Content Delivery Network (CDN) through pulp. The content is then exported onto a media, such as DVDs, CDs, or external hard drives and transferred to the disconnected Satellite server. The following sections in this chapter will guide you through the whole process.

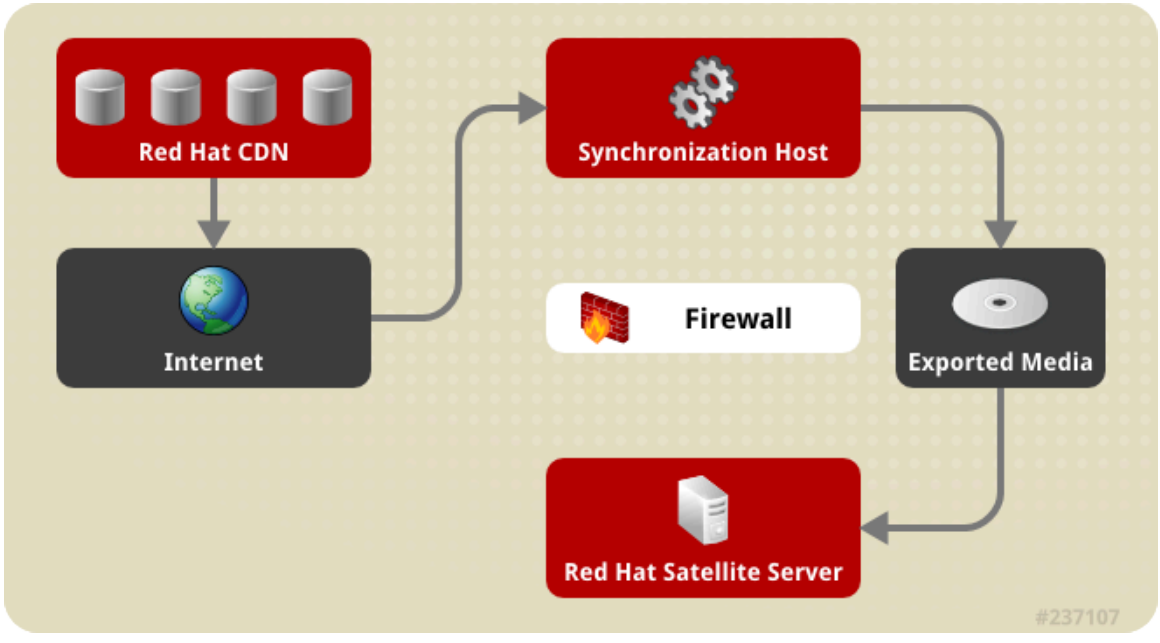

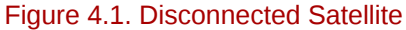

*[Report a bug](https://bugzilla.redhat.com/enter_bug.cgi?cf_environment=Build+Name%3A+22922%2C+Installation+Guide-6.0-1%0ABuild+Date%3A+07-10-2014+15%3A39%3A35%0ATopic+IDs%3A%0A20419-714415+%5BLatest%5D&comment=Title%3A+Disconnected+Satellite%0A%0ADescribe+the+issue%3A%0A%0A%0ASuggestions+for+improvement%3A%0A%0A%0AAdditional+information%3A&product=Red+Hat+Satellite+6&component=Docs+Install+Guide)*<sup>16</sup>

<sup>15</sup> [https://bugzilla.redhat.com/enter\\_bug.cgi?cf\\_environment=Build+Name%3A+22922%2C+Installation+Guide-6.0-1%0ABuild](https://bugzilla.redhat.com/enter_bug.cgi?cf_environment=Build+Name%3A+22922%2C+Installation+Guide-6.0-1%0ABuild+Date%3A+07-10-2014+15%3A39%3A35%0ATopic+ID%3A+9704-682638+%5BLatest%5D&comment=Title%3A+Applying+a+Synchronization+Schedule%0A%0ADescribe+the+issue%3A%0A%0A%0ASuggestions+for+improvement%3A%0A%0A%0AAdditional+information%3A&cf_build_id=9704-682638+09+Jul+2014+14%3A40+en-US+%5BLatest%5D&product=Red+Hat+Satellite+6&component=Docs+Install+Guide) [+Date%3A+07-10-2014+15%3A39%3A35%0ATopic+ID%3A+9704-682638+%5BLatest%5D&comment=Title%3A+Applying](https://bugzilla.redhat.com/enter_bug.cgi?cf_environment=Build+Name%3A+22922%2C+Installation+Guide-6.0-1%0ABuild+Date%3A+07-10-2014+15%3A39%3A35%0ATopic+ID%3A+9704-682638+%5BLatest%5D&comment=Title%3A+Applying+a+Synchronization+Schedule%0A%0ADescribe+the+issue%3A%0A%0A%0ASuggestions+for+improvement%3A%0A%0A%0AAdditional+information%3A&cf_build_id=9704-682638+09+Jul+2014+14%3A40+en-US+%5BLatest%5D&product=Red+Hat+Satellite+6&component=Docs+Install+Guide) [+a+Synchronization+Schedule%0A%0ADescribe+the+issue%3A%0A%0A%0ASuggestions+for+improvement%3A%0A%0A](https://bugzilla.redhat.com/enter_bug.cgi?cf_environment=Build+Name%3A+22922%2C+Installation+Guide-6.0-1%0ABuild+Date%3A+07-10-2014+15%3A39%3A35%0ATopic+ID%3A+9704-682638+%5BLatest%5D&comment=Title%3A+Applying+a+Synchronization+Schedule%0A%0ADescribe+the+issue%3A%0A%0A%0ASuggestions+for+improvement%3A%0A%0A%0AAdditional+information%3A&cf_build_id=9704-682638+09+Jul+2014+14%3A40+en-US+%5BLatest%5D&product=Red+Hat+Satellite+6&component=Docs+Install+Guide) [%0AAdditional+information%3A&cf\\_build\\_id=9704-682638+09+Jul+2014+14%3A40+en-US+%5BLatest%5D&product=Red](https://bugzilla.redhat.com/enter_bug.cgi?cf_environment=Build+Name%3A+22922%2C+Installation+Guide-6.0-1%0ABuild+Date%3A+07-10-2014+15%3A39%3A35%0ATopic+ID%3A+9704-682638+%5BLatest%5D&comment=Title%3A+Applying+a+Synchronization+Schedule%0A%0ADescribe+the+issue%3A%0A%0A%0ASuggestions+for+improvement%3A%0A%0A%0AAdditional+information%3A&cf_build_id=9704-682638+09+Jul+2014+14%3A40+en-US+%5BLatest%5D&product=Red+Hat+Satellite+6&component=Docs+Install+Guide) [+Hat+Satellite+6&component=Docs+Install+Guide](https://bugzilla.redhat.com/enter_bug.cgi?cf_environment=Build+Name%3A+22922%2C+Installation+Guide-6.0-1%0ABuild+Date%3A+07-10-2014+15%3A39%3A35%0ATopic+ID%3A+9704-682638+%5BLatest%5D&comment=Title%3A+Applying+a+Synchronization+Schedule%0A%0ADescribe+the+issue%3A%0A%0A%0ASuggestions+for+improvement%3A%0A%0A%0AAdditional+information%3A&cf_build_id=9704-682638+09+Jul+2014+14%3A40+en-US+%5BLatest%5D&product=Red+Hat+Satellite+6&component=Docs+Install+Guide)

<sup>16</sup> [https://bugzilla.redhat.com/enter\\_bug.cgi?cf\\_environment=Build+Name%3A+22922%2C+Installation+Guide-6.0-1%0ABuild](https://bugzilla.redhat.com/enter_bug.cgi?cf_environment=Build+Name%3A+22922%2C+Installation+Guide-6.0-1%0ABuild+Date%3A+07-10-2014+15%3A39%3A35%0ATopic+IDs%3A%0A20419-714415+%5BLatest%5D&comment=Title%3A+Disconnected+Satellite%0A%0ADescribe+the+issue%3A%0A%0A%0ASuggestions+for+improvement%3A%0A%0A%0AAdditional+information%3A&product=Red+Hat+Satellite+6&component=Docs+Install+Guide) [+Date%3A+07-10-2014+15%3A39%3A35%0ATopic+IDs%3A%0A20419-714415+%5BLatest%5D&comment=Title%3A](https://bugzilla.redhat.com/enter_bug.cgi?cf_environment=Build+Name%3A+22922%2C+Installation+Guide-6.0-1%0ABuild+Date%3A+07-10-2014+15%3A39%3A35%0ATopic+IDs%3A%0A20419-714415+%5BLatest%5D&comment=Title%3A+Disconnected+Satellite%0A%0ADescribe+the+issue%3A%0A%0A%0ASuggestions+for+improvement%3A%0A%0A%0AAdditional+information%3A&product=Red+Hat+Satellite+6&component=Docs+Install+Guide)

[<sup>+</sup>Disconnected+Satellite%0A%0ADescribe+the+issue%3A%0A%0A%0ASuggestions+for+improvement%3A%0A%0A](https://bugzilla.redhat.com/enter_bug.cgi?cf_environment=Build+Name%3A+22922%2C+Installation+Guide-6.0-1%0ABuild+Date%3A+07-10-2014+15%3A39%3A35%0ATopic+IDs%3A%0A20419-714415+%5BLatest%5D&comment=Title%3A+Disconnected+Satellite%0A%0ADescribe+the+issue%3A%0A%0A%0ASuggestions+for+improvement%3A%0A%0A%0AAdditional+information%3A&product=Red+Hat+Satellite+6&component=Docs+Install+Guide) [%0AAdditional+information%3A&product=Red+Hat+Satellite+6&component=Docs+Install+Guide](https://bugzilla.redhat.com/enter_bug.cgi?cf_environment=Build+Name%3A+22922%2C+Installation+Guide-6.0-1%0ABuild+Date%3A+07-10-2014+15%3A39%3A35%0ATopic+IDs%3A%0A20419-714415+%5BLatest%5D&comment=Title%3A+Disconnected+Satellite%0A%0ADescribe+the+issue%3A%0A%0A%0ASuggestions+for+improvement%3A%0A%0A%0AAdditional+information%3A&product=Red+Hat+Satellite+6&component=Docs+Install+Guide)

### **4.2.1. Configuring the Synchronization Host**

#### **Prerequisites**

To import content from the Red Hat Content Distribution Network (CDN), the synchronization host requires:

- An Internet connection
- Valid Red Hat Network subscriptions
- A valid manifest (See *[Section 4.1.1.1, "Setting up a Manifest"](#page-40-0)* for instructions on how to obtain one.)

Procedure 4.11. To Configure a Host to Synchronize and Export Content from the Red Hat CDN:

- 1. Use Red Hat Subscription Manager to register the synchronization host to RHN.
- 2. List all the available subscriptions to find the correct Red Hat Satellite product to allocate to your system:

# subscription-manager list --available --all

This command displays output similar to the following:

```
+-------------------------------------------+
   Available Subscriptions
                          +-------------------------------------------+
ProductName: Red Hat Satellite
ProductId: SKU123456
PoolId: e1730d1f4eaa448397bfd30c8c7f3d334bd8b
quantity: 10
Multi-Entitlement: No
Expires: 08/20/2013
MachineType: physical
```
# **Note**

The SKU and Pool ID depend on the Red Hat Satellite product type that corresponds to your system version and product type.

3. Subscribe to the required pool IDs:

```
# subscription-manager subscribe \
--pool=Red_Hat_Satellite_Pool_ID \
--pool=Red_Hat_Enterprise_Linux_Pool_ID \
--pool=Red_Hat_Enterprise_Linux_Software_Collections_Pool_ID
```
4. Disable all existing repositories:

```
# subscription-manager repos --disable "*"
```
5. Enable the Red Hat Satellite and Red Hat Enterprise Linux and Red Hat Software Collections repositories. Ensure the Red Hat Enterprise Linux repository matches the specific version you are using.

```
# subscription-manager repos --enable rhel-6-server-rpms \
--enable rhel-server-rhscl-6-rpms \
--enable rhel-6-server-satellite-6.0-rpms
```
The commands above are based on Red Hat Enterprise Linux 6. If you are using a different version of Red Hat Enterprise Linux, change the repository based on your specific version.

6. Install *katello-utils* and associated RPM files:

**Note**

# yum install python-qpid-qmf python-qpid qpid-cpp-server katello-utils

*katello-utils* includes the **katello-disconnected** utility that is required to set up repositories for import while *qpid* related packages are necessary for **pulp** configuration.

7. Generate a 32-character alphanumeric string for the *oauth\_secret* entry in the **/etc/pulp/ server.conf** file:

\$ tr -dc "[:alnum:]" < /dev/urandom | head -c 32

8. In the **/etc/pulp/server.conf**, uncomment the *[oauth]* entry and add the randomlygenerated value from the previous step as the *oauth\_secret* value:

```
[oauth]
enabled: true
oauth_key: katello
oauth_secret: v8SeYqvS5QUfmg0dIrJOBG58lAHDRZnN
```
9. Disable authentication in **/etc/qpid/qpidd.conf**:

```
# Configuration file for qpidd. Entries are of the form:
# name=value
#
# (Note: no spaces on either side of '=').
# Run "qpidd --help" or see "man qpidd" for more details.
auth=no
```
All incoming connections authenticate using the Satellite's default realm.

10. Configure the connection from **katello-disconnected** to Pulp with the previously generated value as your *--oauth-secret* option:

# katello-disconnected setup --oauth-key=katello --oauthsecret=*v8SeYqvS5QUfmg0dIrJOBG58lAHDRZnN*

This places a configuration value in **~/.katello-disconnected**.

11. Configure Pulp on the synchronization server:

```
sudo service qpidd start
sudo chkconfig qpidd on
sudo service mongod start
sleep 10
sudo chkconfig mongod on
sudo -u apache pulp-manage-db
sudo service httpd restart
sudo chkconfig pulp_workers on
sudo service pulp_workers start
sudo chkconfig pulp_celerybeat on
sudo service pulp_celerybeat start
sudo chkconfig pulp_resource_manager on
sudo service pulp_resource_manager start
```
12. Import the manifest to set up the list of available repositories to synchronize based on the selected subscriptions:

```
# katello-disconnected import -m ./manifest.zip
```
The synchronization host is now ready to synchronize content from the Red Hat CDN.

*[Report a bug](https://bugzilla.redhat.com/enter_bug.cgi?product=Red+Hat+Satellite+6&component=Docs+Install+Guide)*<sup>17</sup>

### **4.2.2. Synchronizing Content**

By default, **katello-disconnected** enables all repositories that are included in the manifest for synchronization. Synchronization time is directly related to the amount of repositories to be synchronized. If the manifest has a large amount of repositories, the synchronization will take time and network resources.

**katello-disconnected** allows for the synchronization of specific repositories. This section will set up Pulp for synchronizing content.

1. Disable all repositories:

```
# katello-disconnected disable --all
```
<sup>17</sup> [https://bugzilla.redhat.com/enter\\_bug.cgi?product=Red+Hat+Satellite+6&component=Docs+Install+Guide](https://bugzilla.redhat.com/enter_bug.cgi?product=Red+Hat+Satellite+6&component=Docs+Install+Guide)

**katello-disconnected** enables all repositories by default.

2. Choose which repositories you wish to sync by listing all available repositories from the manifest:

```
# katello-disconnected list --disabled
rhel-5-server-debug-rpms-5Server-i386
rhel-5-server-debug-rpms-5Server-ia64
rhel-5-server-debug-rpms-5Server-x86_64
rhel-5-server-debug-rpms-5_7-i386
rhel-5-server-debug-rpms-5_7-ia64
rhel-5-server-debug-rpms-5_7-x86_64
rhel-5-server-debug-rpms-5_8-i386
rhel-5-server-debug-rpms-5_8-ia64
rhel-5-server-debug-rpms-5_8-x86_64
rhel-5-server-debug-rpms-5_9-i386
rhel-5-server-debug-rpms-5_9-ia64
rhel-5-server-debug-rpms-5_9-x86_64
rhel-5-server-isos-5Server-i386
```
3. Enable the chosen repositories for synchronization:

# katello-disconnected enable -r rhel-6-server-sam-rpms-6\_4-x86\_64

4. Create the repositories and push them to **Pulp** to allow synchronization:

```
# katello-disconnected configure
       Note
The configure option for katello-disconnected reads the manifest, creates pulp
repositories, and generates scripts before synchronization. It needs to be run each time a
repository is enabled or disabled.
```
5. Synchronize the repositories:

```
# katello-disconnected sync
```
You can use the **watch** option to monitor the synchronization process.

```
# katello-disconnected watch
Watching sync... (this may be safely interrupted with Ctrl+C)
running:
rhel-6-server-sam-rpms-6_4-x86_64 
running:
rhel-6-server-sam-rpms-6_4-x86_64 
...
finished:
```

```
rhel-6-server-sam-rpms-6_4-x86_64
```
Watching finished

Content is now synchronized.

*[Report a bug](https://bugzilla.redhat.com/enter_bug.cgi?cf_environment=Build+Name%3A+22922%2C+Installation+Guide-6.0-1%0ABuild+Date%3A+07-10-2014+15%3A39%3A35%0ATopic+ID%3A+20422-675536+%5BLatest%5D&comment=Title%3A+Synchronizing+Content%0A%0ADescribe+the+issue%3A%0A%0A%0ASuggestions+for+improvement%3A%0A%0A%0AAdditional+information%3A&cf_build_id=20422-675536+24+Jun+2014+10%3A35+en-US+%5BLatest%5D&product=Red+Hat+Satellite+6&component=Docs+Install+Guide)*<sup>18</sup>

### **4.2.3. Exporting Content**

#### **Prerequisites**

An external export media such as a CD, DVD, or external hard drive.

The synchronized content needs to be exported to enable importing into the disconnected Red Hat Satellite. To do so:

1. Export the synchronized repositories:

```
# katello-disconnected export -t /var/tmp/export
```
The output will look similar to:

```
# katello-disconnected export -t /var/tmp/export
# katello-disconnected watch
Watching sync... (this may be safely interrupted with Ctrl+C)
running:
rhel-6-server-sam-rpms-6_4-x86_64
finished:
rhel-6-server-sam-rpms-6_4-x86_64
Watching finished
Done watching ...
 Copying content to /var/tmp/export
 Archiving contents of /var/tmp/export into 4600M tar archives.
 NOTE: This may take a while.
tar: Removing leading `/' from member names
Done exporting content, please copy /var/tmp/export/* to your disconnected host
```
This operation will create the following files in **/var/tmp/export**:

```
# ls /var/tmp/export/
content-export-00 content-export-01 content-export-02 expand_export.sh
```
2. Copy the files from /var/tmp/export into the external media.

<sup>18</sup> [https://bugzilla.redhat.com/enter\\_bug.cgi?cf\\_environment=Build+Name%3A+22922%2C+Installation+Guide-6.0-1%0ABuild](https://bugzilla.redhat.com/enter_bug.cgi?cf_environment=Build+Name%3A+22922%2C+Installation+Guide-6.0-1%0ABuild+Date%3A+07-10-2014+15%3A39%3A35%0ATopic+ID%3A+20422-675536+%5BLatest%5D&comment=Title%3A+Synchronizing+Content%0A%0ADescribe+the+issue%3A%0A%0A%0ASuggestions+for+improvement%3A%0A%0A%0AAdditional+information%3A&cf_build_id=20422-675536+24+Jun+2014+10%3A35+en-US+%5BLatest%5D&product=Red+Hat+Satellite+6&component=Docs+Install+Guide) [+Date%3A+07-10-2014+15%3A39%3A35%0ATopic+ID%3A+20422-675536+%5BLatest%5D&comment=Title%3A](https://bugzilla.redhat.com/enter_bug.cgi?cf_environment=Build+Name%3A+22922%2C+Installation+Guide-6.0-1%0ABuild+Date%3A+07-10-2014+15%3A39%3A35%0ATopic+ID%3A+20422-675536+%5BLatest%5D&comment=Title%3A+Synchronizing+Content%0A%0ADescribe+the+issue%3A%0A%0A%0ASuggestions+for+improvement%3A%0A%0A%0AAdditional+information%3A&cf_build_id=20422-675536+24+Jun+2014+10%3A35+en-US+%5BLatest%5D&product=Red+Hat+Satellite+6&component=Docs+Install+Guide) [+Synchronizing+Content%0A%0ADescribe+the+issue%3A%0A%0A%0ASuggestions+for+improvement%3A%0A%0A](https://bugzilla.redhat.com/enter_bug.cgi?cf_environment=Build+Name%3A+22922%2C+Installation+Guide-6.0-1%0ABuild+Date%3A+07-10-2014+15%3A39%3A35%0ATopic+ID%3A+20422-675536+%5BLatest%5D&comment=Title%3A+Synchronizing+Content%0A%0ADescribe+the+issue%3A%0A%0A%0ASuggestions+for+improvement%3A%0A%0A%0AAdditional+information%3A&cf_build_id=20422-675536+24+Jun+2014+10%3A35+en-US+%5BLatest%5D&product=Red+Hat+Satellite+6&component=Docs+Install+Guide) [%0AAdditional+information%3A&cf\\_build\\_id=20422-675536+24+Jun+2014+10%3A35+en-US+%5BLatest%5D&product=Red](https://bugzilla.redhat.com/enter_bug.cgi?cf_environment=Build+Name%3A+22922%2C+Installation+Guide-6.0-1%0ABuild+Date%3A+07-10-2014+15%3A39%3A35%0ATopic+ID%3A+20422-675536+%5BLatest%5D&comment=Title%3A+Synchronizing+Content%0A%0ADescribe+the+issue%3A%0A%0A%0ASuggestions+for+improvement%3A%0A%0A%0AAdditional+information%3A&cf_build_id=20422-675536+24+Jun+2014+10%3A35+en-US+%5BLatest%5D&product=Red+Hat+Satellite+6&component=Docs+Install+Guide)

[<sup>+</sup>Hat+Satellite+6&component=Docs+Install+Guide](https://bugzilla.redhat.com/enter_bug.cgi?cf_environment=Build+Name%3A+22922%2C+Installation+Guide-6.0-1%0ABuild+Date%3A+07-10-2014+15%3A39%3A35%0ATopic+ID%3A+20422-675536+%5BLatest%5D&comment=Title%3A+Synchronizing+Content%0A%0ADescribe+the+issue%3A%0A%0A%0ASuggestions+for+improvement%3A%0A%0A%0AAdditional+information%3A&cf_build_id=20422-675536+24+Jun+2014+10%3A35+en-US+%5BLatest%5D&product=Red+Hat+Satellite+6&component=Docs+Install+Guide)

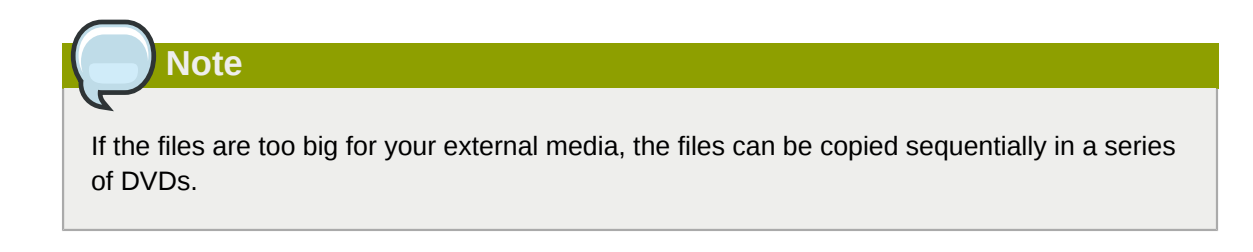

The synchronized content has now been exported and ready for importing to the disconnected Satellite server.

*[Report a bug](https://bugzilla.redhat.com/enter_bug.cgi?cf_environment=Build+Name%3A+22922%2C+Installation+Guide-6.0-1%0ABuild+Date%3A+07-10-2014+15%3A39%3A35%0ATopic+ID%3A+20636-698094+%5BLatest%5D&comment=Title%3A+Exporting+Content%0A%0ADescribe+the+issue%3A%0A%0A%0ASuggestions+for+improvement%3A%0A%0A%0AAdditional+information%3A&cf_build_id=20636-698094+14+Aug+2014+13%3A23+en-US+%5BLatest%5D&product=Red+Hat+Satellite+6&component=Docs+Install+Guide)*<sup>19</sup>

### **4.2.4. Importing Content to a Disconnected Satellite Server**

#### **Prerequisites**

Ensure that the directory and file system containing the exports has enough space to contain the extracted archives. For example, if your export is 40 GB, the disconnected Satellite Server directory and file system where you are importing the content will need an extra 40 GB of space to expand it on the same file system.

- 1. Copy ALL of the Satellite Content ISOs to a directory that the Satellite can access. This example uses **/root/isos**.
- 2. Create a local directory that will be shared via **httpd** on the Satellite. This example uses **/var/ www.html/sat-import/**.

# mkdir -p /var/www/html/sat-import/

3. Recursively copy the contents of the first ISO to the local directory:

```
# mount -o loop /root/isos/first iso /mnt/iso
# cp -ruv /mnt/iso/* /var/www/html/sat-import/
# umount /mnt/iso
```
- 4. Repeat the above step for each ISO until you have copied all the data from the series of ISOs into the local directory **/var/www/html/sat-import/**.
- 5. Ensure that the SELinux contexts is correct:

# restorecon -rv /var/www/html/sat-import/

[+Date%3A+07-10-2014+15%3A39%3A35%0ATopic+ID%3A+20636-698094+%5BLatest%5D&comment=Title%3A+Exporting](https://bugzilla.redhat.com/enter_bug.cgi?cf_environment=Build+Name%3A+22922%2C+Installation+Guide-6.0-1%0ABuild+Date%3A+07-10-2014+15%3A39%3A35%0ATopic+ID%3A+20636-698094+%5BLatest%5D&comment=Title%3A+Exporting+Content%0A%0ADescribe+the+issue%3A%0A%0A%0ASuggestions+for+improvement%3A%0A%0A%0AAdditional+information%3A&cf_build_id=20636-698094+14+Aug+2014+13%3A23+en-US+%5BLatest%5D&product=Red+Hat+Satellite+6&component=Docs+Install+Guide)

[+Content%0A%0ADescribe+the+issue%3A%0A%0A%0ASuggestions+for+improvement%3A%0A%0A%0AAdditional](https://bugzilla.redhat.com/enter_bug.cgi?cf_environment=Build+Name%3A+22922%2C+Installation+Guide-6.0-1%0ABuild+Date%3A+07-10-2014+15%3A39%3A35%0ATopic+ID%3A+20636-698094+%5BLatest%5D&comment=Title%3A+Exporting+Content%0A%0ADescribe+the+issue%3A%0A%0A%0ASuggestions+for+improvement%3A%0A%0A%0AAdditional+information%3A&cf_build_id=20636-698094+14+Aug+2014+13%3A23+en-US+%5BLatest%5D&product=Red+Hat+Satellite+6&component=Docs+Install+Guide) [+information%3A&cf\\_build\\_id=20636-698094+14+Aug+2014+13%3A23+en-US+%5BLatest%5D&product=Red+Hat+Satellite](https://bugzilla.redhat.com/enter_bug.cgi?cf_environment=Build+Name%3A+22922%2C+Installation+Guide-6.0-1%0ABuild+Date%3A+07-10-2014+15%3A39%3A35%0ATopic+ID%3A+20636-698094+%5BLatest%5D&comment=Title%3A+Exporting+Content%0A%0ADescribe+the+issue%3A%0A%0A%0ASuggestions+for+improvement%3A%0A%0A%0AAdditional+information%3A&cf_build_id=20636-698094+14+Aug+2014+13%3A23+en-US+%5BLatest%5D&product=Red+Hat+Satellite+6&component=Docs+Install+Guide) [+6&component=Docs+Install+Guide](https://bugzilla.redhat.com/enter_bug.cgi?cf_environment=Build+Name%3A+22922%2C+Installation+Guide-6.0-1%0ABuild+Date%3A+07-10-2014+15%3A39%3A35%0ATopic+ID%3A+20636-698094+%5BLatest%5D&comment=Title%3A+Exporting+Content%0A%0ADescribe+the+issue%3A%0A%0A%0ASuggestions+for+improvement%3A%0A%0A%0AAdditional+information%3A&cf_build_id=20636-698094+14+Aug+2014+13%3A23+en-US+%5BLatest%5D&product=Red+Hat+Satellite+6&component=Docs+Install+Guide)

<sup>19</sup> [https://bugzilla.redhat.com/enter\\_bug.cgi?cf\\_environment=Build+Name%3A+22922%2C+Installation+Guide-6.0-1%0ABuild](https://bugzilla.redhat.com/enter_bug.cgi?cf_environment=Build+Name%3A+22922%2C+Installation+Guide-6.0-1%0ABuild+Date%3A+07-10-2014+15%3A39%3A35%0ATopic+ID%3A+20636-698094+%5BLatest%5D&comment=Title%3A+Exporting+Content%0A%0ADescribe+the+issue%3A%0A%0A%0ASuggestions+for+improvement%3A%0A%0A%0AAdditional+information%3A&cf_build_id=20636-698094+14+Aug+2014+13%3A23+en-US+%5BLatest%5D&product=Red+Hat+Satellite+6&component=Docs+Install+Guide)

6. Change the CDN URL to reference the loaction that the ISOs were copied to. This example uses the Satellite fully qualified domain name (FQDN) **server.example.com**, so the URL is:

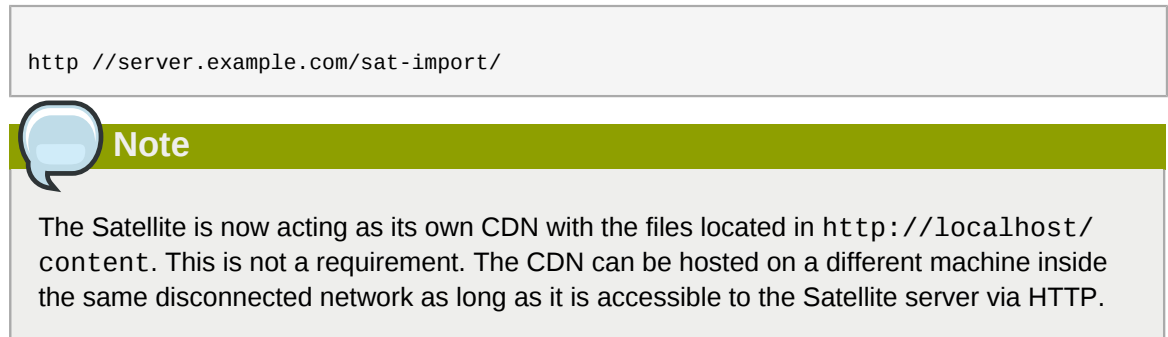

- 7. Add the CDN address to the Satellite web interface:
	- a. Log in to the Satellite web interface.
	- b. Click **Content** → **Red Hat Subscriptions** and then click **Manage Manifest**.
	- c. On the **Subscription Manifest** information screen, scroll to **Red Hat Provider Details**. Click the edit icon on the **Repository URL** entry and change the entry to the CDN's repository URL.
	- d. Click **Browse** to choose the manifest file.
	- e. Click **Upload** to import your manifest.
- 8. Enable the repositories from the local CDN:
	- a. Click **Content** → **Red Hat Repositories**
	- b. Enable the repositories that were enabled and synchronized in the Synchronizing Content section.
- 9. Click **Content** → **Sync Status**.
- 10. Select the repositories you want to synchronize and click **Synchronize Now**.

Once the synchronize finishes, the disconnected Satellite is now ready to serve the content to client systems.

*[Report a bug](https://bugzilla.redhat.com/enter_bug.cgi?cf_environment=Build+Name%3A+22922%2C+Installation+Guide-6.0-1%0ABuild+Date%3A+07-10-2014+15%3A39%3A35%0ATopic+ID%3A+20637-712454+%5BLatest%5D&comment=Title%3A+Importing+Content+to+a+Disconnected+Satellite+Server%0A%0ADescribe+the+issue%3A%0A%0A%0ASuggestions+for+improvement%3A%0A%0A%0AAdditional+information%3A&cf_build_id=20637-712454+24+Sep+2014+08%3A26+en-US+%5BLatest%5D&product=Red+Hat+Satellite+6&component=Docs+Install+Guide)*<sup>20</sup>

<sup>&</sup>lt;sup>20</sup> [https://bugzilla.redhat.com/enter\\_bug.cgi?cf\\_environment=Build+Name%3A+22922%2C+Installation+Guide-6.0-1%0ABuild](https://bugzilla.redhat.com/enter_bug.cgi?cf_environment=Build+Name%3A+22922%2C+Installation+Guide-6.0-1%0ABuild+Date%3A+07-10-2014+15%3A39%3A35%0ATopic+ID%3A+20637-712454+%5BLatest%5D&comment=Title%3A+Importing+Content+to+a+Disconnected+Satellite+Server%0A%0ADescribe+the+issue%3A%0A%0A%0ASuggestions+for+improvement%3A%0A%0A%0AAdditional+information%3A&cf_build_id=20637-712454+24+Sep+2014+08%3A26+en-US+%5BLatest%5D&product=Red+Hat+Satellite+6&component=Docs+Install+Guide) [+Date%3A+07-10-2014+15%3A39%3A35%0ATopic+ID%3A+20637-712454+%5BLatest%5D&comment=Title%3A+Importing](https://bugzilla.redhat.com/enter_bug.cgi?cf_environment=Build+Name%3A+22922%2C+Installation+Guide-6.0-1%0ABuild+Date%3A+07-10-2014+15%3A39%3A35%0ATopic+ID%3A+20637-712454+%5BLatest%5D&comment=Title%3A+Importing+Content+to+a+Disconnected+Satellite+Server%0A%0ADescribe+the+issue%3A%0A%0A%0ASuggestions+for+improvement%3A%0A%0A%0AAdditional+information%3A&cf_build_id=20637-712454+24+Sep+2014+08%3A26+en-US+%5BLatest%5D&product=Red+Hat+Satellite+6&component=Docs+Install+Guide) [+Content+to+a+Disconnected+Satellite+Server%0A%0ADescribe+the+issue%3A%0A%0A%0ASuggestions+for+improvement](https://bugzilla.redhat.com/enter_bug.cgi?cf_environment=Build+Name%3A+22922%2C+Installation+Guide-6.0-1%0ABuild+Date%3A+07-10-2014+15%3A39%3A35%0ATopic+ID%3A+20637-712454+%5BLatest%5D&comment=Title%3A+Importing+Content+to+a+Disconnected+Satellite+Server%0A%0ADescribe+the+issue%3A%0A%0A%0ASuggestions+for+improvement%3A%0A%0A%0AAdditional+information%3A&cf_build_id=20637-712454+24+Sep+2014+08%3A26+en-US+%5BLatest%5D&product=Red+Hat+Satellite+6&component=Docs+Install+Guide) [%3A%0A%0A%0AAdditional+information%3A&cf\\_build\\_id=20637-712454+24+Sep+2014+08%3A26+en-US+%5BLatest](https://bugzilla.redhat.com/enter_bug.cgi?cf_environment=Build+Name%3A+22922%2C+Installation+Guide-6.0-1%0ABuild+Date%3A+07-10-2014+15%3A39%3A35%0ATopic+ID%3A+20637-712454+%5BLatest%5D&comment=Title%3A+Importing+Content+to+a+Disconnected+Satellite+Server%0A%0ADescribe+the+issue%3A%0A%0A%0ASuggestions+for+improvement%3A%0A%0A%0AAdditional+information%3A&cf_build_id=20637-712454+24+Sep+2014+08%3A26+en-US+%5BLatest%5D&product=Red+Hat+Satellite+6&component=Docs+Install+Guide) [%5D&product=Red+Hat+Satellite+6&component=Docs+Install+Guide](https://bugzilla.redhat.com/enter_bug.cgi?cf_environment=Build+Name%3A+22922%2C+Installation+Guide-6.0-1%0ABuild+Date%3A+07-10-2014+15%3A39%3A35%0ATopic+ID%3A+20637-712454+%5BLatest%5D&comment=Title%3A+Importing+Content+to+a+Disconnected+Satellite+Server%0A%0ADescribe+the+issue%3A%0A%0A%0ASuggestions+for+improvement%3A%0A%0A%0AAdditional+information%3A&cf_build_id=20637-712454+24+Sep+2014+08%3A26+en-US+%5BLatest%5D&product=Red+Hat+Satellite+6&component=Docs+Install+Guide)

# **Installing Red Hat Satellite Capsule Server**

The Red Satellite Capsule Server is a Satellite component that provides federated services to discover, provision, and configure hosts outside of the primary Satellite server. A Satellite Capsule Server provides the following features:

- Pulp Server/Content Node features, including:
	- Repository synchronization
	- Content delivery
- Red Hat Satellite Provisioning Smart Proxy features, including:
	- DHCP, including ISC DHCP servers
	- DNS, including Bind and MS DNS servers
	- Any UNIX-based TFTP server
	- Puppet Master servers from 0.24
	- Puppet CA to manage certificate signing and cleaning
	- Baseboard Management Controller (BMC) for power management

The Satellite Capsule Server is a means to scale out the Satellite installation. Organizations can create various capsules in different geographical locations where the data centers are located. These are centrally managed through the Satellite Server. When a Satellite user promotes content to the production environment, the Satellite Server will push the content from the Satellite Server to each of the Satellite Capsule Servers. Host systems pull content and configuration from the Satellite Capsule Servers in their location and not from the central Satellite Server.

Creating various Satellite Capsule Servers will decrease the load on the central server, increase redundancy, and reduce bandwidth usage.

*[Report a bug](https://bugzilla.redhat.com/enter_bug.cgi?product=Red+Hat+Satellite+6&component=Docs+Install+Guide)*<sup>1</sup>

### **5.1. Red Hat Satellite Capsule Server Scalability**

The maximum number of Capsule Servers that the Satellite Server can support has no fixed limit but has been tested on a Satellite Server with a Red Hat Enterprise Linux 6.5 and 7 hosts. Currently, running fourteen capsules with two vCPUs have been tested without issues.

### **5.1.1. Capsule Scalability with Puppet Clients**

Capsule scalability depends heavily on the following factors, especially when managing puppet clients:

- Number of CPUs
- Run-interval distribution

<sup>&</sup>lt;sup>1</sup> [https://bugzilla.redhat.com/enter\\_bug.cgi?product=Red+Hat+Satellite+6&component=Docs+Install+Guide](https://bugzilla.redhat.com/enter_bug.cgi?product=Red+Hat+Satellite+6&component=Docs+Install+Guide)

• Number of puppet classes

The Capsule Server has a concurrency limitations of 100 concurrent puppet agents running at any single point in time. Running more than 100 concurrent puppet agents will result in a 503 HTTP error.

For example, assuming that the puppet agent runs are evenly distributed with less than 100 concurrent puppet agents running at any single point during a run-interval, a Capsule Server with four CPUs can expect a maximum of 1250-1600 puppet clients with a moderate workload of 10 puppet classes assigned to each puppet client. Depending on the number of puppet clients required, the Satellite installation can scale out the number of Capsule Servers to support them.

Based on the following assumptions:

- There are no external puppet clients reporting directly to the Satellite 6 integrated capsule.
- All other puppet clients report directly to an external capsule.

Puppet scalability within Satellite on Red Hat Enterprise Linux 6.5 Capsules is as follows:

- With minimum number of CPUs (two CPUs):
	- At 1 puppet class per host: Not tested
	- At 10 puppet classes per host: Maximum of 1020-860
	- At 20 puppet classes per host: Maximum of 375-330
- With recommended number of CPUs (four CPUs):
	- At 1 puppet class per host: Maximum of 2250-1875
	- At 10 puppet classes per host: Maximum of 1600-1250
	- At 20 puppet classes per host: Maximum of 700-560

# **Note**

The information above represents an evenly distributed run interval of all puppet agents. Any deviation runs the risk of filling the passenger request queue and is subject to the concurrency limitation of 100 concurrent requests.

#### *[Report a bug](https://bugzilla.redhat.com/enter_bug.cgi?product=Red+Hat+Satellite+6&component=Docs+Install+Guide)*<sup>2</sup>

### **5.2. Red Hat Satellite Capsule Server Prerequisites**

The Satellite Capsule's requirements are identical to the Satellite Server. These conditions must be met before installing Red Hat Satellite Capsule:

<sup>&</sup>lt;sup>2</sup> [https://bugzilla.redhat.com/enter\\_bug.cgi?product=Red+Hat+Satellite+6&component=Docs+Install+Guide](https://bugzilla.redhat.com/enter_bug.cgi?product=Red+Hat+Satellite+6&component=Docs+Install+Guide)

# **5.2.1. Base Operating System**

Red Hat Satellite Capsule is supported on Red Hat Enterprise Linux 6.5 or later, as well as Red Hat Enterprise Linux 7. Install the operating system from disc, local ISO image, kickstart, or any other methods that Red Hat supports. Red Hat Satellite Capsule requires Red Hat Enterprise Linux installations with the @Base package group with no other package-set modifications, and without third-party configurations or software that is not directly necessary for the direct operation of the server. This restriction includes hardening or other non-Red Hat security software. If such software is required in your infrastructure, install and verify a complete working Red Hat Satellite Capsule first, then create a backup of the system before adding any non-Red Hat software.

When installing Red Hat Enterprise Linux from CD or ISO image, there is no need to select any package groups; Red Hat Satellite Capsule only requires the base operating system installation. When installing the operating system via kickstart, select the  $\omega$ Base package group.

- There should be at least one networked host with the following minimum specifications:
	- 64-bit architecture
	- Red Hat Enterprise Linux 6.5 or later
	- A minimum of two CPU cores, but four CPU cores are recommended
	- A minimum of 8 GB memory but ideally 12 GB of memory for each Satellite instance. It is also recommended to use 4 GB of swap space where possible.
	- A minimum of 5 GB storage for the base install of Red Hat Enterprise Linux, 300 MB for the installation of Red Hat Satellite Capsule and at least 10 GB storage for each unique software repository to be synchronized in the /var file system.

Packages that are duplicated in different channels are only stored once on the disk. Additional repositories containing duplicate packages will require less additional storage.

The bulk of storage resides on the **/var/lib/mongodb** and **/var/lib/pulp** directories. These end points are not manually configurable. Ensure that storage is available on the **/ var** file system to prevent storage issues.

- No Java virtual machine installed on the system, remove any if they exist.
- No *Puppet* RPM files installed on the system
- No third-party unsupported yum repositories enabled. Third-party repositories may offer conflicting or unsupported package versions that may cause installation or configuration errors.
- Administrative user (**root**) access

**Note**

• Full forward and reverse DNS resolution using a fully qualified domain name. Check that *hostname* and *localhost* resolve correctly, using the following commands:

# ping -c1 localhost

# ping -c1 `hostname -s` # my\_system # ping -c1 `hostname -f` # my\_system.domain.com

• Available subscriptions on the Red Hat Satellite Server.

### **Important**

Make sure that the host system is fully updated before installing Red Hat Satellite Capsule Server. Attempts to install on host systems running Red Hat Enterprise Linux that are not fully updated may lead to difficulty in troubleshooting, as well as unpredictable results.

### **5.2.2. Application Specifications**

Satellite application installation specifications are as follows:

It is recommended that a time synchronizer such as **ntpd** is installed and enabled on Satellite. Run the following command to start the ntpd service and have it persist across restarts:

```
# service ntpd start; chkconfig ntpd on
```
### **5.2.3. Required Network Ports**

The following conditions must be met before continuing with this task:

- Port 443 for HTTPS (secure WWW) must be open for incoming connections.
- Port 5671 must be open for SSL communication with managed systems.
- Port 80 for HTTP (WWW) must be open to download the bootstrap files.
- Port 8080 for TCP must be free for java connections.
- Port 8140 must be open for incoming Puppet connections with the managed systems.
- Port 9090 must be open for Foreman Smart Proxy connections with the managed systems.

Run the following commands to configure the firewall with the **iptables** command and to make these rules persistent during reboots:

1. For Red Hat Enterprise Linux 6:

```
# iptables -I INPUT -m state --state NEW -p tcp --dport 443 -j ACCEPT \
&& iptables -I INPUT -m state --state NEW -p tcp --dport 5671 -j ACCEPT \
&& iptables -I INPUT -m state --state NEW -p tcp --dport 80 -j ACCEPT \
&& iptables -I INPUT -m state --state NEW -p tcp --dport 8140 -j ACCEPT \
&& iptables -I INPUT -m state --state NEW -p tcp --dport 9090 -j ACCEPT \
&& iptables -I INPUT -m state --state NEW -p tcp --dport 8080 -j ACCEPT \
# iptables-save > /etc/sysconfig/iptables
```
2. For Red Hat Enterprise Linux 7:

```
# firewall-cmd --permanent --add-port="443/tcp" --add-port="5671/tcp" --add-port="80/tcp"
 --add-port="8140/tcp" --add-port="9090/tcp" --add-port="8080/tcp"
```
# firewall-cmd --reload

### **5.2.4. Red Hat Satellite Server**

The Satellite Server must have the *Red Hat Software Collections* repositories enabled and synchronized prior to the Capsule Server installation.

# **Important**

Red Hat recommends that the Satellite Capsule system be a freshly provisioned system that serves no other function except as a Satellite Capsule.

*[Report a bug](https://bugzilla.redhat.com/enter_bug.cgi?cf_environment=Build+Name%3A+22922%2C+Installation+Guide-6.0-1%0ABuild+Date%3A+07-10-2014+15%3A39%3A35%0ATopic+ID%3A+31303-714917+%5BLatest%5D&comment=Title%3A+Red%26nbsp%3BHat+Satellite+Capsule+Server+Prerequisites%0A%0ADescribe+the+issue%3A%0A%0A%0ASuggestions+for+improvement%3A%0A%0A%0AAdditional+information%3A&cf_build_id=31303-714917+03+Oct+2014+09%3A43+en-US+%5BLatest%5D&product=Red+Hat+Satellite+6&component=Docs+Install+Guide)*<sup>3</sup>

# **5.3. Obtaining the Required Packages for the Capsule Server**

#### **Prerequisites**

The Capsule Server must be registered to the Red Hat Satellite Server to use the Red Hat Satellite Server products and subscriptions:

1. Install the Red Hat Satellite Server's CA certificate in the Capsule Server:

rpm -Uvh http://*satellite.example.com*/pub/katello-ca-consumer-latest.noarch.rpm

2. Register the Capsule Server under your chosen organization's name:

```
subscription-manager register --org "Default Organization" --env [environment]/
[content_view_name]
```
Procedure 5.1. To Install a Satellite Capsule Server on a Certificate-managed System:

1. List all the available subscriptions to find the correct Red Hat Satellite and Red Hat Enterprise Linux product to allocate to your system:

# subscription-manager list --available --all

The screen displays:

<sup>3</sup> [https://bugzilla.redhat.com/enter\\_bug.cgi?cf\\_environment=Build+Name%3A+22922%2C+Installation+Guide-6.0-1%0ABuild](https://bugzilla.redhat.com/enter_bug.cgi?cf_environment=Build+Name%3A+22922%2C+Installation+Guide-6.0-1%0ABuild+Date%3A+07-10-2014+15%3A39%3A35%0ATopic+ID%3A+31303-714917+%5BLatest%5D&comment=Title%3A+Red%26nbsp%3BHat+Satellite+Capsule+Server+Prerequisites%0A%0ADescribe+the+issue%3A%0A%0A%0ASuggestions+for+improvement%3A%0A%0A%0AAdditional+information%3A&cf_build_id=31303-714917+03+Oct+2014+09%3A43+en-US+%5BLatest%5D&product=Red+Hat+Satellite+6&component=Docs+Install+Guide) [+Date%3A+07-10-2014+15%3A39%3A35%0ATopic+ID%3A+31303-714917+%5BLatest%5D&comment=Title%3A+Red](https://bugzilla.redhat.com/enter_bug.cgi?cf_environment=Build+Name%3A+22922%2C+Installation+Guide-6.0-1%0ABuild+Date%3A+07-10-2014+15%3A39%3A35%0ATopic+ID%3A+31303-714917+%5BLatest%5D&comment=Title%3A+Red%26nbsp%3BHat+Satellite+Capsule+Server+Prerequisites%0A%0ADescribe+the+issue%3A%0A%0A%0ASuggestions+for+improvement%3A%0A%0A%0AAdditional+information%3A&cf_build_id=31303-714917+03+Oct+2014+09%3A43+en-US+%5BLatest%5D&product=Red+Hat+Satellite+6&component=Docs+Install+Guide) [%26nbsp%3BHat+Satellite+Capsule+Server+Prerequisites%0A%0ADescribe+the+issue%3A%0A%0A%0ASuggestions+for](https://bugzilla.redhat.com/enter_bug.cgi?cf_environment=Build+Name%3A+22922%2C+Installation+Guide-6.0-1%0ABuild+Date%3A+07-10-2014+15%3A39%3A35%0ATopic+ID%3A+31303-714917+%5BLatest%5D&comment=Title%3A+Red%26nbsp%3BHat+Satellite+Capsule+Server+Prerequisites%0A%0ADescribe+the+issue%3A%0A%0A%0ASuggestions+for+improvement%3A%0A%0A%0AAdditional+information%3A&cf_build_id=31303-714917+03+Oct+2014+09%3A43+en-US+%5BLatest%5D&product=Red+Hat+Satellite+6&component=Docs+Install+Guide) [+improvement%3A%0A%0A%0AAdditional+information%3A&cf\\_build\\_id=31303-714917+03+Oct+2014+09%3A43+en-US+](https://bugzilla.redhat.com/enter_bug.cgi?cf_environment=Build+Name%3A+22922%2C+Installation+Guide-6.0-1%0ABuild+Date%3A+07-10-2014+15%3A39%3A35%0ATopic+ID%3A+31303-714917+%5BLatest%5D&comment=Title%3A+Red%26nbsp%3BHat+Satellite+Capsule+Server+Prerequisites%0A%0ADescribe+the+issue%3A%0A%0A%0ASuggestions+for+improvement%3A%0A%0A%0AAdditional+information%3A&cf_build_id=31303-714917+03+Oct+2014+09%3A43+en-US+%5BLatest%5D&product=Red+Hat+Satellite+6&component=Docs+Install+Guide) [%5BLatest%5D&product=Red+Hat+Satellite+6&component=Docs+Install+Guide](https://bugzilla.redhat.com/enter_bug.cgi?cf_environment=Build+Name%3A+22922%2C+Installation+Guide-6.0-1%0ABuild+Date%3A+07-10-2014+15%3A39%3A35%0ATopic+ID%3A+31303-714917+%5BLatest%5D&comment=Title%3A+Red%26nbsp%3BHat+Satellite+Capsule+Server+Prerequisites%0A%0ADescribe+the+issue%3A%0A%0A%0ASuggestions+for+improvement%3A%0A%0A%0AAdditional+information%3A&cf_build_id=31303-714917+03+Oct+2014+09%3A43+en-US+%5BLatest%5D&product=Red+Hat+Satellite+6&component=Docs+Install+Guide)

```
Subscription Name: Red Hat Satellite Capsule Server
Provides: Red Hat Satellite Proxy
                   Red Hat Satellite Capsule Beta
                   Red Hat Beta
                   Red Hat Software Collections (for RHEL Server)
                   Red Hat Satellite Capsule
                   Red Hat Enterprise Linux Server
                   Red Hat Enterprise Linux High Availability (for RHEL Server)
                   Red Hat Software Collections Beta (for RHEL Server)
                   Red Hat Enterprise Linux Load Balancer (for RHEL Server)
SKU: MCT0369<br>Pool ID: 9e4cc4e
                 Pool ID: 9e4cc4e9b9fb407583035861bb6be501
Available: 3
Suggested: 1
Service Level: Premium
Service Type: L1-L3
Multi-Entitlement: No
Ends: 10/07/2015
System Type: Physical
```
## **Note**

The SKU and Pool ID depend on the Red Hat Satellite product type that corresponds to your system version and product type.

2. Subscribe to the required pool IDs:

```
subscription-manager subscribe --pool=Red_Hat_Satellite_Capsule_Pool_Id
```
3. Disable all existing repositories:

```
# subscription-manager repos --disable "*"
```
4. Enable the Satellite and Red Hat Enterprise Linux repositories by running **subscriptionmanager**. You might need to alter the Red Hat Enterprise Linux repository to match the specific version you are using.

For Red Hat Enterprise Linux 6:

```
# subscription-manager repos --enable rhel-6-server-rpms \
--enable rhel-server-rhscl-6-rpms \
--enable rhel-server-6-satellite-capsule-6-beta-rpms
```
For Red Hat Enterprise Linux 7 and later:

```
# subscription-manager repos --enable rhel-7-server-rpms \
--enable rhel-server-rhscl-6-rpms \
--enable rhel-server-7-satellite-capsule-6-beta-rpms
```
5. Run the following command as the root user to install the *katello-installer* and *cyrus-sasl-plain* packages:

# yum install katello-installer cyrus-sasl-plain

The *katello-installer* package provides the **capsule-installer** functionality, and the *cyrussasl-plain* package is required for **pulp**.

*[Report a bug](https://bugzilla.redhat.com/enter_bug.cgi?product=Red+Hat+Satellite+6&component=Docs+Install+Guide)*<sup>4</sup>

# **5.4. Running the Installation and Configuration Program for Capsule Server**

#### **Prerequisites**

You must meet the following conditions before continuing on this task:

- Install the Red Hat Satellite Server.
- Set the SELinux permissions on the system designated as the Satellite Capsule Server as enforcing.

The following procedures configure a Satellite Capsule Server for use with your Red Hat Satellite Server. This includes the following types of Satellite Capsule Servers:

- Satellite Capsule Server with Smart Proxy
- Satellite Capsule Server as a Content Node
- Satellite Capsule Server as a Content Node with Smart Proxy

Procedure 5.2. To configure a Satellite Capsule Server:

- 1. On the Satellite Server:
	- a. Generate a Satellite Capsule Server certificate:

```
capsule-certs-generate --capsule-fqdn capsule_FQDN --certs-tar ~/
capsule.example.com-certs.tar
```
Where:

- **capsule\_FQDN** is the Satellite Capsule Server's fully qualified domain name. Mandatory.
- **certs-tar** is the name of the file to generate that will contain the certificate for the Satellite Capsule installer.

This command generates output similar to the following:

To finish the installation, follow these steps:

- 1. Ensure that the capsule-installer is available on the system.
- The capsule-installer comes from the katello-installer package and
- should be acquired through the means that are appropriate to your deployment.
- 2. Copy ~/capsule.example.com-certs.tar to the capsule system capsule.example.com 3. Run the following commands on the capsule (possibly with the customized

<sup>4</sup> [https://bugzilla.redhat.com/enter\\_bug.cgi?product=Red+Hat+Satellite+6&component=Docs+Install+Guide](https://bugzilla.redhat.com/enter_bug.cgi?product=Red+Hat+Satellite+6&component=Docs+Install+Guide)

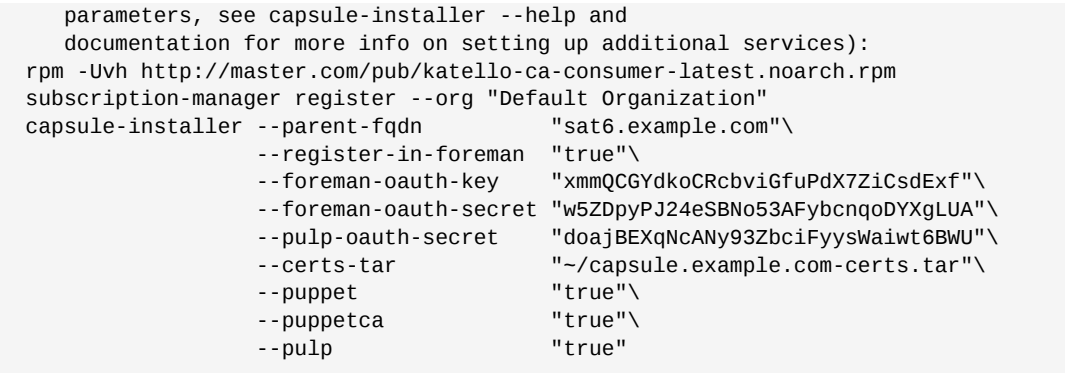

- b. Copy the resulting archive, **capsule.example.com-certs.tar**, from the Satellite Server to the Satellite Capsule Server.
- 2. On the Satellite Capsule Server:
	- Depending on the desired Satellite Capsule Server type, choose one of the options described below. If you require BMC functionality in your deployment, append the following lines to the command in each option (use the BMC provider required for your deployment):

```
--bmc "enabled"\
--bmc_default_provider "freeipmi"
```
i. Option 1: Satellite Capsule Server with Smart Proxy: This installs a Satellite Capsule Server with Smart Proxy features (DHCP, DNS, Puppet). Run the following commands as the root user on the Satellite Capsule Server:

```
# capsule-installer --parent-fqdn "satellite.example.com"\
--register-in-foreman "true"\
--foreman-oauth-key "xmmQCGYdkoCRcbviGfuPdX7ZiCsdExf"\
--foreman-oauth-secret "w5ZDpyPJ24eSBNo53AFybcnqoDYXgLUA"\
--pulp-oauth-secret "doajBEXqNcANy93ZbciFyysWaiwt6BWU"\
--certs-tar "/root/capsule.example.com-certs.tar"\
--puppet "true"\
--puppetca "true"\
--pulp "true"\<br>--tftp "true"\
--tftp "true"\<br>--dhcp "true"\<br>"true"\
                    "true"\<br>"virbr1"\
-dhcp-interface
--dns "true"\
--dns-forwarders "8.8.8.8"\
--dns-forwarders "8.8.4.4"\
--dns-interface "virbr1"\
--dns-zone "example.com"
```
ii. Option 2 - Satellite Capsule Server as a Content Node with Smart Proxy: This installs a Satellite Capsule Server with all the features. Run the following commands as the root user on the Satellite Capsule Server:

```
# capsule-installer --parent-fqdn "sat6.example.com"\
--register-in-foreman "true"\
--foreman-oauth-key "xmmQCGYdkoCRcbviGfuPdX7ZiCsdExf"\
--foreman-oauth-secret "w5ZDpyPJ24eSBNo53AFybcnqoDYXgLUA"\
--pulp-oauth-secret "doajBEXqNcANy93ZbciFyysWaiwt6BWU"\
--certs-tar "/root/capsule.example.com-certs.tar"\
--puppet "true"\
```
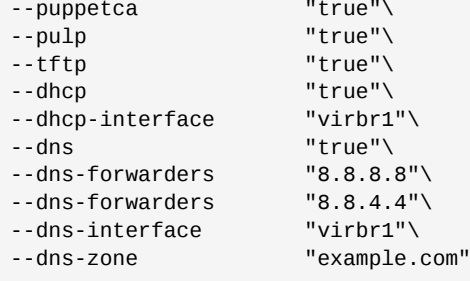

#### **Note**

If the configuration is successful, run this command as the root user on the Satellite Capsule Server:

 $#$  echo \$?

This command should return a "0" to indicate success. If it does not, check **/var/log/kafo** to debug the cause of failure. **/var/log/kafo** is the log file for the output generated by the commands **capsule-certs-generate** and **capsule-installer**.

The Satellite Capsule Server should also appear in the Satellite Server's User Interface under **Infrastructure** → **Capsules**.

```
Report a bug5
```
### **5.4.1. Other Configuration Options**

### **5.4.1.1. Configuring Red Hat Satellite Capsule Server with a Custom Server Certificate**

**katello-installer** comes with a default CA used both for the server SSL certificates as well as the client certificates used for authentication of the subservices. These certificates can be replaced with custom ones.

There are two instances wherein you can configure the Satellite Capsule Server to use a custom CA certificate:

- 1. When **capsule-certs-generate** is run the first time
- 2. After **capsule-certs-generate** has already been run

<sup>&</sup>lt;sup>5</sup> [https://bugzilla.redhat.com/enter\\_bug.cgi?product=Red+Hat+Satellite+6&component=Docs+Install+Guide](https://bugzilla.redhat.com/enter_bug.cgi?product=Red+Hat+Satellite+6&component=Docs+Install+Guide)

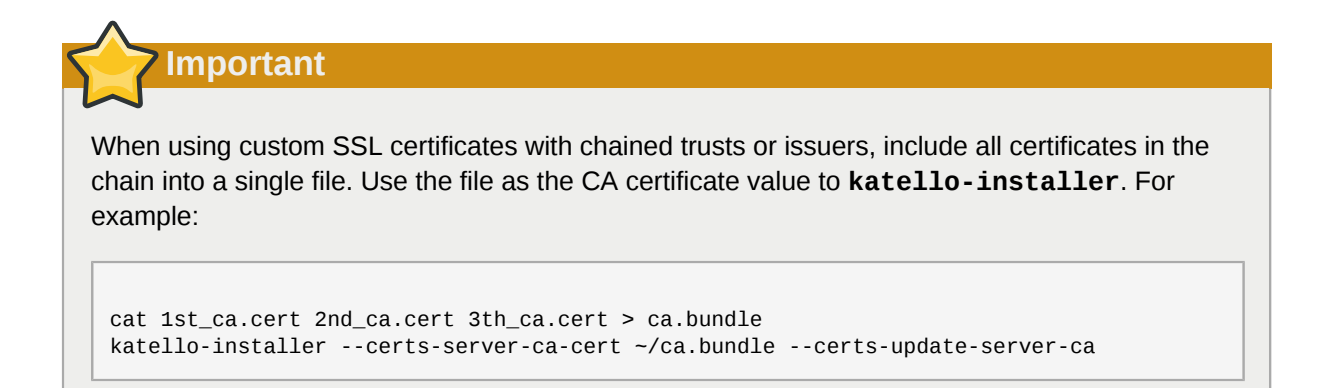

Procedure 5.3. Setting a Custom Server Certificate when you Run capsule-certs-generate for the First Time

1. Run this command on the Red Hat Satellite Server:

```
capsule-certs-generate --capsule-fqdn "$CAPSULE"\
--certs-tar "~/$CAPSULE-certs.tar"\
--server-cert ~/path/to/server.crt\
--server-cert-req ~/path/to/server.crt.req\
--server-key ~/path/to/server.key\
--server-ca-cert ~/cacert.crt
```
Where:

- **capsule\_FQDN** is the Satellite Capsule Server's fully qualified domain name. Mandatory.
- **certs-tar** is the name of the tar file to be generated that contains the certificate to be used by the Satellite Capsule installer.
- **server-cert** is the path to your certificate, signed by your certificate authority (or self signed)
- **server-cert-req** is the path to your certificate signing request file that was used to create the certificate.
- **server-key** is the private key used to sign the certificate
- **server-ca-cert** ~/path/to/cacert.crt the path to the CA certificate on this system.
- 2. Copy the generated archive, **capsule.example.com-certs.tar**, from the Satellite Server to the Satellite Capsule Server.
- 3. On the Satellite Capsule Server:
	- a. Register your Satellite Capsule Server to the Satellite Server:

```
# rpm -Uvh http://sat6host.example.redhat.com/pub/katello-ca-consumer-
latest.noarch.rpm
# subscription-manager register --org "ACME_Corporation" --env [environment]/
[content_view_name]
```
# **Note**

The Satellite Capsule Server must be assigned to an organization, because it requires an environment to synchronize content from the Satellite Server. Only organizations have environments.

Assigning a location is optional, but recommended, to indicate proximity to the hosts that the Satellite Capsule Server is managing.

- b. Depending on the desired Satellite Capsule Server type, choose one of the following options:
	- i. Option 1: Satellite Capsule Server with Smart Proxy: This installs a Satellite Capsule Server with Smart Proxy features (DHCP, DNS, Puppet). Run the following commands as the root user on the Satellite Capsule Server:

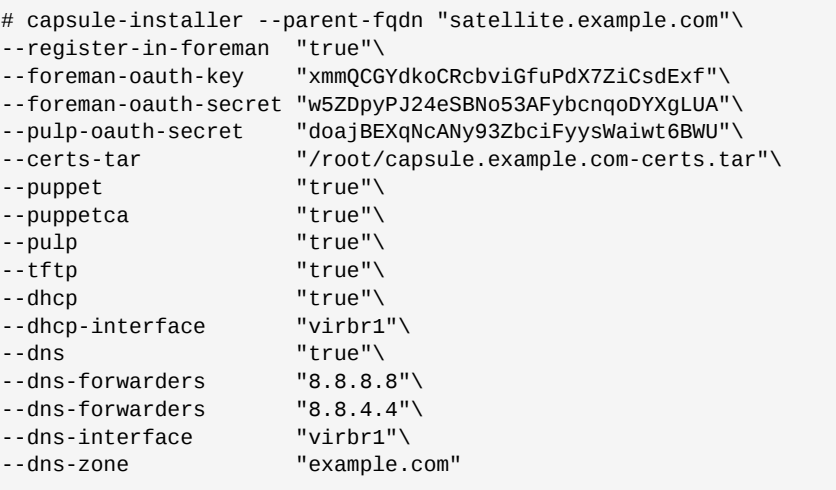

ii. Option 2 - Satellite Capsule Server as a Content Node: This installs a Satellite Capsule Server with content management features and a Puppet Master. Run the following commands as the root user on the Satellite Capsule Server:

```
# capsule-installer --parent-fqdn "sat6.example.com"\
--register-in-foreman "true"\
--pulp-oauth-secret "doajBEXqNcANy93ZbciFyysWaiwt6BWU"\
--certs-tar "-/capsule.example.com-certs.tar"\<br>--puppet "false"\
--puppet "false"\
--puppetca "false"<br>--pulp "true"
--pulp
```
iii. Option 3 - Satellite Capsule Server as a Content Node with Smart Proxy: This installs a Satellite Capsule Server with all the features. Run the following commands as the root user on the Satellite Capsule Server:

```
# capsule-installer --parent-fqdn "sat6.example.com"\
```
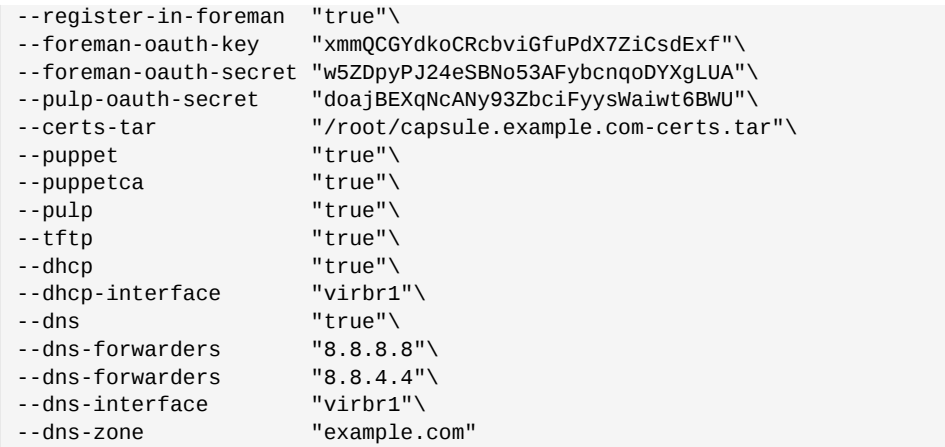

Procedure 5.4. Setting a Custom Server Certificate after running capsule-certs-generate

Using custom server certificates for the Satellite Server means that the same custom server certificates need to be deployed in the Satellite Capsule Servers. Each Satellite Capsule Server will require the following steps:

1. Generate a new certificate based on your custom server certificate:

```
capsule-certs-generate --capsule-fqdn "satcapsule.example.com"\
--certs-tar "~/$CAPSULE-certs.tar"\
--server-cert ~/path/to/server.crt\
--server-cert-req ~/path/to/server.crt.req\
--server-key ~/path/to/server.key\
--server-ca-cert ~/cacert.crt\
--certs-update-server --certs-update-server-ca
```
- 2. Copy the generated archive, **capsule.example.com-certs.tar**, from the Satellite Server to the Satellite Capsule host system.
- 3. On the Satellite Capsule Server, re-run the capsule-installer command to refresh the certificates. Depending on the desired Satellite Capsule Server type, choose one of the following options:
	- a. Option 1: Satellite Capsule Server with Smart Proxy: This installs a Satellite Capsule Server with Smart Proxy features (DHCP, DNS, Puppet). Run the following commands as the root user on the Satellite Capsule Server:

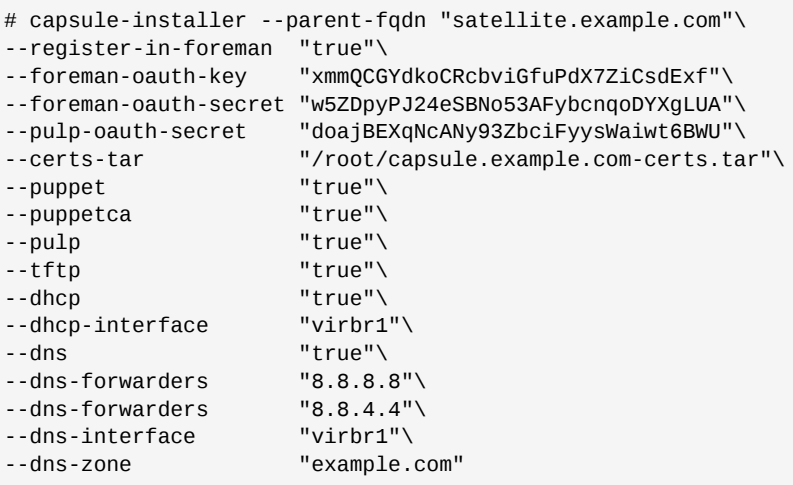

b. Option 2 - Satellite Capsule Server as a Content Node: This installs a Satellite Capsule Server with content management features and a Puppet Master. Run the following commands as the root user on the Satellite Capsule Server:

```
# capsule-installer --parent-fqdn "sat6.example.com"\
--register-in-foreman "true"\
--pulp-oauth-secret "doajBEXqNcANy93ZbciFyysWaiwt6BWU"\
--certs-tar "~/capsule.example.com-certs.tar"\
--puppet "false"\
--puppetca "false"\
-pulp
```
c. Option 3 - Satellite Capsule Server as a Content Node with Smart Proxy: This installs a Satellite Capsule Server with all the features. Run the following commands as the root user on the Satellite Capsule Server:

```
# capsule-installer --parent-fqdn "sat6.example.com"\
--register-in-foreman "true"\
--foreman-oauth-key "xmmQCGYdkoCRcbviGfuPdX7ZiCsdExf"\
--foreman-oauth-secret "w5ZDpyPJ24eSBNo53AFybcnqoDYXgLUA"\
--pulp-oauth-secret "doajBEXqNcANy93ZbciFyysWaiwt6BWU"\
--certs-tar "/root/capsule.example.com-certs.tar"\
--puppet "true"\
--puppetca "true"\
--pulp "true"\<br>--tftn "true"\
-tftp
--dhcp "true"\
--dhcp-interface "virbr1"\
--dns "true"\
--dns-forwarders "8.8.8.8"\
--dns-forwarders "8.8.4.4"\
--dns-interface "virbr1"\
                   "example.com"
```
**Important**

Use the same custom server certificate on both the Red Hat Satellite Server and the Red Hat Satellite Capsule Server to ensure that the trusted relationship between the two hosts is maintained.

*[Report a bug](https://bugzilla.redhat.com/enter_bug.cgi?product=Red+Hat+Satellite+6&component=Docs+Install+Guide)*<sup>6</sup>

# **5.5. Adding Life Cycle Environments to a Red Hat Satellite Capsule Server**

If the newly created Red Hat Satellite Capsule Server has *Content Node* features enabled, the Satellite Capsule Server needs an environment added to the Satellite Capsule Server. Adding

<sup>&</sup>lt;sup>6</sup> [https://bugzilla.redhat.com/enter\\_bug.cgi?product=Red+Hat+Satellite+6&component=Docs+Install+Guide](https://bugzilla.redhat.com/enter_bug.cgi?product=Red+Hat+Satellite+6&component=Docs+Install+Guide)

an environment to the Red Hat Satellite Capsule Server will allow the Satellite Capsule Server to synchronize content from the Satellite Server and provide content to host systems.

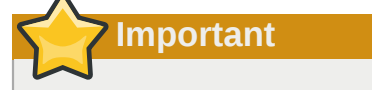

The Satellite Capsule Server is configured through the Satellite Server's command line interface (CLI). Execute all **hammer** commands on the Satellite Server.

To add environments to your Satellite Capsule Server:

- 1. Log in to the Satellite Server CLI as root.
- 2. Choose the desired Red Hat Satellite Capsule Server from the list and take note of its **id**:

# hammer capsule list

The Satellite Capsule Server's details can be verified using the command:

```
# hammer capsule info --id capsule_id_number
```
3. Verify the list of life cycle environments available for the Red Hat Capsule Server and note down the **environment id**:

# hammer capsule content available-lifecycle-environments --id capsule\_id\_number

Where:

- **available-lifecycle-environments** are life cycle environments that are available to the Satellite Capsule but are currently not attached to the Satellite Capsule.
- 4. Add the life cycle environment to the Satellite Capsule Server:

```
# hammer capsule content add-lifecycle-environment --id capsule_id_number --lifecycle-
environment-id environment_id_number
```
Where:

- **--id** is the Satellite Capsule Server's identification number.
- **--lifecycle-environment-id** is the life cycle environment's identification number.

Repeat this step for every life cycle environment to be added to the Capsule Server.

5. Synchronize the content from the Satellite Server's environment to the Satellite Capsule Server:

# hammer capsule content synchronize --id capsule\_id\_number

When an external Satellite Capsule Server has various life cycle environments, and only one life cycle environment needs to be synchronized, it is possible to target a specific environment by specifying the environment identification:

 # hammer capsule content synchronize --id external\_capsule\_id\_number --environment-id environment\_id\_number

*[Report a bug](https://bugzilla.redhat.com/enter_bug.cgi?product=Red+Hat+Satellite+6&component=Docs+Install+Guide)*<sup>7</sup>

# **5.6. Removing Life Cycle Environments from the Red Hat Satellite Capsule Server**

There are multiple reasons to remove life cycle environments from the Red Hat Satellite Capsule Server. For example:

- When life cycle environments are no longer relevant to the host systems
- When life cycle environments have been incorrectly added to the Satellite Capsule Server

To remove a life cycle environment from the Satellite Capsule Server:

- 1. Log in to the Satellite Server CLI as the root user.
- 2. Choose the desired Red Hat Satellite Capsule Server from the list and take note of its **id**:

# hammer capsule list

The Satellite Capsule Server's details can be verified using the command:

# hammer capsule info --id capsule\_id\_number

3. Verify the list of life cycle environments currently attached to the Red Hat Capsule Server and note down the **environment id**:

hammer capsule content lifecycle-environments --id capsule\_id\_number

4. Remove the life cycle environment from the Satellite Capsule Server:

# hammer capsule content remove-lifecycle-environment --id capsule\_id\_number - environment-id environment\_id

Where:

- **--id** is the Satellite Capsule Server's identification number.
- **--environment-id** is the life cycle environment's identification number.

<sup>&</sup>lt;sup>7</sup> [https://bugzilla.redhat.com/enter\\_bug.cgi?product=Red+Hat+Satellite+6&component=Docs+Install+Guide](https://bugzilla.redhat.com/enter_bug.cgi?product=Red+Hat+Satellite+6&component=Docs+Install+Guide)

Repeat this step for every life cycle environment to be removed from the Capsule Server.

5. Synchronize the content from the Satellite Server's environment to the Satellite Capsule Server:

# hammer capsule content synchronize --id capsule\_id\_number

*[Report a bug](https://bugzilla.redhat.com/enter_bug.cgi?product=Red+Hat+Satellite+6&component=Docs+Install+Guide)*<sup>8</sup>

# **5.7. Registering Host Systems to a Red Hat Satellite Capsule Server**

#### **Prerequisite**

Client system must be configured for registration. The following chapters in the *Red Hat Satellite User Guide* can assist with configuration:

- 1. *Configuring Hosts for Registration*
- 2. *Automated Configuration*
- 3. *Manual Configuration*
- 4. *Creating a New Activation Key*

Systems can be registered to the parent host while using a Satellite Capsule as a content source. Register the system to the Satellite 6 server through **subscription-manager** but reference the Satellite Capsule by using the **--baseurl** flag provided by Subscription Manager using /pulp/repos as the prefix.

# subscription-manager register --org *[org\_name]* --activationkey *[your\_activation\_key]* - baseurl *https://satcapsule.example.com/pulp/repos*

*[Report a bug](https://bugzilla.redhat.com/enter_bug.cgi?cf_environment=Build+Name%3A+22922%2C+Installation+Guide-6.0-1%0ABuild+Date%3A+07-10-2014+15%3A39%3A35%0ATopic+ID%3A+24790-708788+%5BLatest%5D&comment=Title%3A+Registering+Host+Systems+to+a+Red%26nbsp%3BHat+Satellite+Capsule+Server%0A%0ADescribe+the+issue%3A%0A%0A%0ASuggestions+for+improvement%3A%0A%0A%0AAdditional+information%3A&cf_build_id=24790-708788+12+Sep+2014+12%3A53+en-US+%5BLatest%5D&product=Red+Hat+Satellite+6&component=Docs+Install+Guide)*<sup>9</sup>

<sup>&</sup>lt;sup>8</sup> [https://bugzilla.redhat.com/enter\\_bug.cgi?product=Red+Hat+Satellite+6&component=Docs+Install+Guide](https://bugzilla.redhat.com/enter_bug.cgi?product=Red+Hat+Satellite+6&component=Docs+Install+Guide)

<sup>9</sup> [https://bugzilla.redhat.com/enter\\_bug.cgi?cf\\_environment=Build+Name%3A+22922%2C+Installation+Guide-6.0-1%0ABuild](https://bugzilla.redhat.com/enter_bug.cgi?cf_environment=Build+Name%3A+22922%2C+Installation+Guide-6.0-1%0ABuild+Date%3A+07-10-2014+15%3A39%3A35%0ATopic+ID%3A+24790-708788+%5BLatest%5D&comment=Title%3A+Registering+Host+Systems+to+a+Red%26nbsp%3BHat+Satellite+Capsule+Server%0A%0ADescribe+the+issue%3A%0A%0A%0ASuggestions+for+improvement%3A%0A%0A%0AAdditional+information%3A&cf_build_id=24790-708788+12+Sep+2014+12%3A53+en-US+%5BLatest%5D&product=Red+Hat+Satellite+6&component=Docs+Install+Guide) [+Date%3A+07-10-2014+15%3A39%3A35%0ATopic+ID%3A+24790-708788+%5BLatest%5D&comment=Title%3A+Registering](https://bugzilla.redhat.com/enter_bug.cgi?cf_environment=Build+Name%3A+22922%2C+Installation+Guide-6.0-1%0ABuild+Date%3A+07-10-2014+15%3A39%3A35%0ATopic+ID%3A+24790-708788+%5BLatest%5D&comment=Title%3A+Registering+Host+Systems+to+a+Red%26nbsp%3BHat+Satellite+Capsule+Server%0A%0ADescribe+the+issue%3A%0A%0A%0ASuggestions+for+improvement%3A%0A%0A%0AAdditional+information%3A&cf_build_id=24790-708788+12+Sep+2014+12%3A53+en-US+%5BLatest%5D&product=Red+Hat+Satellite+6&component=Docs+Install+Guide)

[<sup>+</sup>Host+Systems+to+a+Red%26nbsp%3BHat+Satellite+Capsule+Server%0A%0ADescribe+the+issue%3A%0A%0A](https://bugzilla.redhat.com/enter_bug.cgi?cf_environment=Build+Name%3A+22922%2C+Installation+Guide-6.0-1%0ABuild+Date%3A+07-10-2014+15%3A39%3A35%0ATopic+ID%3A+24790-708788+%5BLatest%5D&comment=Title%3A+Registering+Host+Systems+to+a+Red%26nbsp%3BHat+Satellite+Capsule+Server%0A%0ADescribe+the+issue%3A%0A%0A%0ASuggestions+for+improvement%3A%0A%0A%0AAdditional+information%3A&cf_build_id=24790-708788+12+Sep+2014+12%3A53+en-US+%5BLatest%5D&product=Red+Hat+Satellite+6&component=Docs+Install+Guide) [%0ASuggestions+for+improvement%3A%0A%0A%0AAdditional+information%3A&cf\\_build\\_id=24790-708788+12+Sep](https://bugzilla.redhat.com/enter_bug.cgi?cf_environment=Build+Name%3A+22922%2C+Installation+Guide-6.0-1%0ABuild+Date%3A+07-10-2014+15%3A39%3A35%0ATopic+ID%3A+24790-708788+%5BLatest%5D&comment=Title%3A+Registering+Host+Systems+to+a+Red%26nbsp%3BHat+Satellite+Capsule+Server%0A%0ADescribe+the+issue%3A%0A%0A%0ASuggestions+for+improvement%3A%0A%0A%0AAdditional+information%3A&cf_build_id=24790-708788+12+Sep+2014+12%3A53+en-US+%5BLatest%5D&product=Red+Hat+Satellite+6&component=Docs+Install+Guide) [+2014+12%3A53+en-US+%5BLatest%5D&product=Red+Hat+Satellite+6&component=Docs+Install+Guide](https://bugzilla.redhat.com/enter_bug.cgi?cf_environment=Build+Name%3A+22922%2C+Installation+Guide-6.0-1%0ABuild+Date%3A+07-10-2014+15%3A39%3A35%0ATopic+ID%3A+24790-708788+%5BLatest%5D&comment=Title%3A+Registering+Host+Systems+to+a+Red%26nbsp%3BHat+Satellite+Capsule+Server%0A%0ADescribe+the+issue%3A%0A%0A%0ASuggestions+for+improvement%3A%0A%0A%0AAdditional+information%3A&cf_build_id=24790-708788+12+Sep+2014+12%3A53+en-US+%5BLatest%5D&product=Red+Hat+Satellite+6&component=Docs+Install+Guide)
# **Upgrading Red Hat Satellite Server and Capsule Server**

This chapter describes how to upgrade Red Hat Satellite and the Capsule server to the latest version. If you are running a Satellite server with no Capsule servers, you need only to upgrade the Red Hat Satellite software.

# **6.1. Upgrading Red Hat Satellite**

To upgrade Red Hat Satellite software, follow these steps.

#### Procedure 6.1. Upgrading Red Hat Satellite Software

- 1. Backup. If Katello is running on a Virtual Machine, take a snapshot prior to upgrading. Otherwise, take a backup of the relevant databases by following the instructions here.
- 2. Ensure that the operating system up to date. Ensure your operating system is up to date by entering the following command:

# yum -y update

3. Enable the latest repositories. Ensure your system is pointed to the latest Satellite repositories by disabling the current repositories and enabling the new repositories. To disable the current respositories enter the following command using the *current respositories release number*:

```
# subscription-manager repos --disable rhel-6-server-satellite-current repositories
 release number-rpms
```
To enable the new repositories, enter the following command using the *new repositories release number*:

```
# subscription-manager repos --enable rhel-6-server-satellite-new repositories release
 number-rpms
```
The following example shows disabling the Satellite 6.0 respositories (the current repositories) and enabling the Satellite 6.1 repositories (the new repositories).

Example 6.1. Disabling current repositories and enabling new repositories

```
# subscription-manager repos --disable rhel-6-server-satellite-6.0-rpms
Repo 'rhel-6-server-satellite-6.0-rpms' is disabled for this system.
# subscription-manager repos --enable rhel-6-server-satellite-6.1-rpms
Repo 'rhel-6-server-satellite-6.1-rpms' is enabled for this system.
```
4. Update the packages. This step consists of updating the packages with the **yum** command. The step consists of cleaning the yum cache and updating the packages. To clean the yum cache enter the following command:

# yum clean all

To update the packages, enter the following command:

```
# yum update -y
```
5. Run the installer. For this step, run the **katello-installer** with the -upgrade flag as follows:

```
# katello-installer --upgrade
```
- 6. Discovery template update. In the Satellite 6 user interface, go to Provisioning Templates, edit the PXELinux global default template and modify the discovery menu entry as follows:
	- a. At the **Hosts** tab, select **Provisioning templates**.
	- b. At the **Provisioning Templates** page, select **PXELinux global default**. Selecting **PXELinux global default** causes the **Template editor** dialog box to be displayed.
	- c. At the **Template editor** dialog box, in the **Provisioning Template** tab, modify the **PXELinux global default** template discovery menu entry:

```
LABEL discovery
MENU LABEL Satellite 6 Discovery
MENU DEFAULT
KERNEL /var/lib/tftpboot/boot/fdi-image-rhel_7-vmlinuz
APPEND initrd=boot/fdi-image-rhel_7-img rootflags=loop root=live:/fdi.iso
 rootfstype=auto ro rd.live.image acpi=force rd.luks=0 rd.md=0 rd.dm=0 rd.lvm=0
 rd.bootif=0 rd.neednet=0 nomodeset proxy.url=https://SATELLITE_CAPSULE_URL:9090
 proxy.type=proxy
IPAPPEND 2
```
The proxy.type option can be either **proxy** or **foreman**. In the first case all communication goes through Satellite Capsule, in the latter case the communication goes directly to Satellite Server (behavior of Satellite 6.0 release).

The proxy.url specifies URL of the Satellite Capsule or Server depending on the previous setting. Both http and https schemes are supported.

# **6.2. Upgrading Red Hat Capsule**

To upgrade Red Hat Capsule software, follow these steps.

#### Procedure 6.2. Upgrading Red Hat Capsule Software

1. Ensure that the operating system up to date. Ensure your operating system is up to date by entering the following command:

```
# yum -y update
```
2. Enable the latest repositories. Ensure your system is pointed to the latest Capsule repositories by disabling the current repositories and enabling the new repositories. To disable the current respositories enter the following command using the *current respositories release number*:

```
# subscription-manager repos --disable rhel-6-server-satellite-capsule-current
 repositories release number-rpms
```
To enable the new repositories, enter the following command using the *new repositories release number*:

```
# subscription-manager repos --enable rhel-6-server-satellite-capsule-new repositories
 release number-rpms
```
The following example shows disabling the Satellite 6.0 respositories (the current repositories) and enabling the Satellite 6.1 repositories (the new repositories).

Example 6.2. Disabling current repositories and enabling new repositories

```
# subscription-manager repos --disable rhel-6-server-satellite-capsule-6.0-rpms
Repo 'rhel-6-server-satellite-capsule-6.0-rpms' is disabled for this system.
# subscription-manager repos --enable rhel-6-server-satellite-capsule-6.1-rpms
Repo 'rhel-6-server-satellite-capsule-6.1-rpms' is enabled for this system.
```
3. Update the packages. This step consists of updating the packages with the **yum** command. The step consists of cleaning the yum cache and updating the packages. To clean the yum cache enter the following command:

# yum clean all

To update the packages, enter the following command:

# yum update -y

4. Run the installer. For this step, run the **katello-installer** with the -upgrade flag as follows:

# capsule-installer --upgrade

- 5. Discovery image and plugin. To leverage Capsule as a proxy for discovered hosts (so no direct connection to Satellite Server is required), follow these steps:
	- a. Install the following package (added in Satellite 6.1):

```
yum install rubygem-smart_proxy_discovery.noarch
```
b. Check if foreman url setting is present on the Capsule pointing to the Satellite Server correctly:

```
# grep foreman_url /etc/foreman-proxy/settings.yml :foreman_url: https://
fqdn.of.satellite.server.host
```
- c. Restart the foreman-proxy component on the Satellite Capsule server:
	- For Red Hat Enterprise Linux 6:

# service foreman-proxy restart

• For Red Hat Enterprise Linux 7:

# systemctl restart foreman-proxy

d. Upgrade the **foreman-discovery-image** package on the Satellite Server and reboot all discovered nodes via Satellite user interface or CLI.

Congratulations, you have successfully upgraded your Capsule! For information about what was added in the most current release, please refer to the release notes.

*[Report a bug](https://bugzilla.redhat.com/enter_bug.cgi?cf_environment=Build+Name%3A+22922%2C+Installation+Guide-6.0-1%0ABuild+Date%3A+07-10-2014+15%3A39%3A35%0ATopic+IDs%3A%0A11162-708820+%5BLatest%5D&comment=Title%3A+Uninstalling+Red+Hat+Satellite+Server+and+Capsule+Server%0A%0ADescribe+the+issue%3A%0A%0A%0ASuggestions+for+improvement%3A%0A%0A%0AAdditional+information%3A&product=Red+Hat+Satellite+6&component=Docs+Install+Guide)*<sup>1</sup>

[+Date%3A+07-10-2014+15%3A39%3A35%0ATopic+IDs%3A%0A11162-708820+%5BLatest%5D&comment=Title%3A](https://bugzilla.redhat.com/enter_bug.cgi?cf_environment=Build+Name%3A+22922%2C+Installation+Guide-6.0-1%0ABuild+Date%3A+07-10-2014+15%3A39%3A35%0ATopic+IDs%3A%0A11162-708820+%5BLatest%5D&comment=Title%3A+Uninstalling+Red+Hat+Satellite+Server+and+Capsule+Server%0A%0ADescribe+the+issue%3A%0A%0A%0ASuggestions+for+improvement%3A%0A%0A%0AAdditional+information%3A&product=Red+Hat+Satellite+6&component=Docs+Install+Guide) [+Uninstalling+Red+Hat+Satellite+Server+and+Capsule+Server%0A%0ADescribe+the+issue%3A%0A%0A%0ASuggestions](https://bugzilla.redhat.com/enter_bug.cgi?cf_environment=Build+Name%3A+22922%2C+Installation+Guide-6.0-1%0ABuild+Date%3A+07-10-2014+15%3A39%3A35%0ATopic+IDs%3A%0A11162-708820+%5BLatest%5D&comment=Title%3A+Uninstalling+Red+Hat+Satellite+Server+and+Capsule+Server%0A%0ADescribe+the+issue%3A%0A%0A%0ASuggestions+for+improvement%3A%0A%0A%0AAdditional+information%3A&product=Red+Hat+Satellite+6&component=Docs+Install+Guide)

<sup>1</sup> [https://bugzilla.redhat.com/enter\\_bug.cgi?cf\\_environment=Build+Name%3A+22922%2C+Installation+Guide-6.0-1%0ABuild](https://bugzilla.redhat.com/enter_bug.cgi?cf_environment=Build+Name%3A+22922%2C+Installation+Guide-6.0-1%0ABuild+Date%3A+07-10-2014+15%3A39%3A35%0ATopic+IDs%3A%0A11162-708820+%5BLatest%5D&comment=Title%3A+Uninstalling+Red+Hat+Satellite+Server+and+Capsule+Server%0A%0ADescribe+the+issue%3A%0A%0A%0ASuggestions+for+improvement%3A%0A%0A%0AAdditional+information%3A&product=Red+Hat+Satellite+6&component=Docs+Install+Guide)

[<sup>+</sup>for+improvement%3A%0A%0A%0AAdditional+information%3A&product=Red+Hat+Satellite+6&component=Docs+Install](https://bugzilla.redhat.com/enter_bug.cgi?cf_environment=Build+Name%3A+22922%2C+Installation+Guide-6.0-1%0ABuild+Date%3A+07-10-2014+15%3A39%3A35%0ATopic+IDs%3A%0A11162-708820+%5BLatest%5D&comment=Title%3A+Uninstalling+Red+Hat+Satellite+Server+and+Capsule+Server%0A%0ADescribe+the+issue%3A%0A%0A%0ASuggestions+for+improvement%3A%0A%0A%0AAdditional+information%3A&product=Red+Hat+Satellite+6&component=Docs+Install+Guide) [+Guide](https://bugzilla.redhat.com/enter_bug.cgi?cf_environment=Build+Name%3A+22922%2C+Installation+Guide-6.0-1%0ABuild+Date%3A+07-10-2014+15%3A39%3A35%0ATopic+IDs%3A%0A11162-708820+%5BLatest%5D&comment=Title%3A+Uninstalling+Red+Hat+Satellite+Server+and+Capsule+Server%0A%0ADescribe+the+issue%3A%0A%0A%0ASuggestions+for+improvement%3A%0A%0A%0AAdditional+information%3A&product=Red+Hat+Satellite+6&component=Docs+Install+Guide)

# **Next Steps**

The content of the Installation Guide takes you through installing Red Hat Satellite Server, Capsule Server and to set up the repositories so that client host systems can update from the Satellite Server. There are other configuration steps you will need to take to take full advantage of your Red Hat Satellite Server and Capsule Server. The *Red Hat Satellite User Guide* can assist in configuring life cycle environments, products, organizations, locations, and other components while the *Red Hat Satellite Provisioning Guide* can assist with setting up a working provisioning environment for your Red Hat Satellite Server.

# **Uninstalling Red Hat Satellite Server and Capsule Server**

**Warning**

This procedure will erase all applications that are used with Red Hat Satellite Server or Red Hat Satellite Capsule Server on the target system. If you are using any of these applications or application data for any other purposes than Red Hat Satellite, backup the information before running this script.

The command to uninstall Red Hat Satellite Server or Red Hat Satellite Capsule Server is **katelloremove**. The uninstall script will issue a warning twice, requiring confirmation before it removes all packages and configuration files in the system. Below is a sample output of the command:

```
# katello-remove 
WARNING: This script will erase many packages and config files.
Important packages such as the following will be removed:
   delasticsearch
   * httpd (apache)
   * mongodb
   * tomcat6
   * puppet
   * ruby
   * rubygems
   * All Katello and Foreman Packages
Once these packages and configuration files are removed there is no going back.
If you use this system for anything other than Katello and Foreman you probably
do not want to execute this script.
Read the source for a list of what is removed. Are you sure(Y/N)? y
ARE YOU SURE?: This script peramently deletes data and configuration.
Read the source for a list of what is removed. Type [remove] to continue? remove
Shutting down Katello services...
...
```
#### **Result**

All Red Hat Satellite packages and configuration files are removed from the system.

*[Report a bug](https://bugzilla.redhat.com/enter_bug.cgi?cf_environment=Build+Name%3A+22922%2C+Installation+Guide-6.0-1%0ABuild+Date%3A+07-10-2014+15%3A39%3A35%0ATopic+IDs%3A%0A11162-708820+%5BLatest%5D&comment=Title%3A+Uninstalling+Red+Hat+Satellite+Server+and+Capsule+Server%0A%0ADescribe+the+issue%3A%0A%0A%0ASuggestions+for+improvement%3A%0A%0A%0AAdditional+information%3A&product=Red+Hat+Satellite+6&component=Docs+Install+Guide)*<sup>1</sup>

[+Date%3A+07-10-2014+15%3A39%3A35%0ATopic+IDs%3A%0A11162-708820+%5BLatest%5D&comment=Title%3A](https://bugzilla.redhat.com/enter_bug.cgi?cf_environment=Build+Name%3A+22922%2C+Installation+Guide-6.0-1%0ABuild+Date%3A+07-10-2014+15%3A39%3A35%0ATopic+IDs%3A%0A11162-708820+%5BLatest%5D&comment=Title%3A+Uninstalling+Red+Hat+Satellite+Server+and+Capsule+Server%0A%0ADescribe+the+issue%3A%0A%0A%0ASuggestions+for+improvement%3A%0A%0A%0AAdditional+information%3A&product=Red+Hat+Satellite+6&component=Docs+Install+Guide) [+Uninstalling+Red+Hat+Satellite+Server+and+Capsule+Server%0A%0ADescribe+the+issue%3A%0A%0A%0ASuggestions](https://bugzilla.redhat.com/enter_bug.cgi?cf_environment=Build+Name%3A+22922%2C+Installation+Guide-6.0-1%0ABuild+Date%3A+07-10-2014+15%3A39%3A35%0ATopic+IDs%3A%0A11162-708820+%5BLatest%5D&comment=Title%3A+Uninstalling+Red+Hat+Satellite+Server+and+Capsule+Server%0A%0ADescribe+the+issue%3A%0A%0A%0ASuggestions+for+improvement%3A%0A%0A%0AAdditional+information%3A&product=Red+Hat+Satellite+6&component=Docs+Install+Guide)

[+for+improvement%3A%0A%0A%0AAdditional+information%3A&product=Red+Hat+Satellite+6&component=Docs+Install](https://bugzilla.redhat.com/enter_bug.cgi?cf_environment=Build+Name%3A+22922%2C+Installation+Guide-6.0-1%0ABuild+Date%3A+07-10-2014+15%3A39%3A35%0ATopic+IDs%3A%0A11162-708820+%5BLatest%5D&comment=Title%3A+Uninstalling+Red+Hat+Satellite+Server+and+Capsule+Server%0A%0ADescribe+the+issue%3A%0A%0A%0ASuggestions+for+improvement%3A%0A%0A%0AAdditional+information%3A&product=Red+Hat+Satellite+6&component=Docs+Install+Guide) [+Guide](https://bugzilla.redhat.com/enter_bug.cgi?cf_environment=Build+Name%3A+22922%2C+Installation+Guide-6.0-1%0ABuild+Date%3A+07-10-2014+15%3A39%3A35%0ATopic+IDs%3A%0A11162-708820+%5BLatest%5D&comment=Title%3A+Uninstalling+Red+Hat+Satellite+Server+and+Capsule+Server%0A%0ADescribe+the+issue%3A%0A%0A%0ASuggestions+for+improvement%3A%0A%0A%0AAdditional+information%3A&product=Red+Hat+Satellite+6&component=Docs+Install+Guide)

<sup>1</sup> [https://bugzilla.redhat.com/enter\\_bug.cgi?cf\\_environment=Build+Name%3A+22922%2C+Installation+Guide-6.0-1%0ABuild](https://bugzilla.redhat.com/enter_bug.cgi?cf_environment=Build+Name%3A+22922%2C+Installation+Guide-6.0-1%0ABuild+Date%3A+07-10-2014+15%3A39%3A35%0ATopic+IDs%3A%0A11162-708820+%5BLatest%5D&comment=Title%3A+Uninstalling+Red+Hat+Satellite+Server+and+Capsule+Server%0A%0ADescribe+the+issue%3A%0A%0A%0ASuggestions+for+improvement%3A%0A%0A%0AAdditional+information%3A&product=Red+Hat+Satellite+6&component=Docs+Install+Guide)

# **Appendix A. Glossary of Terms**

The following terms are used throughout this document. Familiarize yourself with these terms to help your understanding of Red Hat Satellite 6.

#### Activation Key

A registration token used in a Kickstart file to control actions at registration. These are similar to Activation Keys in Red Hat Satellite 5, but provide a subset of features because Puppet controls package and configuration management after registration.

### Application Life Cycle Environment

An *Application Life Cycle Environment* represents a step, or stage, in a promotion path through the Software Development Life Cycle (SDLC). Promotion paths are also known as development paths. Content such as packages and Puppet modules move through life cycle environments by publishing and promoting Content Views. All Content Views have versions, which means you can promote a specific version through a typical promotion path; for example, from development to test to production. Channel cloning implements this concept in Red Hat Satellite 5.

#### Attach

The process of associating a Subscription to a Host that provides access to RPM content.

### Capsule

A *Capsule* is an additional server that can be used in a Red Hat Satellite 6 deployment to facilitate content federation and distribution in addition to other localized services (Puppet Master, DHCP, DNS, TFTP, and more).

#### Catalog

A *Catalog* is a document that describes the desired system state for one specific computer. It lists all of the resources that need to be managed, as well as any dependencies between those resources.

### Compute Profile

*Compute Profiles* specify default attributes for new virtual machines on a compute resource.

### Compute Resource

A *Compute Resource* is virtual or cloud infrastructure, which Red Hat Satellite 6 uses for deployment of hosts and systems. Examples include Red Hat Enterprise Virtualization Manager, OpenStack, EC2, and VMWare.

#### Content

*Content* includes software packages (RPM files) and Puppet modules. These are synchronized into the Library and then promoted into Life Cycle Environments using Content Views so that they can be consumed by Hosts.

#### Content Delivery Network (CDN)

The *Content Delivery Network (CDN)* is the mechanism used to deliver Red Hat content in a geographically co-located fashion. For example, content that is synchronized by a Satellite in Europe pulls content from a source in Europe.

#### Content View

A *Content View* is a definition of content that combines products, packages, and Puppet modules with capabilities for intelligent filtering and creating snapshots. Content Views are a refinement of the combination of channels and cloning from Red Hat Satellite 5.

#### External Node Classifier

An *External Node Classifier* is a Puppet construct that provides additional data for a Puppet Master to use when configuring Hosts. Red Hat Satellite 6 acts as an External Node Classifier to Puppet Masters in a Satellite deployment.

#### Facter

*Facter* is a program that provides information (facts) about the system on which it is run; for example, Facter can report total memory, operating system version, architecture, and more. Puppet modules enable specific configurations based on host data gathered by Facter.

#### Hammer

*Hammer* is a command line tool for Red Hat Satellite 6. Use Hammer to manage Red Hat Satellite 6 as a standard CLI, for scripts, and also through an interactive shell.

#### Hiera

Hiera is a key/value look-up tool for configuration data which allows keeping site-specific data out of puppet manifests.

#### **Host**

A *Host* refers to any system, either physical or virtual, that Red Hat Satellite 6 manages.

#### Host Collection

A *Host Collection* is equivalent to a Satellite 5 *System Group*, that is, a user defined group of one or more Hosts.

#### Host Group

A *Host Group* is a template for building a Host. This includes the content view (which defines the available RPM files and Puppet modules) and the Puppet classes to apply (which ultimately determines the software and configuration).

#### Location

A *Location* is collection of default settings that represent a physical place. These can be nested so that you can set up an hierarchical collection of locations. For example, you can set up defaults for "Middle East", which are refined by "Tel Aviv", which are further refined by "Data Center East", and then finally by "Rack 22".

#### Library

The *Library* contains *every* version, including the latest synchronized version, of the software that the user will ever deploy. For an Information Technology Infrastructure Library (ITIL)  $^{\rm 1}$  organization or department, this is the Definitive Media Library  $^2$  (previously named the Definitive Software Library).

#### Manifest

A *Manifest* transfers subscriptions from the Customer Portal to Red Hat Satellite 6. This is similar in function to certificates used with Red Hat Satellite 5.

For more information about certificates and subscription types, see:

<sup>•</sup> *[RHN Classic, Red Hat Satellite, and Channel Entitlements](https://access.redhat.com/site/documentation/en-US/Red_Hat_Subscription_Management/1/html/MigratingRHN/sat-certs.html)*<sup>3</sup> <sup>4</sup>

<sup>1</sup> *[http://en.wikipedia.org/wiki/Information\\_Technology\\_Infrastructure\\_Library](http://en.wikipedia.org/wiki/Information_Technology_Infrastructure_Library)*

<sup>2</sup> *[http://en.wikipedia.org/wiki/Definitive\\_Media\\_Library](http://en.wikipedia.org/wiki/Definitive_Media_Library)*

<sup>3</sup> [https://access.redhat.com/site/documentation/en-US/Red\\_Hat\\_Subscription\\_Management/1/html/MigratingRHN/sat-certs.html](https://access.redhat.com/site/documentation/en-US/Red_Hat_Subscription_Management/1/html/MigratingRHN/sat-certs.html)

<sup>4</sup> *[https://access.redhat.com/site/documentation/en-US/Red\\_Hat\\_Subscription\\_Management/1/html/MigratingRHN/sat-certs.html](https://access.redhat.com/site/documentation/en-US/Red_Hat_Subscription_Management/1/html/MigratingRHN/sat-certs.html)*

## • *[The Structure of Satellite Certificates \(Classic Style of Certificates\)](https://access.redhat.com/site/documentation/en-US/Red_Hat_Subscription_Management/1/html/Subscription_Concepts_and_Workflows/index.html#subscr-legacy)*<sup>5</sup> <sup>6</sup>

#### Organization

An *Organization* is an isolated collection of systems, content, and other functionality within a Satellite 6 deployment.

#### Product

A collection of content repositories. Products can be Red Hat products or newly-created products made up of software and configuration content.

#### Promote

The act of moving a content view comprised of software and configuration content from one Application Life Cycle Environment to another, such as moving from development to QA to production.

#### Provisioning Template

A *Provisioning Template* is a user-defined template for Kickstart files, snippets, and other provisioning actions. In Satellite 6 they provide similar functionality to Kickstart Profiles and cobbler Snippets in Red Hat Satellite 5.

#### Pulp Node

A *Pulp Node* is a Capsule Server component that mirrors content. This is similar to the Red Hat Satellite 5 Proxy. The main difference is that content can be staged on the Pulp Node before it is used by a Host.

#### Puppet Agent

The *Puppet Agent* is an agent that runs on a Host and applies configuration changes to that Host.

#### Puppet Master

A *Puppet Master* is a Capsule Server component that provides Puppet manifests to Hosts for execution by the Puppet Agent.

#### Puppet Module

A *Puppet Module* is a self-contained bundle of code and data that you can use to manage resources such as users, files, and services.

#### Repository

A *Repository* provides storage for a collection of content. For example, a YUM repository or a Puppet repository.

#### Role

A *Role* specifies a collection of permissions that are applied to a set of resources, such as Hosts.

#### Smart Proxy

A *Smart Proxy* is a Capsule Server component that can integrate with external services, such as DNS or DHCP.

#### Smart Variable

A *Smart Variable* is a configuration value that controls how a Puppet Class behaves. This can be set on a Host, a Host Group, an Organization, or a Location.

<sup>&</sup>lt;sup>5</sup> [https://access.redhat.com/site/documentation/en-US/Red\\_Hat\\_Subscription\\_Management/1/html/](https://access.redhat.com/site/documentation/en-US/Red_Hat_Subscription_Management/1/html/Subscription_Concepts_and_Workflows/index.html#subscr-legacy) Subscription Concepts and Workflows/index.html#subscr-legacy

<sup>6</sup> *[https://access.redhat.com/site/documentation/en-US/Red\\_Hat\\_Subscription\\_Management/1/html/](https://access.redhat.com/site/documentation/en-US/Red_Hat_Subscription_Management/1/html/Subscription_Concepts_and_Workflows/index.html#subscr-legacy) [Subscription\\_Concepts\\_and\\_Workflows/index.html#subscr-legacy](https://access.redhat.com/site/documentation/en-US/Red_Hat_Subscription_Management/1/html/Subscription_Concepts_and_Workflows/index.html#subscr-legacy)*

#### **Appendix A. Glossary of Terms**

#### Standard Operating Environment (SOE)

A *Standard Operating Environment (SOE)* is a controlled version of the operating system on which applications are deployed.

#### **Subscription**

*Subscriptions* are the means by which you receive content and service from Red Hat.

#### Synchronizing

*Synchronizing* refers to mirroring content from external resources into the Red Hat Satellite 6 Library.

#### Synchronization Plans

*Synchronization Plans* provide scheduled execution of content synchronization.

#### User Group

A *User Group* is a collection of roles which can be assigned to a collection of users. This is similar to a Role in Red Hat Satellite 5.

#### User

A user is anyone registered to use Red Hat Satellite. Authentication and authorization is possible through built-in logic, through external LDAP resources, or with Kerberos.

*[Report a bug](https://bugzilla.redhat.com/enter_bug.cgi?cf_environment=Build+Name%3A+22922%2C+Installation+Guide-6.0-1%0ABuild+Date%3A+07-10-2014+15%3A39%3A35%0ATopic+IDs%3A%0A30851-714926+%5BLatest%5D&comment=Title%3A+Glossary+of+Terms%0A%0ADescribe+the+issue%3A%0A%0A%0ASuggestions+for+improvement%3A%0A%0A%0AAdditional+information%3A&product=Red+Hat+Satellite+6&component=Docs+Install+Guide)*<sup>7</sup>

<sup>7</sup> [https://bugzilla.redhat.com/enter\\_bug.cgi?cf\\_environment=Build+Name%3A+22922%2C+Installation+Guide-6.0-1%0ABuild](https://bugzilla.redhat.com/enter_bug.cgi?cf_environment=Build+Name%3A+22922%2C+Installation+Guide-6.0-1%0ABuild+Date%3A+07-10-2014+15%3A39%3A35%0ATopic+IDs%3A%0A30851-714926+%5BLatest%5D&comment=Title%3A+Glossary+of+Terms%0A%0ADescribe+the+issue%3A%0A%0A%0ASuggestions+for+improvement%3A%0A%0A%0AAdditional+information%3A&product=Red+Hat+Satellite+6&component=Docs+Install+Guide) [+Date%3A+07-10-2014+15%3A39%3A35%0ATopic+IDs%3A%0A30851-714926+%5BLatest%5D&comment=Title%3A](https://bugzilla.redhat.com/enter_bug.cgi?cf_environment=Build+Name%3A+22922%2C+Installation+Guide-6.0-1%0ABuild+Date%3A+07-10-2014+15%3A39%3A35%0ATopic+IDs%3A%0A30851-714926+%5BLatest%5D&comment=Title%3A+Glossary+of+Terms%0A%0ADescribe+the+issue%3A%0A%0A%0ASuggestions+for+improvement%3A%0A%0A%0AAdditional+information%3A&product=Red+Hat+Satellite+6&component=Docs+Install+Guide) [+Glossary+of+Terms%0A%0ADescribe+the+issue%3A%0A%0A%0ASuggestions+for+improvement%3A%0A%0A](https://bugzilla.redhat.com/enter_bug.cgi?cf_environment=Build+Name%3A+22922%2C+Installation+Guide-6.0-1%0ABuild+Date%3A+07-10-2014+15%3A39%3A35%0ATopic+IDs%3A%0A30851-714926+%5BLatest%5D&comment=Title%3A+Glossary+of+Terms%0A%0ADescribe+the+issue%3A%0A%0A%0ASuggestions+for+improvement%3A%0A%0A%0AAdditional+information%3A&product=Red+Hat+Satellite+6&component=Docs+Install+Guide)

81

# **Appendix B. Revision History**

**Revision 1-25 Fri April 1 2015 Athene Chan** *[achan@redhat.com](mailto:achan@redhat.com)*

Restructured the installation guide's table of contents.

# **Revision 1-24 Fri April 1 2015 Athene Chan** *[achan@redhat.com](mailto:achan@redhat.com)*

BZ#1166191 Added a note about chained certificates.

Changed the procedure to "Setting Up a Manifest" in accordance to the changes in the Customer Portal.

BZ#1145823 Changed a step to make sure that organization names are used for the "Satellite Name" when registering a Satellite for manifests.

BZ#1194392 Clarified that the Satellite subscription should not be attached to the manifest. BZ#1185849 Changed the output if the subscription SKU and changed the second step in the procedure "To Install a Satellite Capsule Server on a Certificate-managed System"

BZ#1185836 Added "Capsule" to the note in the "Red Hat Satellite Capsule Server Prerequisites" section.

BZ#1174578 Removed duplicated capsule registration steps in "Installing a Red Hat Satellite Capsule Server" and ""Configuring a Red Hat Satellite Capsule Server".

BZ#1173816 Removed the firewall rules on elasticsearch in the "Configuring a Red Hat Satellite Capsule Server" section as the Capsule server does not use elasticsearch.

Changed the repository names to correct Beta repositories for both the Satellite Server and Capsule.

BZ#1173680 Added a note on the Storage prerequisites section about latency and networked storage.

BZ#1176479 Added information on configuring DNS, DHCP, and TFTP to the Configuration Options.

Added firewall port 5674 for amqp connections and SELinux considerations for amqp in the prerequisites section.

# **Revision 1-23 Mon Mar 30 2015 David O'Brien** *[daobrien@redhat.com](mailto:daobrien@redhat.com)*

BZ 1203878: Update RH Common repository name to Satellite Tools.

# **Revision 1-22 Wed Mar 23 2015 Jo Somers** *[jsomers@redhat.com](mailto:jsomers@redhat.com)*

Server.

BZ#1201194 Added Red Hat Enterprise Linux 6.6 or higher to Section 1.5 Prerequisites

**Revision 1-21 Wed Mar 23 2015 Jo Somers** *[jsomers@redhat.com](mailto:jsomers@redhat.com)* BZ#1201193 Added Red Hat Enterprise Linux 6.6 or higher and reference to solution article to Section 2.2 Installing Red Hat Satellite with an ISO Image-Prerequisites

# **Revision 1-20 Wed Mar 18 2015 Jo Somers** *[jsomers@redhat.com](mailto:jsomers@redhat.com)* BZ#1200617 New Steps 1-6 for section 4.2.4 Importing Content to a Disconnected Satellite

# **Revision 1-19 Tue Mar 17 2015 Athene Chan** *[achan@redhat.com](mailto:achan@redhat.com)*

BZ#1170334 Added network ports to be opened as a prerequisite to installation.

BZ#1193153 sentence structure change to procedure statement.

**Revision 1-18 Thu Mar 12 2015 Jo Somers** *[jsomers@redhat.com](mailto:jsomers@redhat.com)*

BZ#1119934 Procedure 2.2 Running the Installer Script: Changed Step 1 katello-installer command

**Revision 1-17 Mon Mar 09 2015 David O'Brien** *[daobrien@redhat.com](mailto:daobrien@redhat.com)* BZ#1166642 Add comment to enable SELinux and relabel files after installation if SELinux was disabled during installation.

**Revision 1-16 Wed Mar 03 2015 Jo Somers** *[jsomers@redhat.com](mailto:jsomers@redhat.com)* Fix BZ 1170713 For RHEL7, add repo names before yum install

**Revision 1-15 Fri Feb 27 2015 David O'Brien** *[daobrien@redhat.com](mailto:daobrien@redhat.com)* BZ#1183657 Add "puppet module" and "catalog" to Glossary

**Revision 1-14 Wed Feb 25 2015 Athene Chan** *[achan@redhat.com](mailto:achan@redhat.com)* BZ#1180191 Corrected the required RPMs to install for synchronizing hosts in a disconnected Satellite Server.

### **Revision 1-13 Tue Feb 18 2015 Jo Somers** *[jsomers@redhat.com](mailto:jsomers@redhat.com)*

BZ#1180277 Corrected firewall command from complete reload to reload in 5.2 Red Hat Satellite Capsule Server Prerequisites.

BZ#1180277 Added firewall reload command in 5.4 Configuring a Red Hat Satellite Capsule Server.

**Revision 1-12 Mon Feb 9 2015 Megan Lewis** *[melewis@redhat.com](mailto:melewis@redhat.com)* BZ#1178176 Further corrections in 4.2.4. Importing Content to a Disconnected Satellite Server. BZ#1177574 Added line breaks to Procedure 2.5 in 2.3.2. Configuring Red Hat Satellite with a Custom Server Certificate.

# **Revision 1-11 Fri Jan 23 2015 Athene Chan** *[achan@redhat.com](mailto:achan@redhat.com)*

BZ#1184589 Emphasize what base operating system variants is required for Red Hat Satellite.

## **Revision 1-10 Fri Jan 23 2015 Megan Lewis** *[melewis@redhat.com](mailto:melewis@redhat.com)*

BZ#1178176 Corrected 40G to 40GB in 4.2.4. Importing Content to a Disconnected Satellite Server.

BZ#1179022 Corrected errors in examples in 5.4. Configuring a Red Hat Satellite Capsule Server.

**Revision 1-9 Fri Jan 23 2015 Athene Chan** *[achan@redhat.com](mailto:achan@redhat.com)*

BZ#1177568 Replaced the "service" and "chkconfig" command for chronyd to the recommended "systemctl" command instead.

### **Revision 1-8 Wed Jan 21 2015 David O'Brien** *[daobrien@redhat.com](mailto:daobrien@redhat.com)*

BZ 1184306 - Make the requirement for a Base install more obvious.

## **Revision 1-7 Thu Dec 18 2014 Megan Lewis** *[melewis@redhat.com](mailto:melewis@redhat.com)* BZ#1168273 Corrected package name for installing puppet agent. BZ#1169499 Clarified supported Red Hat Enterprise Linux variants in Prerequisites. BZ#1164251 Corrected example in Adding Lifecycle Environments to a Red Hat Satellite Capsule Server.

BZ#1167904 Added chrony and sos into the prerequisites for install.

# **Revision 1-6.2 Thu Nov 19 2014 Athene Chan** *[achan@redhat.com](mailto:achan@redhat.com)* Added additional admin and password options to the katello-installer. Removed hashes on the firewall requirements.

Included references to support for scripting frameworks in the Puppet Supported Usage paragraph.

### **Revision 1-6.1 Friday Nov 14 2014 Athene Chan** *[achan@redhat.com](mailto:achan@redhat.com)*

BZ#1153567 Added a "Capsule Scalability" section.

### **Revision 1-6 Thu Nov 13 2014 Athene Chan** *[achan@redhat.com](mailto:achan@redhat.com)*

BZ#1153564 Added a "Next Steps" chapter. BZ#1153772 Added firewall configuration and additional steps to ensure that the Satellite Server can go through the HTTP Proxy without issues. BZ#1146574 Changed the gpg filename.

#### **Revision 1-5 Tue Nov 11 2014 Athene Chan** *[achan@redhat.com](mailto:achan@redhat.com)*

BZ#1132840 Added two advanced firewall consideration tables in the prerequisites. BZ#1152630 Edited incorrect reference to Red Hat Enterprise Linux 7. BZ#1150412 Added "--complete-reload" to the firewall-cmd firewall commands. BZ#1143746 Changed incorrect certs-server-key in procedure 2.4.

# **Revision 1-4 Mon Nov 10 2014 Athene Chan** *[achan@redhat.com](mailto:achan@redhat.com)*

BZ#1152630 Added RHEL7 firewall-cmd command examples for the firewall requirements.

# **Revision 1-3 Fri Nov 7 2014 Athene Chan** *[achan@redhat.com](mailto:achan@redhat.com)*

BZ#1161254 Added a new firewall rule to the list of firewall rules to allow katello-installer to run after initial install. Moved the firewall rules to the "Configuring Red Hat Satellite" sections to prevent errors.

#### **Revision**

**Fri Oct 3 2014 Athene Chan** *[achan@redhat.com](mailto:achan@redhat.com)*

**1-2.02**

Various edits from translators' feedback.

BZ#1147673 Removed MS DHCP from supported DHCP features.

BZ#1140520 Changed all "ACME\_Corporation" entries to the correct default organization entry "Default Organization".

BZ#1139806 Added a note in the Prerequisites sections for Red Hat Satellite Server and Red Hat Satellite Capsule Server that the host system has to be updated before installing Red Hat Satellite. BZ#1138430 Changed "yum-config-manager" to "subscription-manager" to match the procedure description to the command block.

BZ#1141954 Added example repositories to the "Enabling Red Hat Repositories" section and a note to enable RH Common repositories for client systems.

BZ#1140722 Added note to highlight that the command needs to change if the repository is different from the example command.

#### **Revision**

**Fri Sep 12 2014 Athene Chan** *[achan@redhat.com](mailto:achan@redhat.com)*

**1-2.01**

BZ#1140875 Added firewall rules after the Satellite Server and Capsule Server installation.

#### **Revision 1-2 Thu Sep 11 2014 Athene Chan** *[achan@redhat.com](mailto:achan@redhat.com)*

BZ#1140422 Changed the repository names for Red Hat Satellite Server and Red Hat Satellite Capsule Server.

#### **Revision 1-1 Wed Sep 10 2014 Athene Chan** *[achan@redhat.com](mailto:achan@redhat.com)*

Added additional ports in the Prerequisites section.

#### **Revision 1-0 Tue Sep 9 2014 Athene Chan** *[achan@redhat.com](mailto:achan@redhat.com)*

Red Hat Satellite 6.0 GA Release

#### **Revision 0-34 Thu Aug 21 2014 Athene Chan** *[achan@redhat.com](mailto:achan@redhat.com)*

BZ#1131360 Replaced an option on the command to reflect the correct one.

#### **Revision 0-33 Tue Aug 12 2014 Athene Chan** *[achan@redhat.com](mailto:achan@redhat.com)*

BZ#1130208 Added "Red Hat Software Collections" as a channel to enable. BZ#1129104 Add requirement to make port 8080 available for katello installation. Update how to configure iptables accordingly.

BZ#1125241 Added a note that default location and default organization can be changed after initial configuration.

BZ#1044558 Added chapter on http proxy configuration options in katello-installer.

BZ#1120492 Added a note in "Red Hat Satellite Server Supported Usage" about embedded tomcat deployments.

BZ#1125299 Added references to "next steps" sections in the "Installing Red Hat Satellite" chapter.

BZ#1125357 Removed the deprecated repository directories.

BZ#1121814 Corrected the Satellite Capsule Server installer option.

BZ#1089086 Included filesize recommendations in the Prerequisites.

BZ#1119866 Added the Red Hat Software Collections package as a required package for the Satellite Capsule Server installation. BZ#1118406 Added a table of ports, protocols and services in the Prerequisites section. BZ#1120855 Various corrections on filenames and commands. BZ#1121676 Added a note that all hammer commands are ran on the Satellite Server. BZ#1113811 Created the section "Red Hat Satellite 6 Supported Usage". BZ#1128922 Added a "Results" subsection. BZ#754728 Added sections "Configuring Red Hat Satellite with a Custom Server Certificate" and "Configuring Red Hat Satellite Capsule Server with a Custom Server Certificate" BZ#1122183 Changed the entry on Account Username and added an example for Base DN. BZ#1129498 Group iptables commands for better readability. **Revision 0-32 Fri Jul 11 2014 Athene Chan** *[achan@redhat.com](mailto:achan@redhat.com)* BZ#1157545, BZ#115047, BZ#1116471, BZ#1117052, BZ#1117052, BZ#1115065 Minor edits, spelling errors and revisions to text. **Revision 0-31 Mon Jun 30 2014 Athene Chan** *[achan@redhat.com](mailto:achan@redhat.com)* Book published for Beta Release. **Revision 0-30 Tue Jun 24 2014 Dan Macpherson** *[dmacpher@redhat.com](mailto:dmacpher@redhat.com)* Second test brewing for Beta. **Revision 0-29 Tue Jun 24 2014 Dan Macpherson** *[dmacpher@redhat.com](mailto:dmacpher@redhat.com)* Test brewing for Beta. **Revision 0-28 Mon Nov 11 2013 Dan Macpherson** *[dmacpher@redhat.com](mailto:dmacpher@redhat.com)* Fixing minor error. **Revision 0-27 Mon 11 Nov 2013 Dan Macpherson** *[dmacpher@redhat.com](mailto:dmacpher@redhat.com)* Preparation for MDP2. **Revision 0-26 Mon 11 Nov 2013 Athene Chan** *[achan@redhat.com](mailto:achan@redhat.com)* BZ#1024530, 1027466 Additional edits to steps for Satellite nodes. **Revision 0-25 Thu 7 Nov 2013 Megan Lewis** *[melewis@redhat.com](mailto:melewis@redhat.com)* BZ#1027461 Added steps to create activation key and retrieve oauth secret. Added note to verify nodes exist. **Revision 0-24 Thu 7 Nov 2013 Athene Chan** *[achan@redhat.com](mailto:achan@redhat.com)*

BZ#1027466 Added a small seciton on using Satellite nodes. Added synchronization step.

# **Appendix B. Revision History**

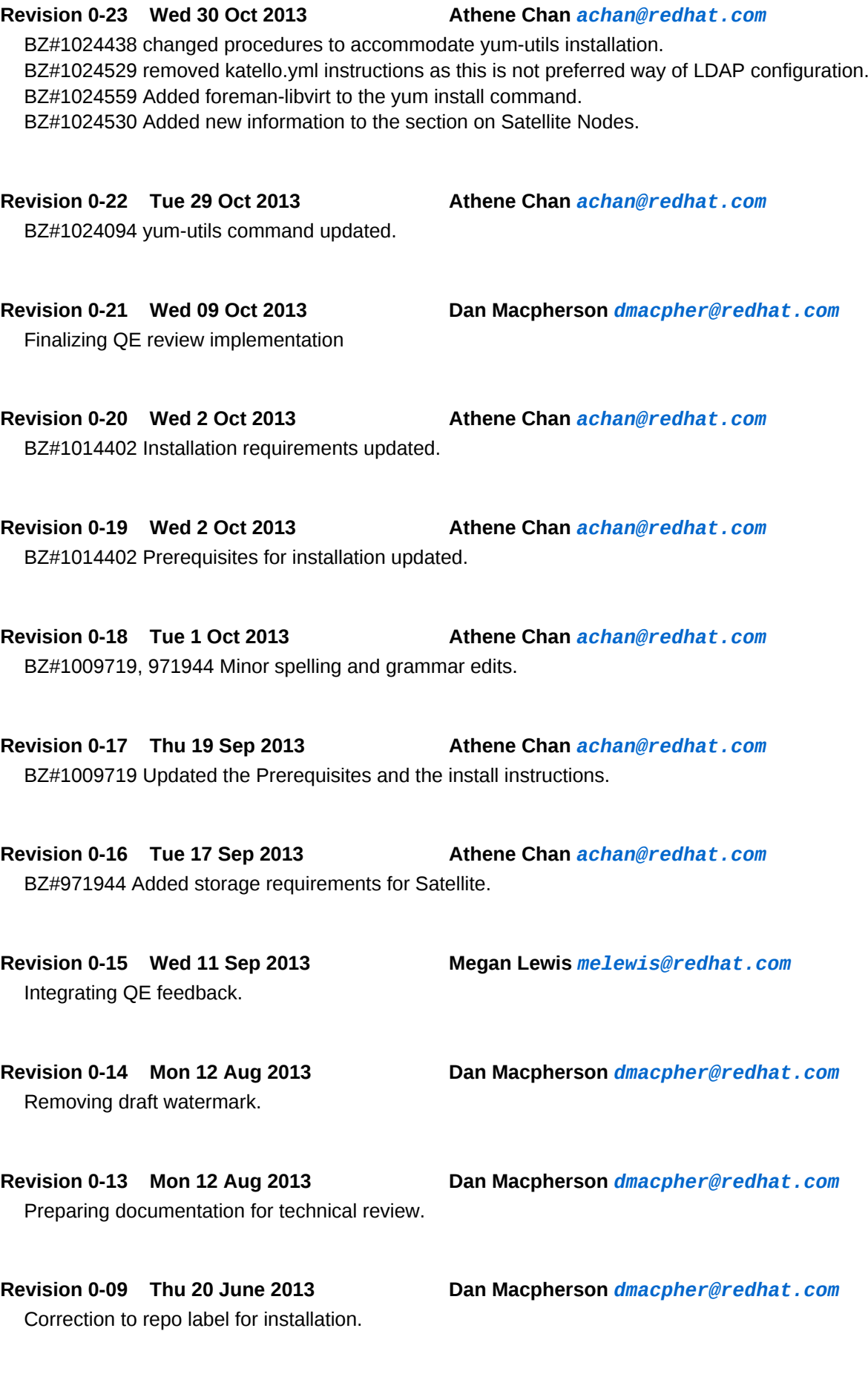

**Revision 0-08 Thu 20 June 2013 Dan Macpherson** *[dmacpher@redhat.com](mailto:dmacpher@redhat.com)* Added MDP1 status.

Revised channel for installation.

**Revision 0-06 Thu 13 June 2013 Athene Chan** *[achan@redhat.com](mailto:achan@redhat.com)* Edited book for grammatical errors and sentence structure.

**Revision 0-05 Tue 11 June 2013 Athene Chan** *[achan@redhat.com](mailto:achan@redhat.com)* Added Chapters for manifests and for synchronization. Edited sections based on technical review feedback.

**Revision 0-04 Fri 31 May 2013 Athene Chan** *[achan@redhat.com](mailto:achan@redhat.com)* Changed field names in the Satellite:Provisioning LDAP section.

**Revision 0-03 Thu 30 May 2013 Athene Chan** *[achan@redhat.com](mailto:achan@redhat.com)* Renamed all web application components to the rebranded names of "Red Hat Satellite: Content and Entitlement" and "Red Hat Satellite: Provisioning and Configuration".

**Revision 0-02 Tue 28 May 2013 Athene Chan** *[achan@redhat.com](mailto:achan@redhat.com)*

Incorporated technical review edits. Updated commands for installing Red Hat Satellite. Standardized tagging of components.

Initial book creation

**Revision 0-01 Fri 17 May 2013 Athene Chan** *[achan@redhat.com](mailto:achan@redhat.com)*

**Revision 0-07 Wed 19 June 2013 Athene Chan** *[achan@redhat.com](mailto:achan@redhat.com)*